**BECKHOFF** New Automation Technology

Dokumentation | DE

KM6551

Klemmenmodul für Funkübertragung

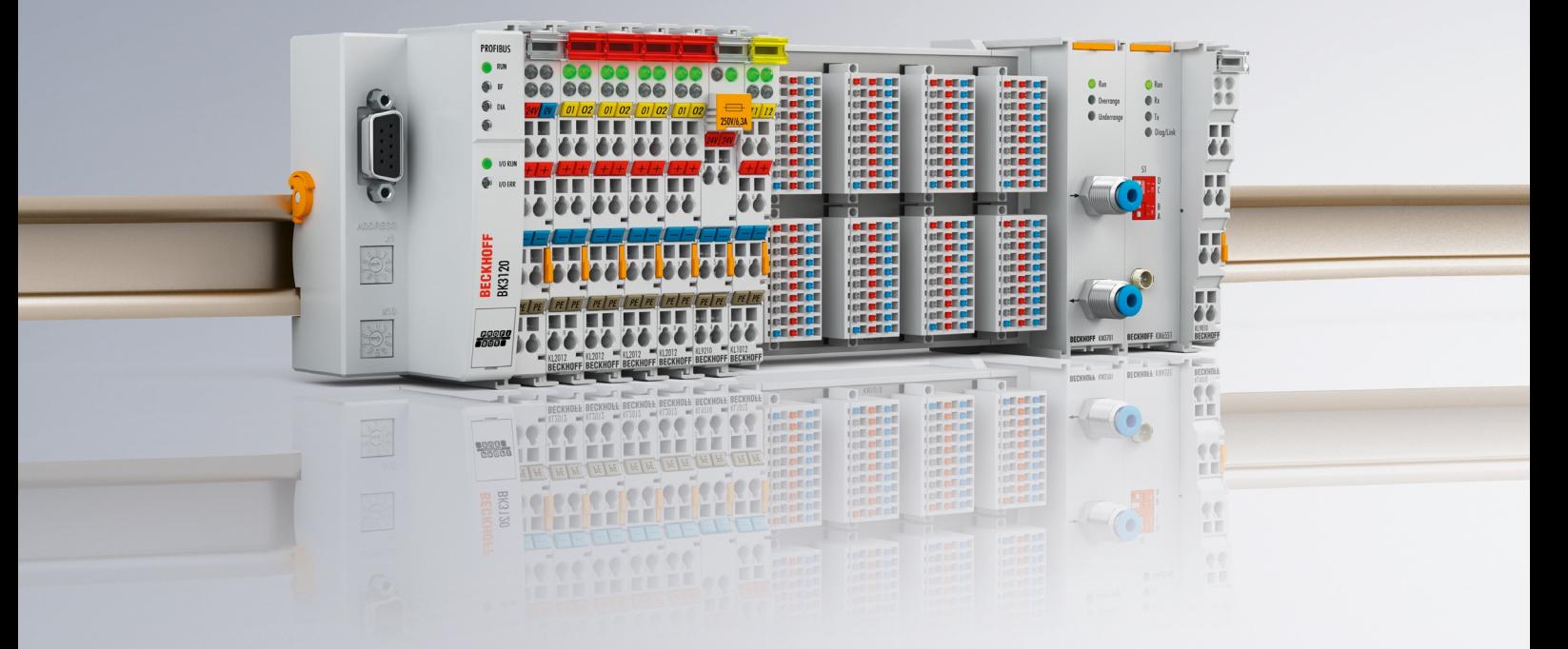

# Inhaltsverzeichnis

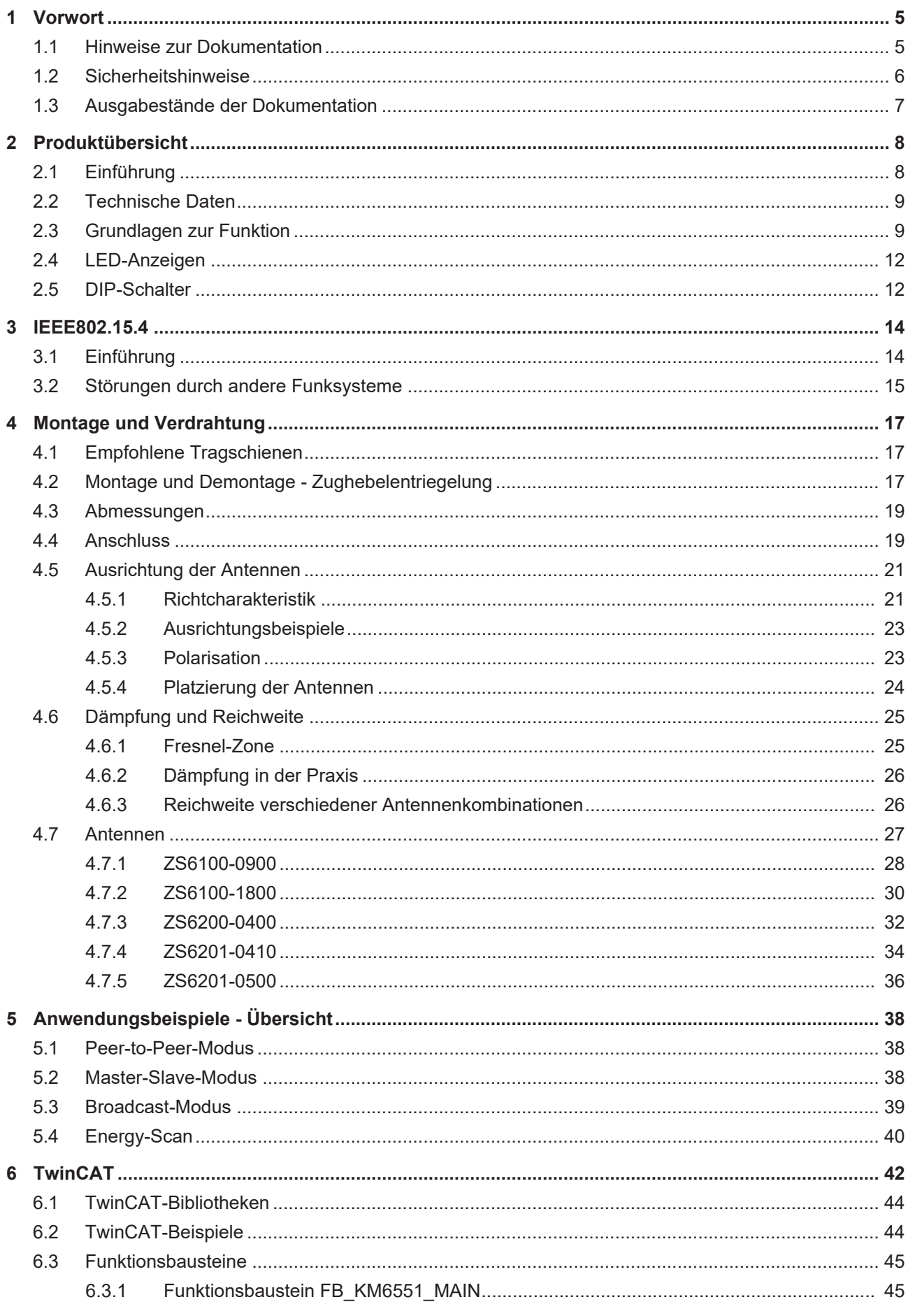

# **BECKHOFF**

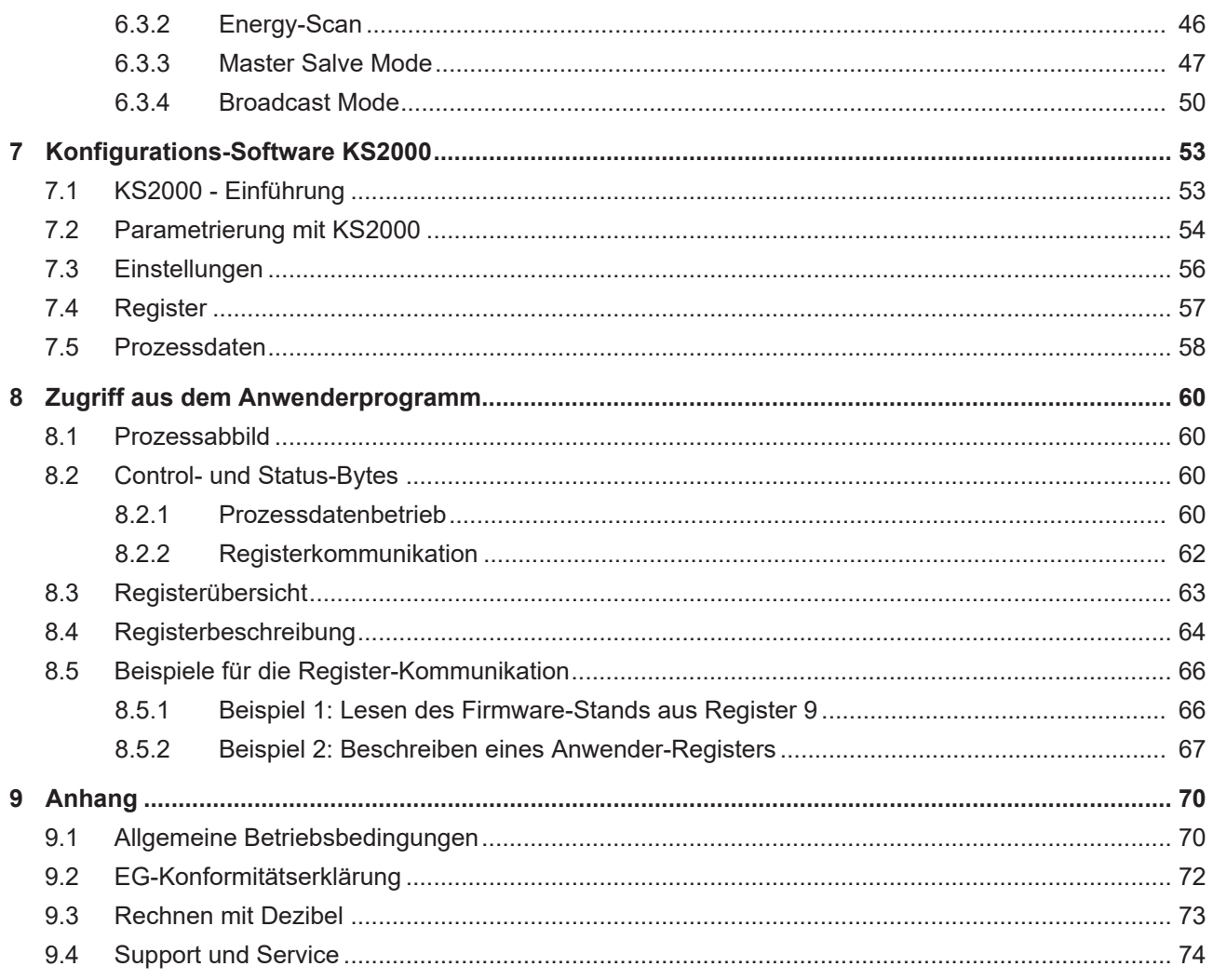

# <span id="page-4-0"></span>**1 Vorwort**

## <span id="page-4-1"></span>**1.1 Hinweise zur Dokumentation**

#### **Zielgruppe**

Diese Beschreibung wendet sich ausschließlich an ausgebildetes Fachpersonal der Steuerungs- und Automatisierungstechnik, das mit den geltenden nationalen Normen vertraut ist.

Zur Installation und Inbetriebnahme der Komponenten ist die Beachtung der Dokumentation und der nachfolgenden Hinweise und Erklärungen unbedingt notwendig.

Das Fachpersonal ist verpflichtet, für jede Installation und Inbetriebnahme die zu dem betreffenden Zeitpunkt veröffentlichte Dokumentation zu verwenden.

Das Fachpersonal hat sicherzustellen, dass die Anwendung bzw. der Einsatz der beschriebenen Produkte alle Sicherheitsanforderungen, einschließlich sämtlicher anwendbaren Gesetze, Vorschriften, Bestimmungen und Normen erfüllt.

#### **Disclaimer**

Diese Dokumentation wurde sorgfältig erstellt. Die beschriebenen Produkte werden jedoch ständig weiter entwickelt.

Wir behalten uns das Recht vor, die Dokumentation jederzeit und ohne Ankündigung zu überarbeiten und zu ändern.

Aus den Angaben, Abbildungen und Beschreibungen in dieser Dokumentation können keine Ansprüche auf Änderung bereits gelieferter Produkte geltend gemacht werden.

#### **Marken**

 $\sf{Beckhoff}^\circ$ ,  $\sf{TwinCAT}^\circ$ ,  $\sf{EtherCAT}^\circ$ ,  $\sf{EtherCAT}$  G $^\circ$ ,  $\sf{EtherCAT}$  G10 $^\circ$ ,  $\sf{EtherCAT}$   $^\circ$ ,  $\sf{Safety}$  over  $\sf{EtherCAT}^\circ$ , TwinSAFE®, XFC®, XTS® und XPlanar® sind eingetragene und lizenzierte Marken der Beckhoff Automation GmbH. Die Verwendung anderer in dieser Dokumentation enthaltenen Marken oder Kennzeichen durch Dritte kann zu einer Verletzung von Rechten der Inhaber der entsprechenden Bezeichnungen führen.

#### **Patente**

Die EtherCAT-Technologie ist patentrechtlich geschützt, insbesondere durch folgende Anmeldungen und Patente: EP1590927, EP1789857, EP1456722, EP2137893, DE102015105702 mit den entsprechenden Anmeldungen und Eintragungen in verschiedenen anderen Ländern.

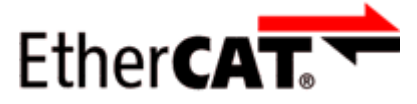

EtherCAT® ist eine eingetragene Marke und patentierte Technologie lizenziert durch die Beckhoff Automation GmbH, Deutschland.

#### **Copyright**

© Beckhoff Automation GmbH & Co. KG, Deutschland.

Weitergabe sowie Vervielfältigung dieses Dokuments, Verwertung und Mitteilung seines Inhalts sind verboten, soweit nicht ausdrücklich gestattet.

Zuwiderhandlungen verpflichten zu Schadenersatz. Alle Rechte für den Fall der Patent-, Gebrauchsmusteroder Geschmacksmustereintragung vorbehalten.

## <span id="page-5-0"></span>**1.2 Sicherheitshinweise**

#### **Sicherheitsbestimmungen**

Beachten Sie die folgenden Sicherheitshinweise und Erklärungen! Produktspezifische Sicherheitshinweise finden Sie auf den folgenden Seiten oder in den Bereichen Montage, Verdrahtung, Inbetriebnahme usw.

#### **Haftungsausschluss**

Die gesamten Komponenten werden je nach Anwendungsbestimmungen in bestimmten Hard- und Software-Konfigurationen ausgeliefert. Änderungen der Hard- oder Software-Konfiguration, die über die dokumentierten Möglichkeiten hinausgehen, sind unzulässig und bewirken den Haftungsausschluss der Beckhoff Automation GmbH & Co. KG.

#### **Qualifikation des Personals**

Diese Beschreibung wendet sich ausschließlich an ausgebildetes Fachpersonal der Steuerungs-, Automatisierungs- und Antriebstechnik, das mit den geltenden Normen vertraut ist.

#### **Erklärung der Hinweise**

In der vorliegenden Dokumentation werden die folgenden Hinweise verwendet. Diese Hinweise sind aufmerksam zu lesen und unbedingt zu befolgen!

#### **GEFAHR**

#### **Akute Verletzungsgefahr!**

Wenn dieser Sicherheitshinweis nicht beachtet wird, besteht unmittelbare Gefahr für Leben und Gesundheit von Personen!

#### **WARNUNG**

#### **Verletzungsgefahr!**

Wenn dieser Sicherheitshinweis nicht beachtet wird, besteht Gefahr für Leben und Gesundheit von Personen!

#### **VORSICHT**

#### **Schädigung von Personen!**

Wenn dieser Sicherheitshinweis nicht beachtet wird, können Personen geschädigt werden!

#### *HINWEIS*

#### **Schädigung von Umwelt/Geräten oder Datenverlust**

Wenn dieser Hinweis nicht beachtet wird, können Umweltschäden, Gerätebeschädigungen oder Datenverlust entstehen.

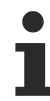

#### **Tipp oder Fingerzeig**

Dieses Symbol kennzeichnet Informationen, die zum besseren Verständnis beitragen.

## <span id="page-6-0"></span>**1.3 Ausgabestände der Dokumentation**

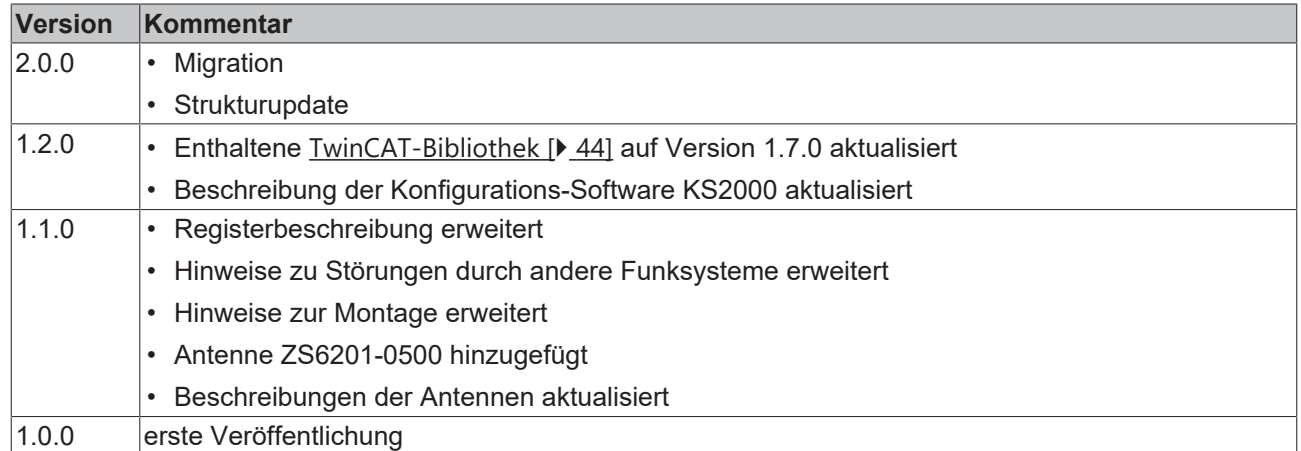

#### **Firm- und Hardware-Stände**

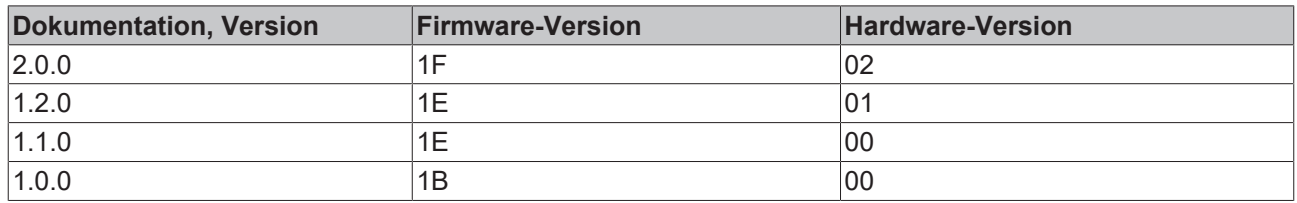

Den Firm- und Hardware-Stand (Auslieferungszustand) können Sie der auf der Seite des Klemmenmoduls aufgedruckten Seriennummer entnehmen.

#### **Syntax der Seriennummer**

Aufbau der Seriennummer: WW YY FF HH

- WW Produktionswoche (Kalenderwoche)
- YY Produktionsjahr
- FF Firmware-Stand
- HH Hardware-Stand

Beispiel mit Seriennummer 35 05 00 01:

- 35 Produktionswoche 35
- 05 Produktionsjahr 2005
- 00 Firmware-Stand 00
- 01 Hardware-Stand 01

# <span id="page-7-0"></span>**2 Produktübersicht**

## <span id="page-7-1"></span>**2.1 Einführung**

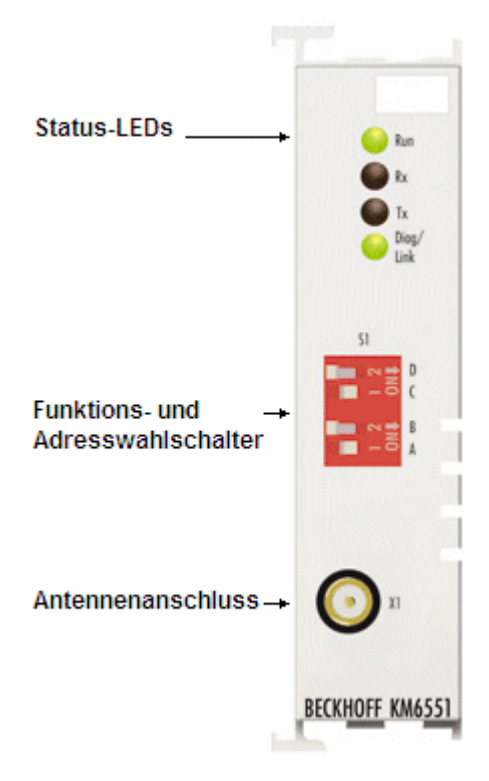

Abb. 1: KM6551-0000 - Klemmenmodul für Funkübertragung

Das Klemmenmodul KM6551-0000 ist eine Datenaustauscheinheit basierend auf Funktechnik. Es nutzt den Standard IEEE 802.15.4. Unabhängig vom überlagerten Feldbus werden Daten ausgetauscht oder zwischen zwei eigenständigen Steuerungen Daten über Funk übertragen. Im freien Feld können bis zu 300 m zwischen zwei KM6551-0000 liegen.

Das Klemmenmodul KM6551-0000 besitzt einen reversen SMA-Stecker (Straight Medium Adapter), an den verschiedene, von Beckhoff zu beziehende [Funkantennen \[](#page-26-0)[}](#page-26-0) [27\]](#page-26-0) angeschlossen werden können. Durch die gezielte Wahl der Antenne können Sie die Richtcharakteristik der Umgebung anpassen. Der Status und der Datenaustausch werden über LEDs angezeigt und bieten damit eine schnelle und einfache Diagnose. Für den Einsatz des Klemmenmodul KM6551-0000 mit TwinCAT steht eine [TwinCAT-Bibliothek \[](#page-43-0)[}](#page-43-0) [44\]](#page-43-0) zur Verfügung.

# <span id="page-8-0"></span>**2.2 Technische Daten**

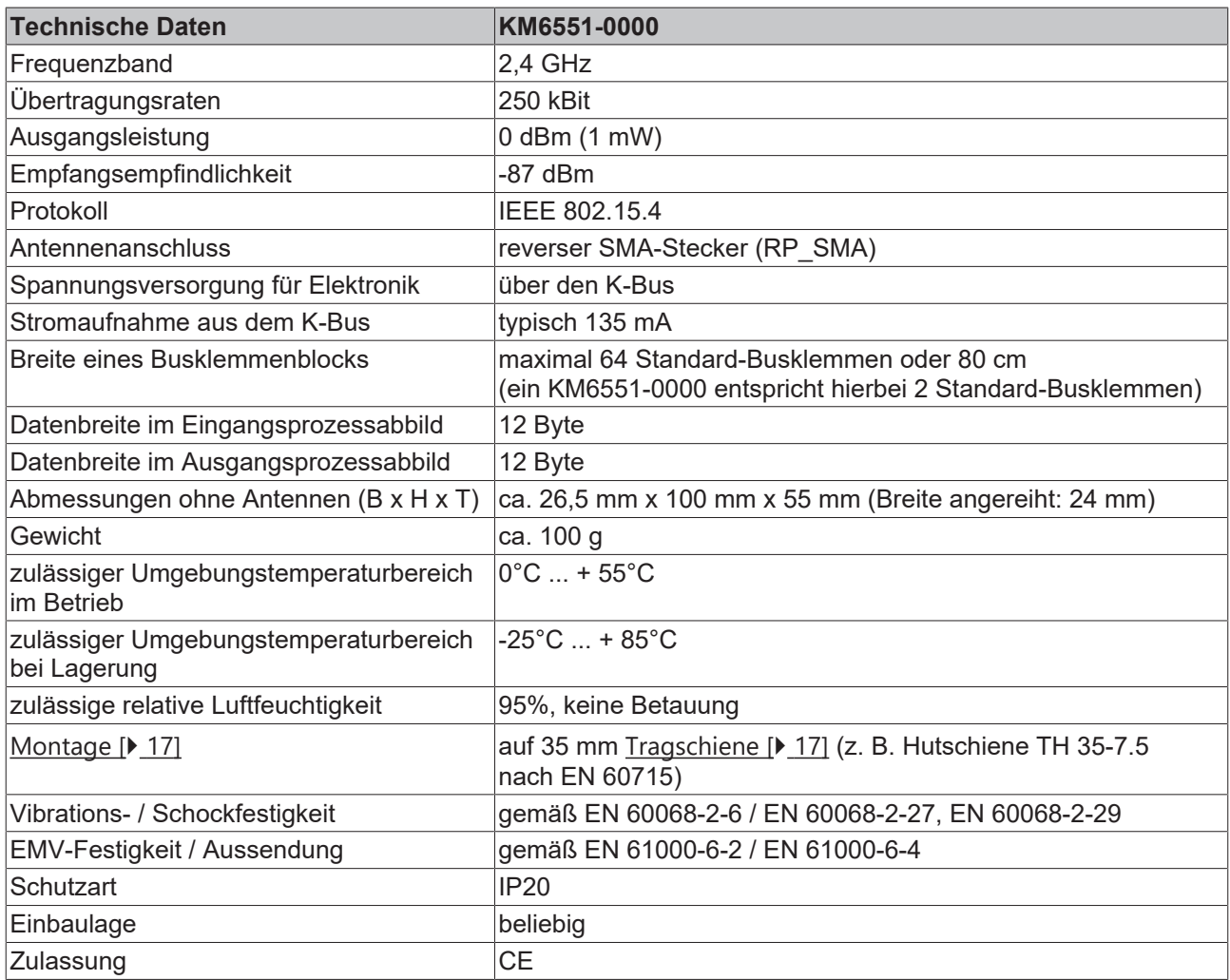

## <span id="page-8-1"></span>**2.3 Grundlagen zur Funktion**

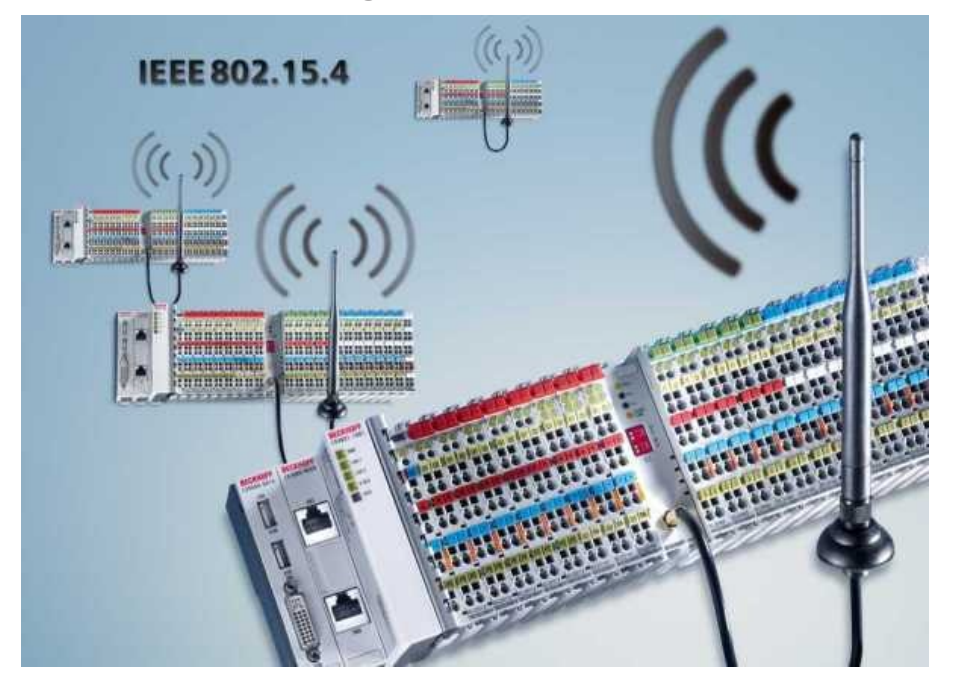

Abb. 2: Grundlagen zur Funktion

Das Datenaustauschmodul KM6551-0000 ermöglicht drahtlosen Datenaustausch zwischen zwei oder mehreren Steuerungen. Es verwendet als Grundlage den Standard IEEE 802.15.4 mit einem Beckhoff spezifischem Protokoll. Pro Datenpaket werden 10 Byte Nutzdaten übertragen. Über den DIP-Schalter können Sie den Betriebsmodus des KM6551-0000 einstellen, d.h. ob das Modul als Master oder Slave arbeitet und welcher Kommunikationsmodus verwendet wird.

Die Daten werden beim Peer-to-Peer- und beim Master-Slave-Modus im Polling-Verfahren ausgetauscht. Beim Broadcast-Modus ist ein Modul der Broadcast-Master, der die Daten sendet und alle anderen Module sind Broadcast-Slaves die diese Daten empfangen aber selbst keine Daten an den Broadcast-Master verschicken können. Sie hören also nur auf die Daten des Broadcast-Masters.

Im Master-Slave Modus können Sie per Software entscheiden, mit welchem Slave Daten ausgetauscht werden sollen. Es sind bis zu 7 Slaves ansprechbar.

Das Datenaustauschmodul KM6551-0000 unterstützt 16 Kanäle, aus denen Sie frei wählen können, um zum Beispiel mehrere Funknetzwerke aufzubauen oder um sich außerhalb von W-LANs oder anderen Funksystemen, die auch 2,4 GHz verwenden zu platzieren.

Das KM6551-0000 kann die 16 möglichen Kanäle scannen. Hier wird die Energie in dem Frequenzbereich gemessen, um vorab zu sehen ob und auf welchen Frequenzen andere Systeme aktiv sind. Weiterhin wird bei jedem Datentelegramm der sogenannte LQI (Link of Quality Index) übertragen. Damit ist es möglich, die Güte des Signals zu bestimmen. Ein hoher LQI-Wert steht für eine gute Verbindung, ein niedriger Wert für eine schlechte Verbindung. Um den LQI-Wert zu verbessern, kann eine größere Antenne oder eine Antenne mit entsprechende größeren Übertragungsfaktor verwendet werden.

#### **Kommunikationsmodus**

Das Datenaustauschmodul KM6551-0000 unterstützt 3 verschiedene Kommunikationsmodi.

#### **Modus 1: Peer to Peer - Datenaustausch zwischen zwei Modulen**

Erlaubt den Datenaustausch zwischen zwei KM6551-0000. Es können pro Zyklus maximal 10 Byte Daten übertragen werden. In einem Zyklus (typisch < 20 ms) schickt Modul 1 Daten zu Modul 2 und Modul 2 schickt Daten zu Modul 1 zurück.

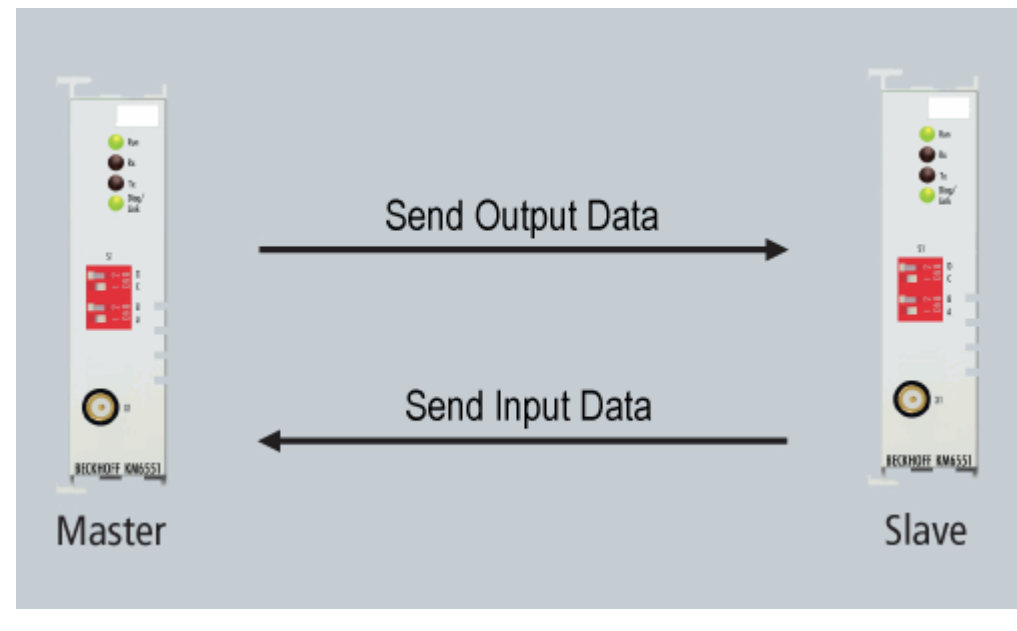

Abb. 3: Peer to Peer

#### **Modus 2: Master-Slave - Datenaustausch eines Masters mit bis zu 7 Slaves**

Im Master-Slave-Modus kann der Master im Polling-Verfahren mit bis zu sieben KM6551-0000 kommunizieren. Stellen Sie dazu mit den DIP-Schalter die entsprechenden Slave-Adressen ein. Aus der SPS können Sie dem Master mitteilen, mit welchem Slave wird wie oft und wie lange kommuniziert werden soll. Pro Slave werden ca. 20 ms benötigt. Bei sieben Slaves ergibt sich so eine minimale Zykluszeit von gut 140 ms, die der Master benötigt, um alle 7 Slaves jeweils einmal anzusprechen.

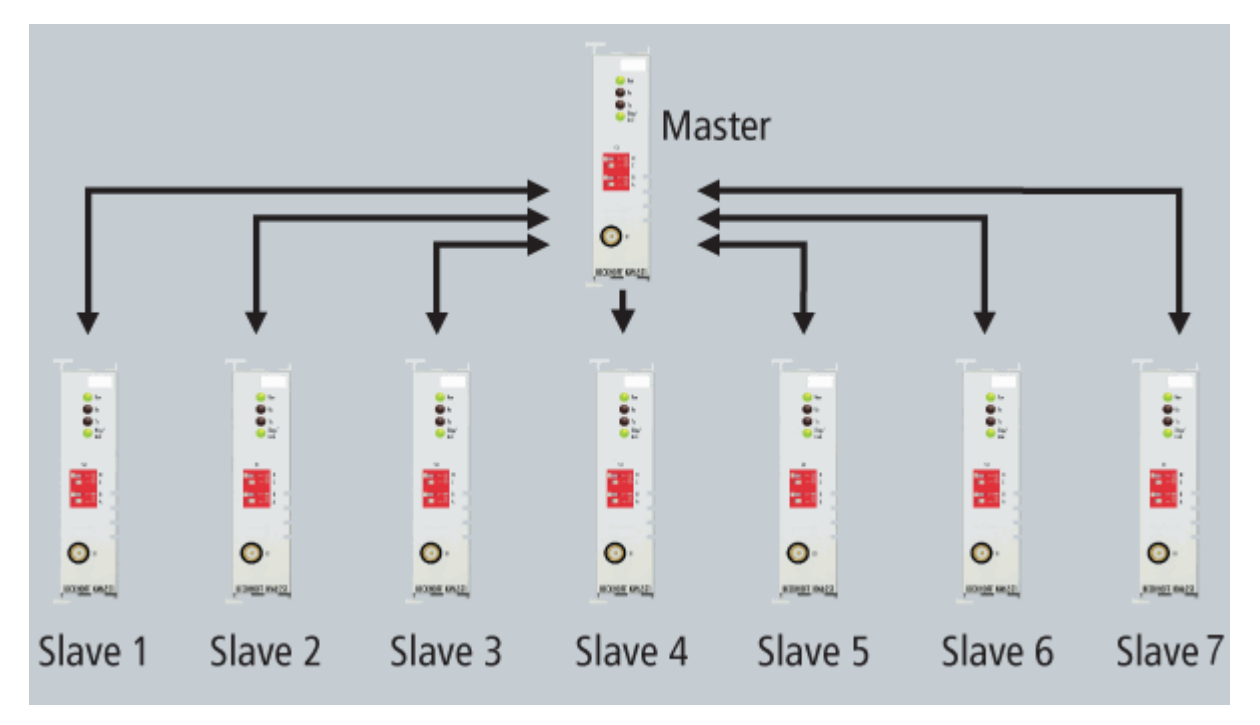

Abb. 4: Master-Slave-Modus

#### **Modus 3: Broadcast an beliebig viele Slaves**

Im Broadcast-Modus sendet nur der Broadcast-Master. Alle anderen Module (Broadcast-Slaves) können nur empfangen und selbst keine Daten verschicken. Es können beliebig viele (x) Broadcast-Slaves mithören.

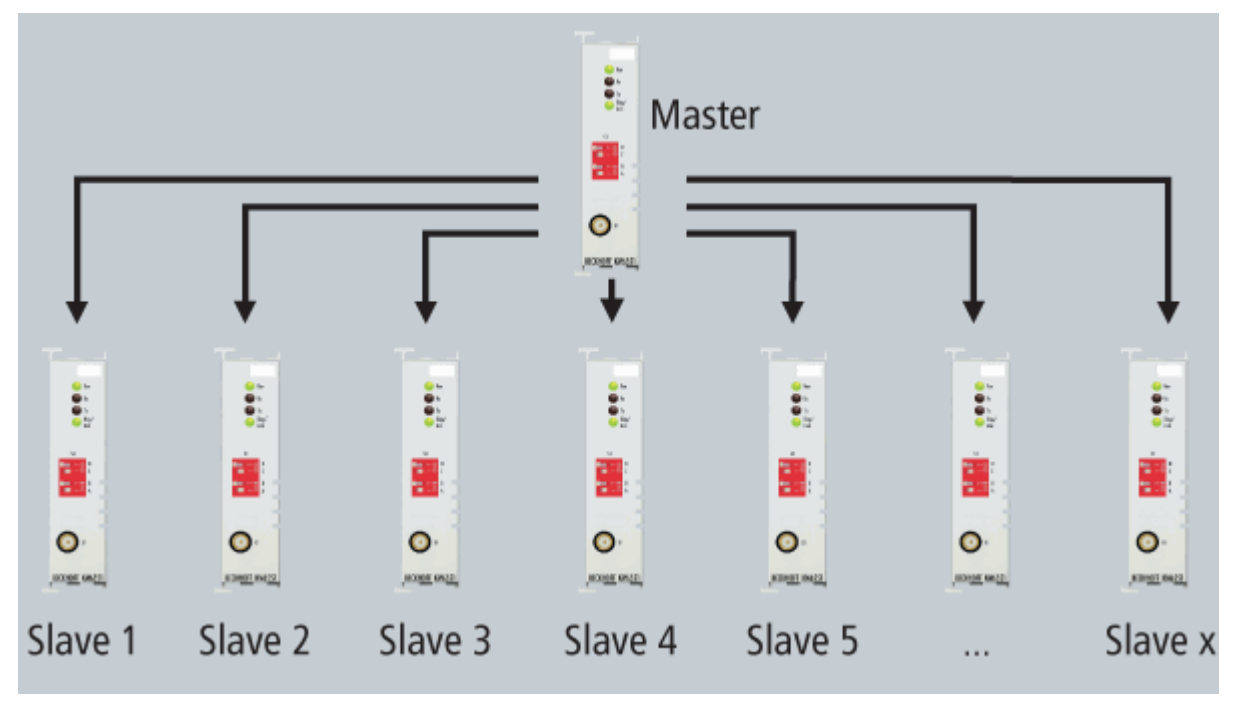

Abb. 5: Broadcast-Modus

#### **Unterstützung des KM6551-0000 durch Buskoppler, Busklemmen-Controller und TwinCAT**

Das KM6551-0000 wird ab TwinCAT 2.10 Build 1326 unterstützt. Es werden die Buskoppler BK1120, BK1250, BK2020, BK3120, BK3150, BK9000, BK9050 unterstützt. (weitere Buskoppler auf Anfrage). Es werden alle Busklemmen-Controller der Serien BCxxxx, BXxxxx und BXxxxx unterstützt.

# **BECKHOFF**

### *HINWEIS*

### **CE-Konformität**

Die CE-Konformität des KM6551-0000 ist nur beim Betrieb mit original Beckhoff-Zubehör ([Antennen](#page-26-0) [\[](#page-26-0)[}](#page-26-0) [27\]](#page-26-0), [Koaxialleitung \[](#page-18-1)[}](#page-18-1) [19\]](#page-18-1)) gewährleistet!

## <span id="page-11-0"></span>**2.4 LED-Anzeigen**

#### **KM6551-0000**

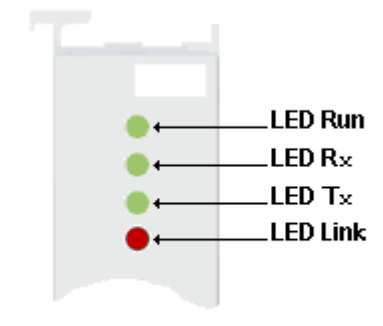

#### Abb. 6: KM6551 - LED-Anzeigen

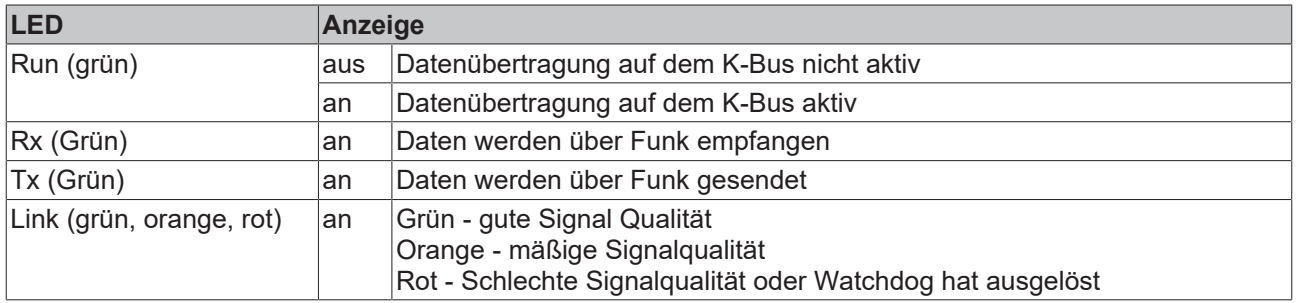

## <span id="page-11-1"></span>**2.5 DIP-Schalter**

Mit dem DIP-Schalter können Sie die verschiedenen Modi des KM6551-0000 aktivieren. Dies ermöglicht einen einfachen Austausch der Module ohne zusätzliche Konfigurations-Software.

- DIP-Schalter in Stellung Rechts: ON
- DIP-Schalter in Stellung Links: OFF

Im Bild ist die Einstellung *Slave 5* dargestellt.

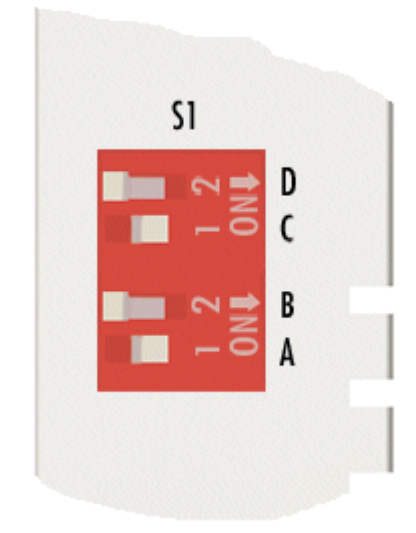

### Abb. 7: DIP-Schalter

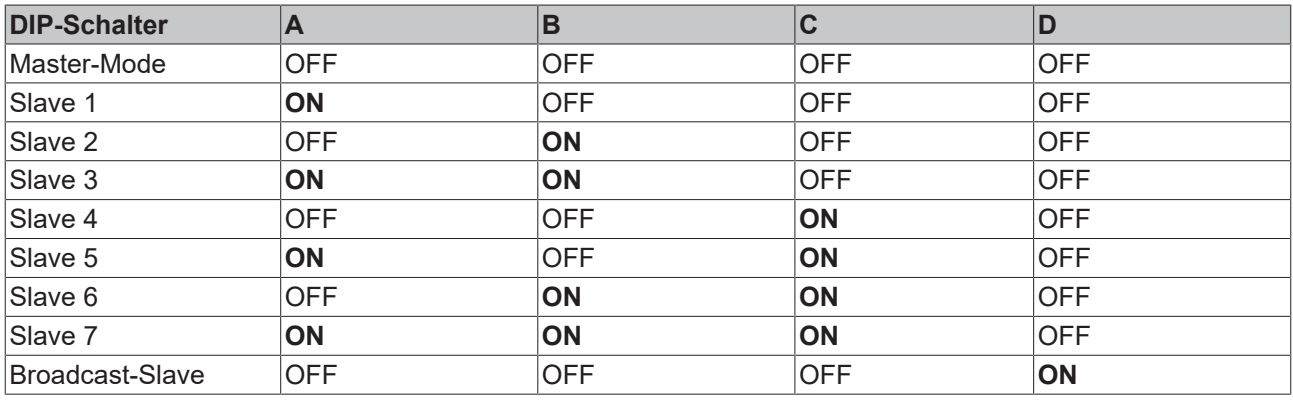

# <span id="page-13-0"></span>**3 IEEE802.15.4**

## <span id="page-13-1"></span>**3.1 Einführung**

Die Begriffe IEEE 802.15.4 und ZigBee werden vielerorts als Synonyme verwendet, obwohl zwischen ihnen eine klare Abgrenzung besteht, die an dieser Stelle kurz verdeutlicht werden soll.

Der vom Institute of Electrical and Electronics Engineers (IEEE) erarbeitete Standard 802.15.4 spezifiziert die Radioeinheit (physical Layer, PHY) und den Medienzugriff (Medium Access Control, MAC), was den untersten beiden Ebenen des OSI-Schichtenmodells entspricht. Anfang Mai 2004 wurde der Standard IEEE 802.15.4 ratifiziert [1]. Abgesehen von einigen zu erwartenden Berichtigungen und Verdeutlichungen gelten die Arbeiten daran nun also als abgeschlossen.

Die ZigBee Alliance [2] wurde von einigen großen Firmen aus der Halbleiterbranche ins Leben gerufen mit dem Ziel, auf der Basis von IEEE 802.15.4 eine komplette Protokollsuite für drahtlose Kommunikation bis hinauf zu der Applikationsschnittstelle zu entwickeln. Erwähnenswert ist in diesem Zusammenhang noch, dass der Standard IEEE 802.15.4 in keiner Weise an die ZigBee Alliance gebunden ist.

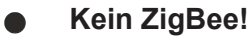

Das Datenübertragungsmodul KM6551-0000 basiert auf IEEE 802.15.4 ist aber kein ZigBee-Produkt und auch nicht ZigBee-kompatibel!

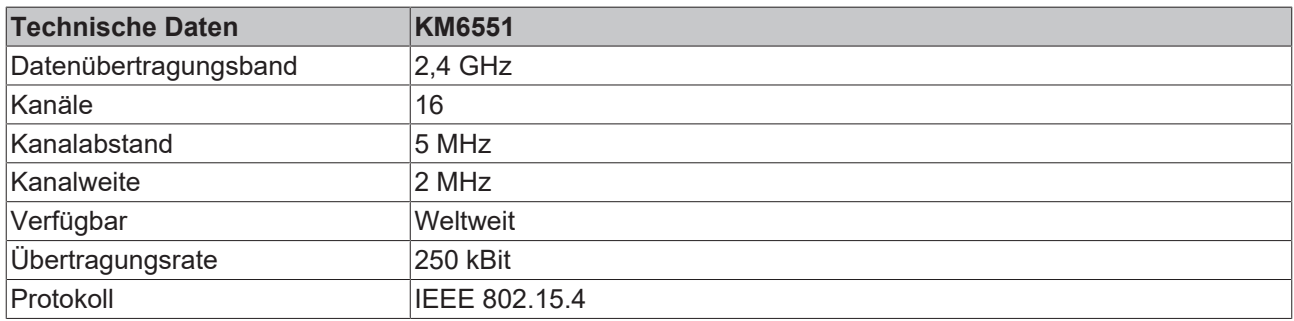

Im weltweit verfügbaren Band mit 2,4 GHz stehen 16 Kanäle mit einer Bruttodatenrate von jeweils 250 kB/s zur Verfügung.

## 2.4 GHz PHY

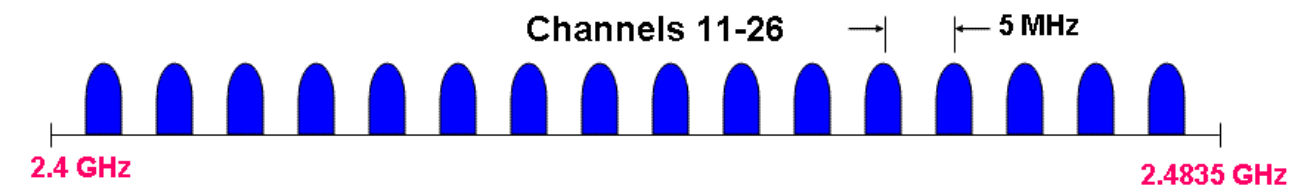

#### Abb. 8: Kanäle 11 bis 26

[1] Institute of Electrical and Electronics Engineers (Ed.): IEEE Standard for Information technology -- Telecommunication and information exchange between systems -- Local and metropolitan area networks -- Specific requirements. Part 15.4: Wireless Medium Access Control (MAC) and Physical Layer (PHY) Specifications for Low-Rate Wireless Personal Area Networks (LR-WPANs).IEEE Computer Society, New York, NY, USA, October 2003

[2] ZigBee Alliance, <http://www.zigbee.org>

## <span id="page-14-0"></span>**3.2 Störungen durch andere Funksysteme**

#### **Frequenzbereiche überprüfen**

- WLAN-Netze auf angrenzenden oder gleichen Kanälen
- Mikrowellenherde

#### **W-LAN**

Wenn sich der von den KM6551-0000 benutzte IEEE 802.15.4-Kanal mit dem Frequenzbereich eines benachbarten WLAN-Netzes überschneiden, kann dies zu Störungen der KM6551-0000-Kommunikation führen.

Wählen Sie für die KM6551-0000 einen IEEE 802.15.4-Kanal, der wie im Bild unten dargestellt die Lücken zwischen benachbarten WLAN-Netzen ausnutzt.

Selbst wenn benachbart die maximal möglichen drei überlappungsfreien WLAN-Kanäle genutzt werden, bleiben für KM6551-0000 vier IEEE 802.15.4-Kanäle übrig, die Sie störungsfrei nutzen können.

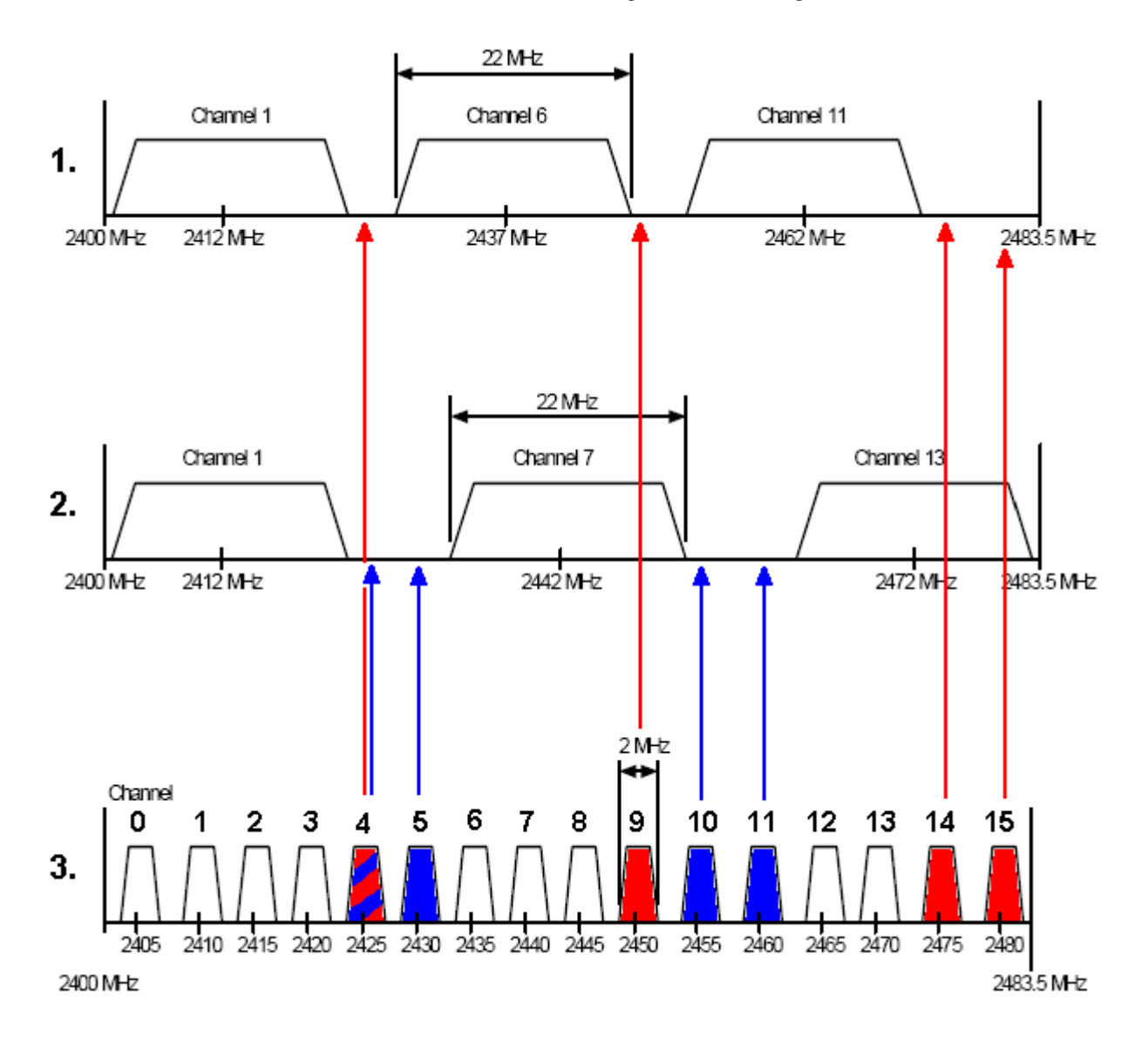

Abb. 9: Ausnutzen von Lücken zwischen benachbarten WLAN-Netzen

- 1. Drei nichtüberlappende WLAN-Netze in den für Nordamerika zugelassenen WLAN-Kanälen (IEEE 802.11b)
- 2. Drei nichtüberlappende WLAN-Netze in den für Europa zugelassenen WLAN-Kanälen (IEEE 802.11b)

3. Platzierung von EEE802.15.4-Kanälen (2400 MHz PHY) in den Lücken zwischen den WLAN-Netzen

#### **Mikrowellenherde**

Da Mikrowellenherde typischer Weise mit einer Frequenz von 2,455 GHz arbeiten können benachbart aufgestellte, schlecht abgeschirmte Herde die Übertragung zwischen den KM6551-0000 stören.

Entfernen Sie in diesem Falle die störenden Geräte oder verwenden Sie in direkter Nachbarschaft der KM6551-0000 nur gut abgeschirmte Mikrowellenherde.

# <span id="page-16-0"></span>**4 Montage und Verdrahtung**

## <span id="page-16-1"></span>**4.1 Empfohlene Tragschienen**

Klemmenmodule und EtherCAT-Module der Serien KMxxxx, EMxxxx, sowie Klemmen der Serien EL66xx und EL67xx können Sie auf folgende Tragschienen aufrasten:

- Tragschiene TH 35-7.5 mit 1 mm Materialstärke (nach EN 60715)
- Tragschiene TH 35-15 mit 1,5 mm Materialstärke

#### **Materialstärke der Tragschiene beachten**

Klemmenmodule und EtherCAT-Module der Serien KMxxxx, EMxxxx, sowie Klemmen der Serien EL66xx und EL67xx passen nicht auf die Tragschiene TH 35-15 mit 2,2 bis 2,5 mm Materialstärke (nach EN 60715)!

## <span id="page-16-2"></span>**4.2 Montage und Demontage - Zughebelentriegelung**

Die Klemmenmodule werden mit Hilfe einer 35 mm Tragschiene (z.B. Hutschiene TH 35-15) auf der Montagefläche befestigt.

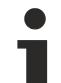

#### **Tragschienenbefestigung**

Der Verriegelungsmechanismus der Klemmen reicht in das Profil der Tragschiene hinein. Achten Sie bei der Montage der Komponenten darauf, dass der Verriegelungsmechanismus nicht in Konflikt mit den Befestigungsschrauben der Tragschiene gerät. Verwenden Sie zur Befestigung der empfohlenen Tragschienen unter den Klemmen flache Montageverbindungen wie Senkkopfschrauben oder Blindnieten.

#### **WARNUNG**

#### **Verletzungsgefahr durch Stromschlag und Beschädigung des Gerätes möglich!**

Setzen Sie das Busklemmen-System in einen sicheren, spannungslosen Zustand, bevor Sie mit der Montage, Demontage oder Verdrahtung der Busklemmen beginnen!

#### **Montage**

• Montieren Sie die Tragschiene an der vorgesehenen Montagestelle

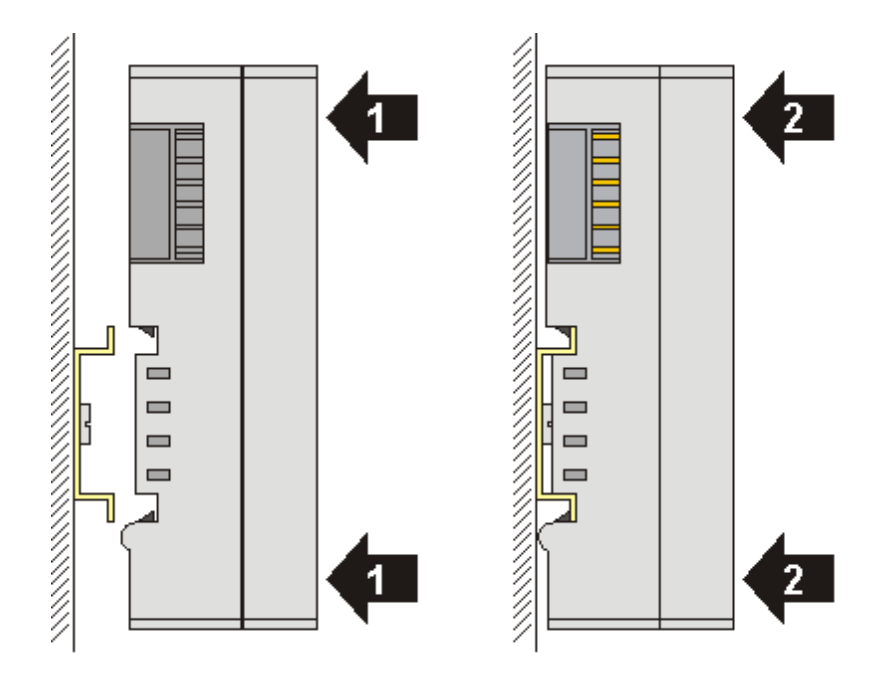

und drücken Sie (1) das Klemmenmodul gegen die Tragschiene, bis es auf der Tragschiene Einrastet (2).

• Schließen Sie die Leitungen an.

#### **Demontage**

- Entfernen Sie alle Leitungen. Dank der KM/EM-Steckverbinder müssen Sie hierzu nicht alle Leitungen einzeln entfernen, sondern pro KM/EM-Steckverbinder nur 2 Schrauben lösen um diese abziehen zu können (stehende Verdrahtung)!
- Hebeln Sie auf der linken Seite des Klemmenmoduls mit einem Schraubendreher (3) den Entriegelungshaken nach oben. Dabei
	- ziehen sich über einen internen Mechanismus die beiden Rastnasen (3a) an der Hutschiene ins Klemmenmodul zurück,
	- bewegt sich der Entriegelungshaken nach vorne (3b) und rastet ein

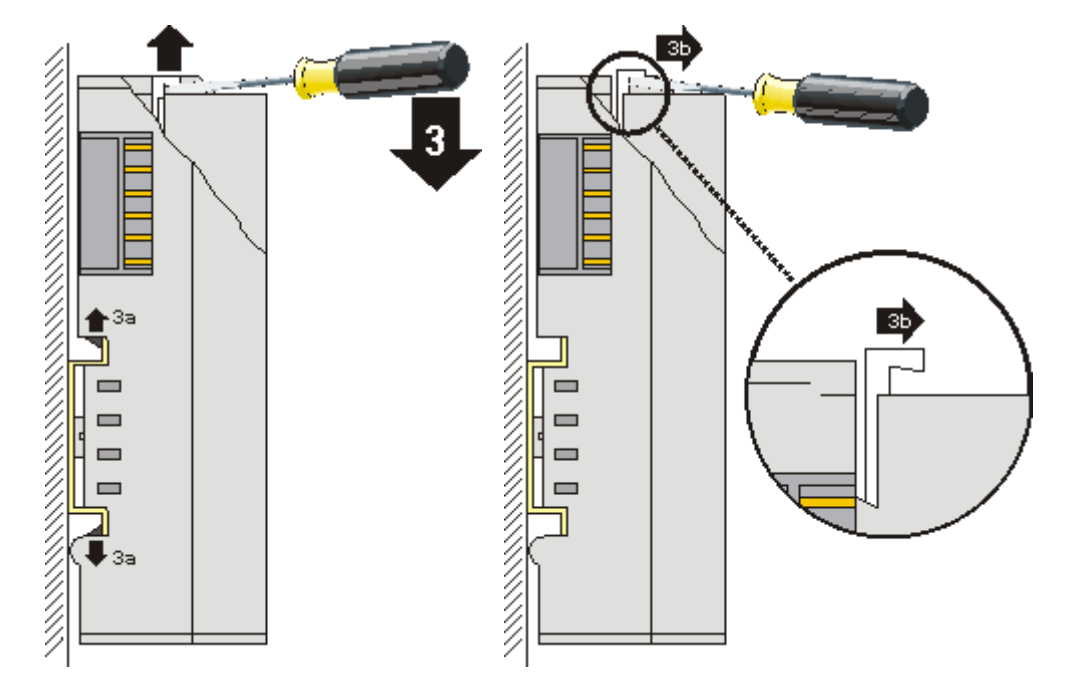

- Bei 32- und 64-kanaligen Klemmenmodulen (KMxxx4 und KMxxx8 bzw. EMxxx4 und EMxxx8) hebeln Sie nun den zweiten Entriegelungshaken auf der rechten Seite des Klemmenmoduls auf die gleiche Weise nach oben.
- Ziehen Sie (4) das Klemmenmodul von der Montagefläche weg.

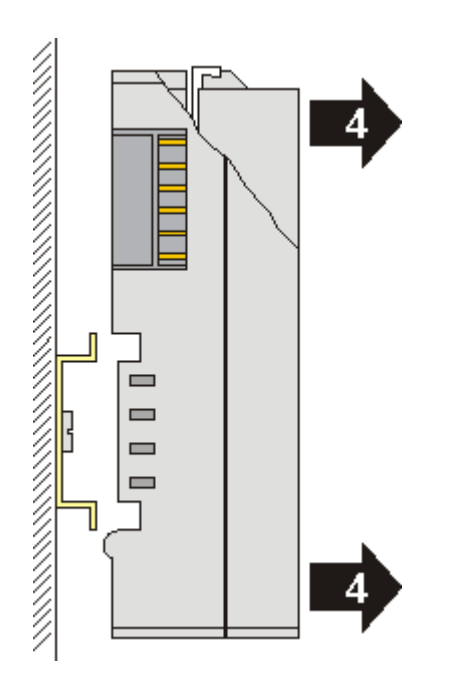

<span id="page-18-0"></span>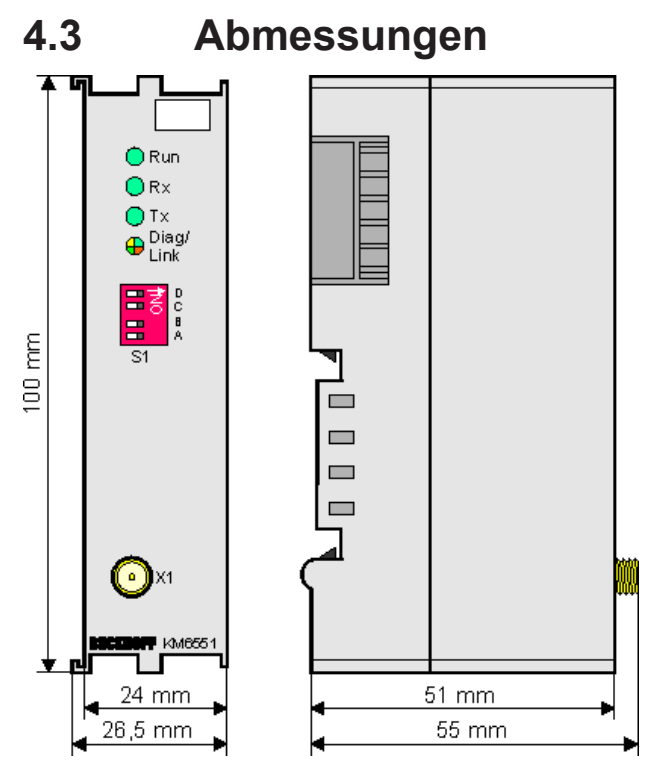

Abb. 10: Abmessungen KM6551

## <span id="page-18-1"></span>**4.4 Anschluss**

Der Anschluss der Antennen erfolgt über eine reverse SMA-Steckverschraubung. Schrauben Sie das Kabel die Koaxialleitung oder die Antenne bitte handfest an dieser Steckverschraubung an.

### **Koaxialleitung**

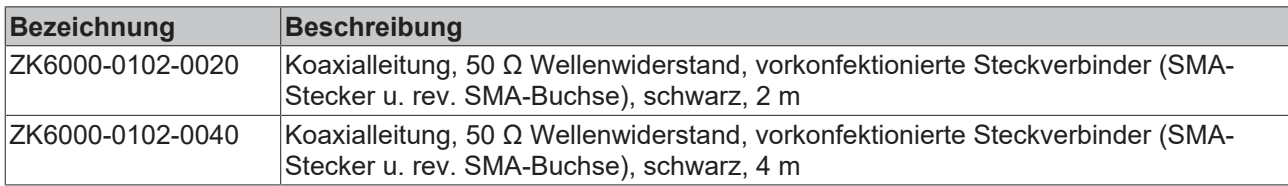

## <span id="page-20-0"></span>**4.5 Ausrichtung der Antennen**

### <span id="page-20-1"></span>**4.5.1 Richtcharakteristik**

Beachten Sie bitte die Richtcharakteristik und Polarisation der Antennen, um sie optimal zu montieren und aufeinander auszurichten!

#### **Rundstrahler**

#### **ZS6201-0410, ZS6201-0500**

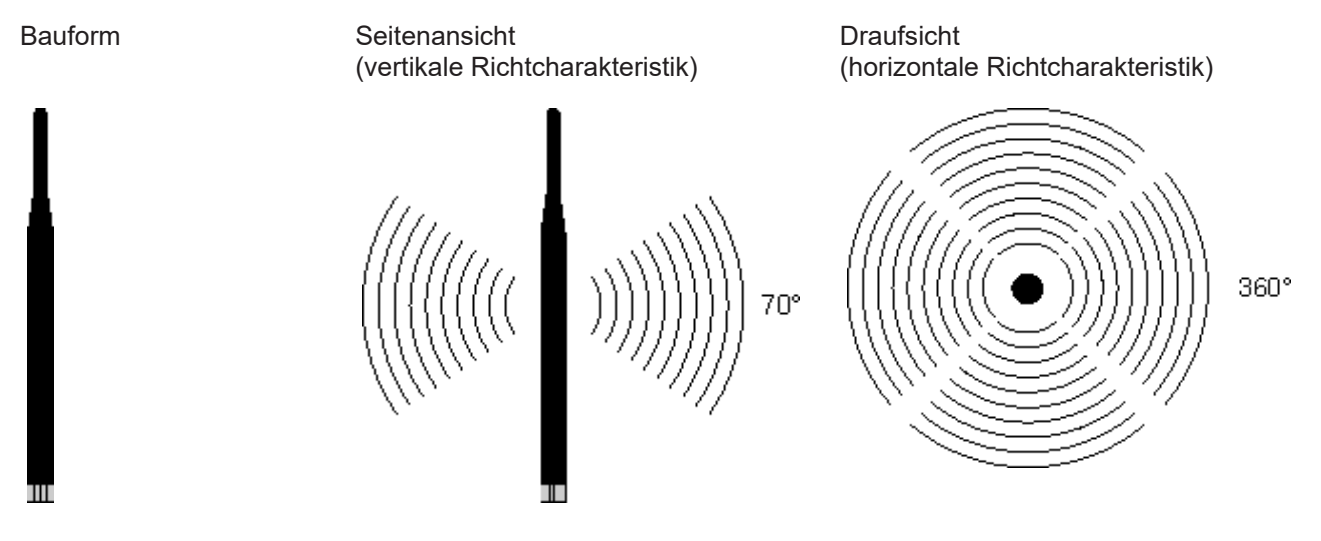

#### **ZS6200-0400**

Prädestiniert für die Montage unter der Decke.

Bauform Seitenansicht (vertikale Richtcharakteristik)

Draufsicht (horizontale Richtcharakteristik)

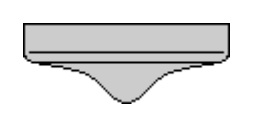

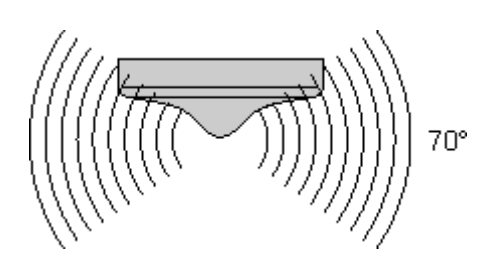

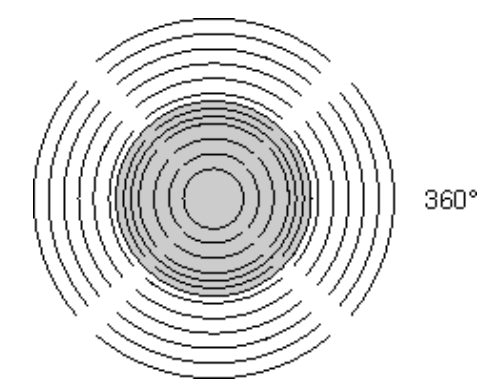

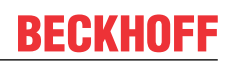

#### **Richtantennen**

#### **ZS6100-0900**

Bauform Seitenansicht

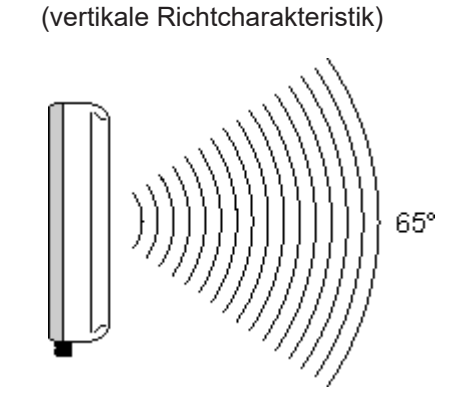

Draufsicht (horizontale Richtcharakteristik)

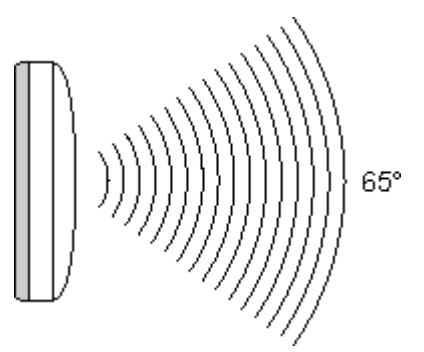

**ZS6100-1800**

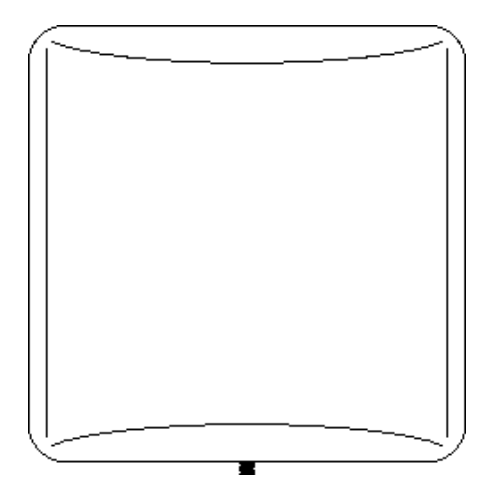

Bauform Seitenansicht (vertikale Richtcharakteristik)

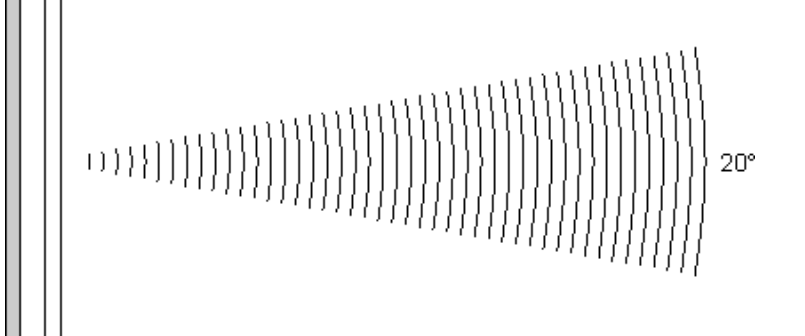

Draufsicht (horizontale Richtcharakteristik)

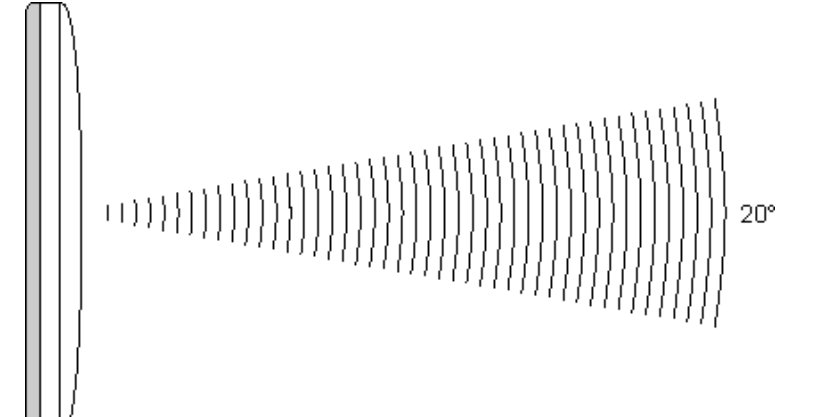

### <span id="page-22-0"></span>**4.5.2 Ausrichtungsbeispiele**

Richten Sie die Antennen so aus, das sich die Gegenseiten in den Strahlungskegeln der Antennen befinden.

#### **Rundstrahler**

Zwei ZS6201-0410 oder ZS6201-0500

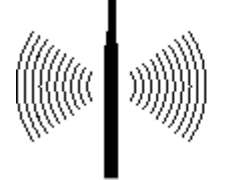

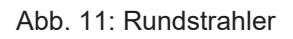

#### **Richtantennen**

Zwei ZS6100-0900 oder ZS6100-1800

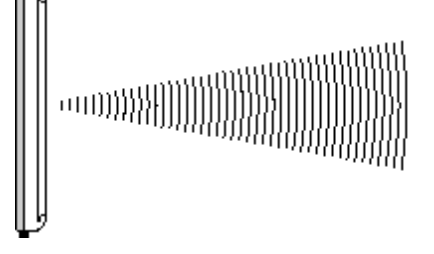

Abb. 12: Richtantennen

#### **Gemischter Betrieb**

z.B. eine ZS6201-0410 und zwei ZS6100-1800

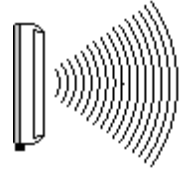

Abb. 13: Gemischter Betrieb

### <span id="page-22-1"></span>**4.5.3 Polarisation**

Für eine optimale Übertragung müssen die Antennen aller verwendeten KM6551-0000 die gleiche Polarisation aufweisen.

#### **Rundstrahler**

Achten Sie auch bei der Verwendung von rundstrahlenden Antennen darauf, dass die Antennen aller verwendeten KM6551-0000 die gleiche Polarisation aufweisen.

Rundstrahler wie ZS6201-0410, ZS6201-0500 oder ZS6200-0400 werden meistens für vertikale Polarisation montiert.

#### **Richtantennen**

Die Richtantenne ZS6100-0900 trägt auf der Gehäuserückseite mit den Buchstaben H und V gekennzeichneten Pfeile um die Polarisation zu kennzeichnen (ZS6100-1800 in Vorbereitung).

 $\blacksquare$ 

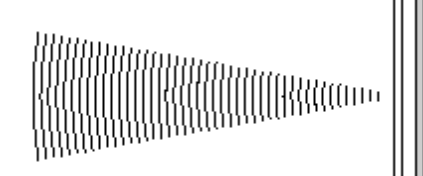

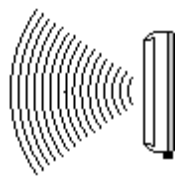

Montieren Sie die Richtantennen so, dass diese gekennzeichneten Pfeile aller verwendeten Antennen korrespondieren.

### <span id="page-23-0"></span>**4.5.4 Platzierung der Antennen**

Montieren Sie die Antennen so, dass diese frei abstrahlen können!

In direkter Umgebung der Antenne dürfen sich keine Hindernisse befinden, welche die Ausbildung der [Fresnel-Zone \[](#page-24-1)[}](#page-24-1) [25\]](#page-24-1) behindern. Insbesondere Hindernisse aus Metall wie Schaltschränke, Maschinenteile, Rohrleitungen, Eisenträger usw. behindern die Ausbildung der Fresnel-Zone besonders!

Der Anschluss der [Antennen \[](#page-26-0)▶ [27\]](#page-26-0) an das KM6551-0000 über den RSMA-Stecker und [Koaxialkabel \[](#page-18-1)▶ [19\]](#page-18-1) ermöglicht eine abgesetzte Montage der Antenne, so dass Sie die Antenne optimal platzieren können.

## <span id="page-24-0"></span>**4.6 Dämpfung und Reichweite**

### <span id="page-24-1"></span>**4.6.1 Fresnel-Zone**

Bei einer Funkübertragung bezeichnet man den Raum zwischen Sende- und Empfangsantenne als Fresnel-Zone. Die Fresnel-Zone ist ein gedachter Rotationsellipsoid zwischen den Antennen.

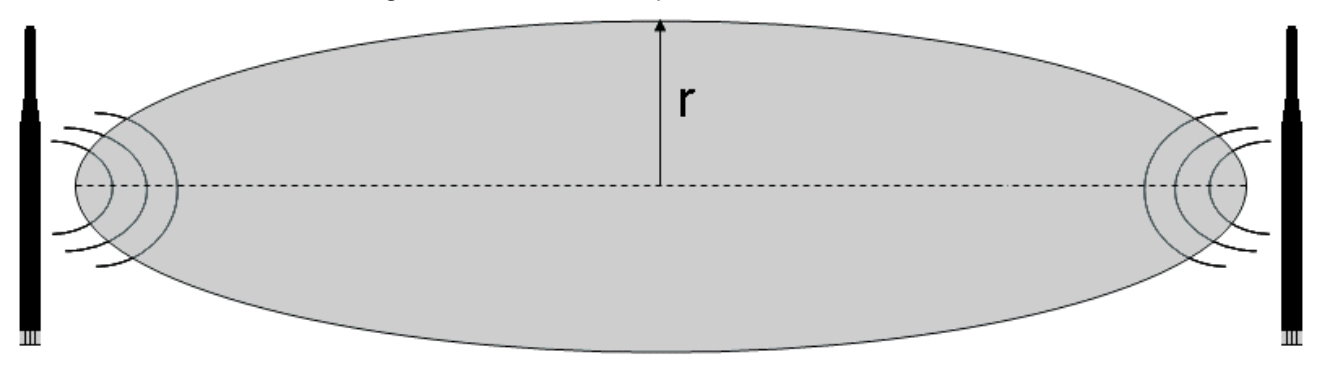

Abb. 14: Fresnel-Zone

Im Bereich der Fresnel-Zone wird der Hauptteil der Energie übertragen.

Diese Zone sollte frei von Hindernissen (z. B. Gegenständen, Häuser, Bäume, usw.) sein. Insbesondere Hindernisse aus Metall wie Schaltschränke, Maschinenteile, Rohrleitungen, Eisenträger usw. behindern die Ausbildung der Fresnel-Zone besonders!

Jede Behinderung der Fresnel-Zone, dämpft die Übertragung. Ist die Fresnel-Zone z. B. zur Hälfte verdeckt, so beträgt die Zusatzdämpfung 6 dB, die Feldstärke sinkt also auf die Hälfte des Freiraumwertes. Unter Umständen ist der Empfang dann gestört oder komplett unterbrochen.

Ist die Fresnel-Zone frei von Hindernissen, wird die sich ausbreitende Funkwelle nur durch die Freiraumdämpfung gedämpft.

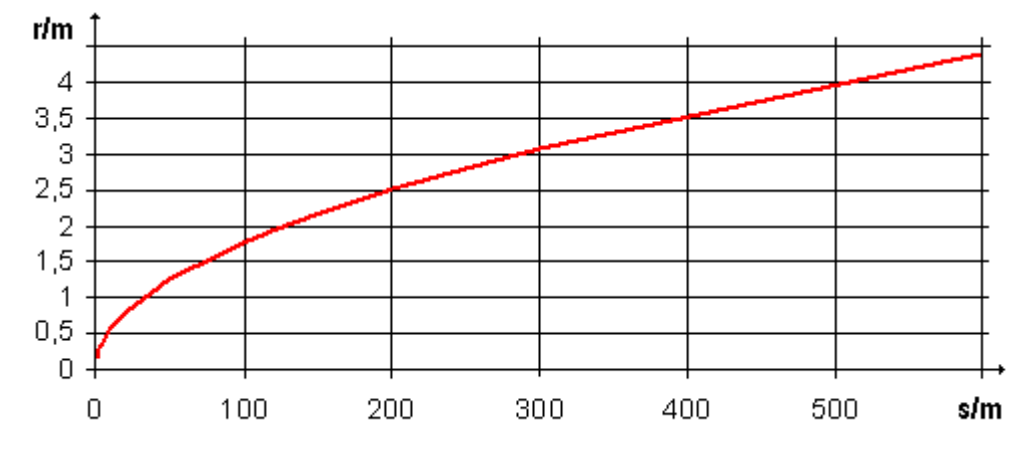

Abb. 15: Radius r der Fresnel-Zone in Abhängigkeit der Entfernung s

### <span id="page-25-0"></span>**4.6.2 Dämpfung in der Praxis**

Bei einer Dämpfung von 6 dB verringert sich die Reichweite im Vergleich zu einer Freisicht-Verbindung auf die Hälfte, bei 12 dB auf ein Viertel.

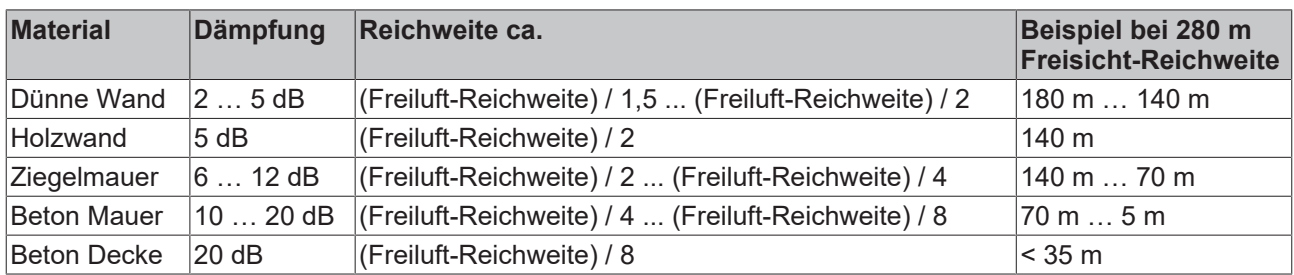

### <span id="page-25-1"></span>**4.6.3 Reichweite verschiedener Antennenkombinationen**

Die Angegebenen Reichweiten beziehen sich auf die Bedingung freie Sicht und Einhaltung der Fresnel-Zone.

#### **Zwei Rundstrahlantennen**

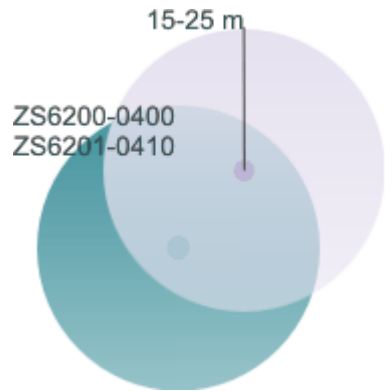

Abb. 16: Zwei Rundstrahlantennen

#### **Rundstrahlantenne kombiniert mit Richtantenne**

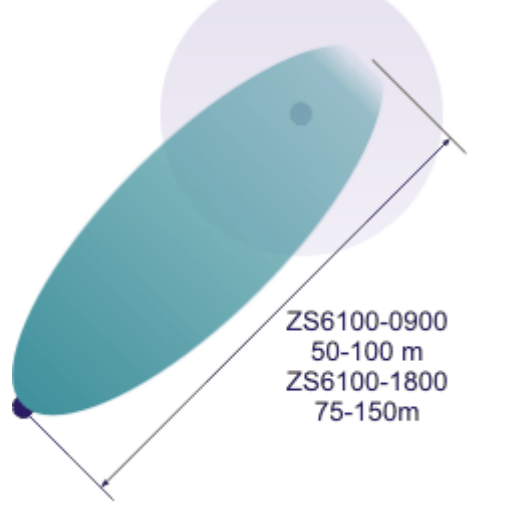

Abb. 17: Rundstrahlantenne kombiniert mit Richtabtenne

## **BECKHOFF**

#### **Zwei Richtantennen**

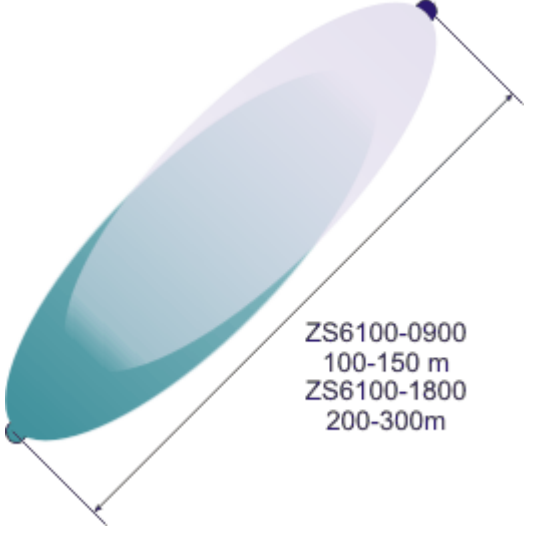

Abb. 18: Zwei Richtantennen

## <span id="page-26-0"></span>**4.7 Antennen**

### **Übersicht**

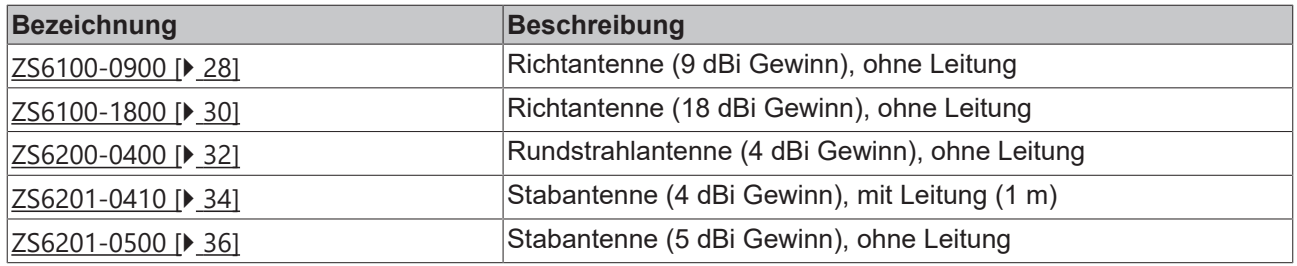

### *HINWEIS*

#### **CE-Konformität**

Die CE-Konformität des KM6551-0000 ist nur beim Betrieb mit original Beckhoff-Zubehör (Antennen, [Koaxi](#page-18-1)[alleitung \[](#page-18-1) $\sqrt{19}$  $\sqrt{19}$ ]) gewährleistet!

### <span id="page-27-0"></span>**4.7.1 ZS6100-0900**

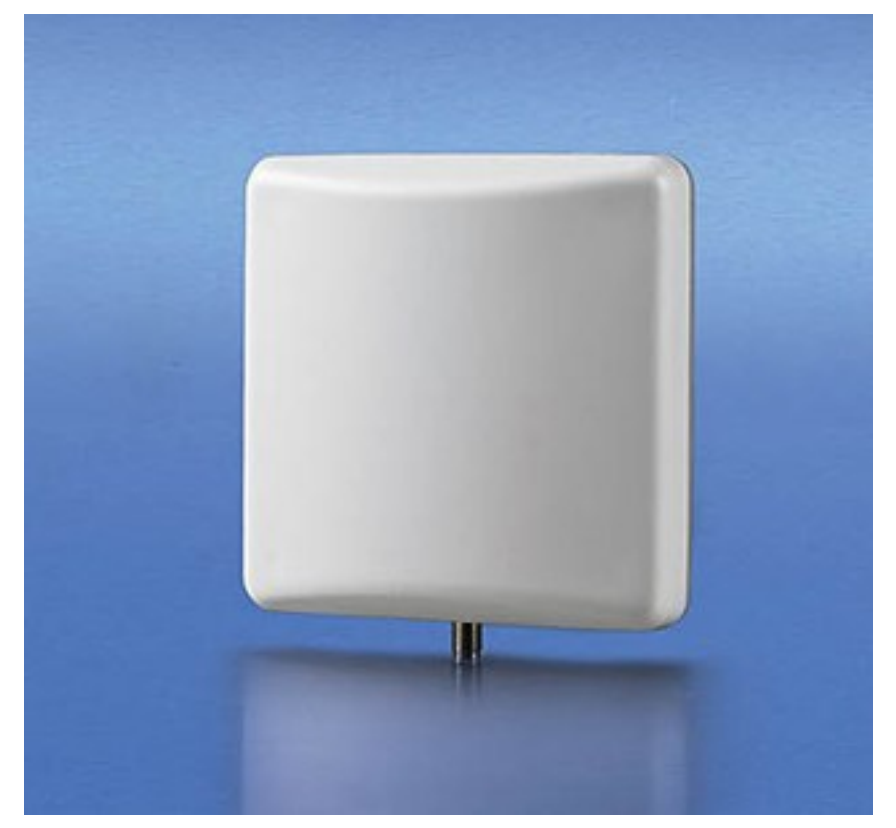

Abb. 19: ZS6100-0900 - Richtantenne

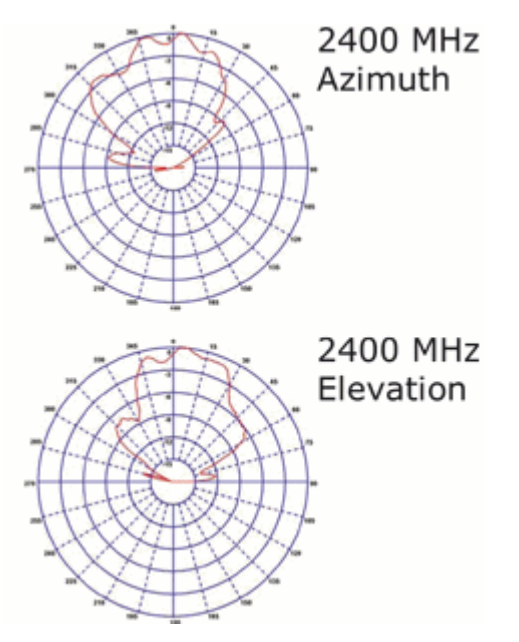

Abb. 20: ZS6100-0900 - Azimuth und Evelation für 2400 MHz

### **Technische Daten**

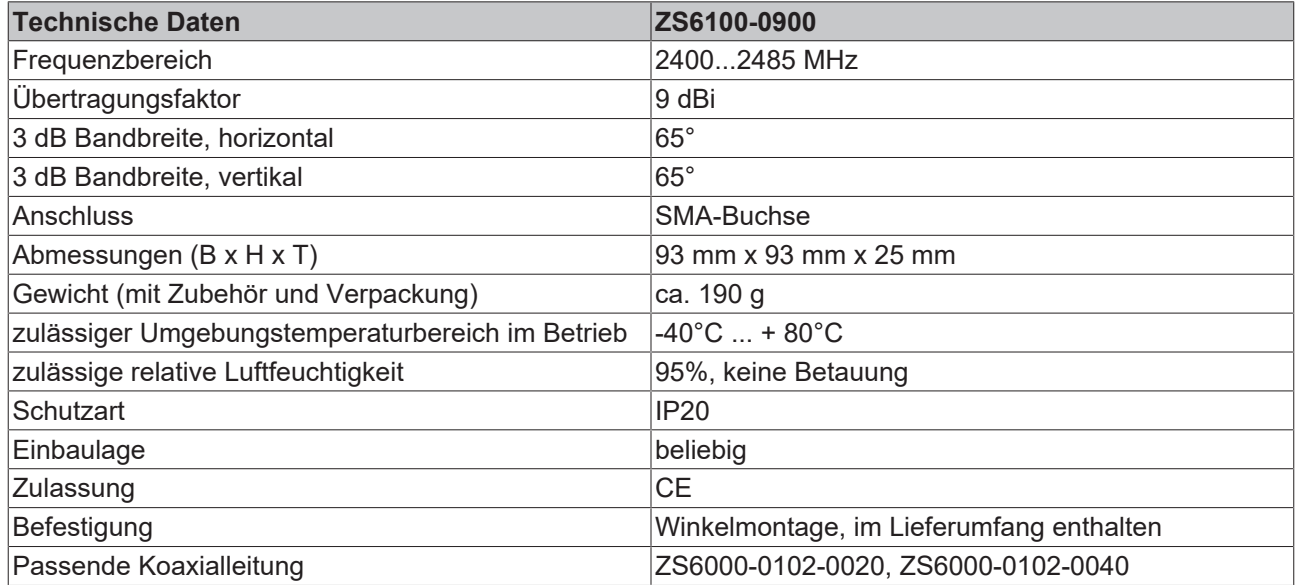

### <span id="page-29-0"></span>**4.7.2 ZS6100-1800**

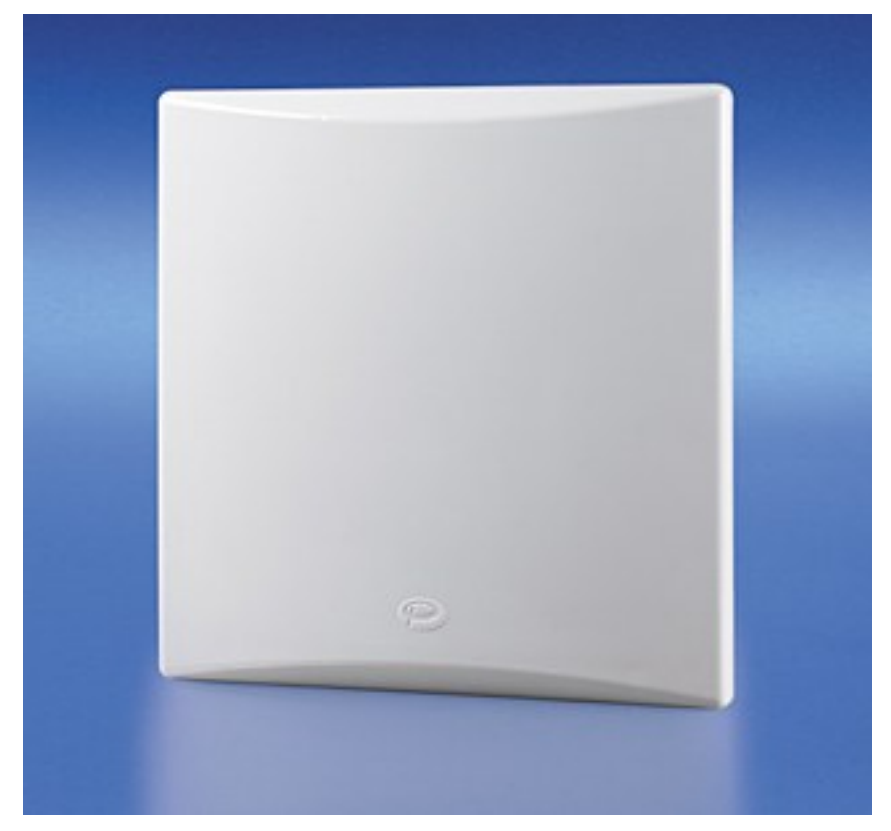

Abb. 21: ZS6100-1800 - Richtantenne mit großem Gewinn

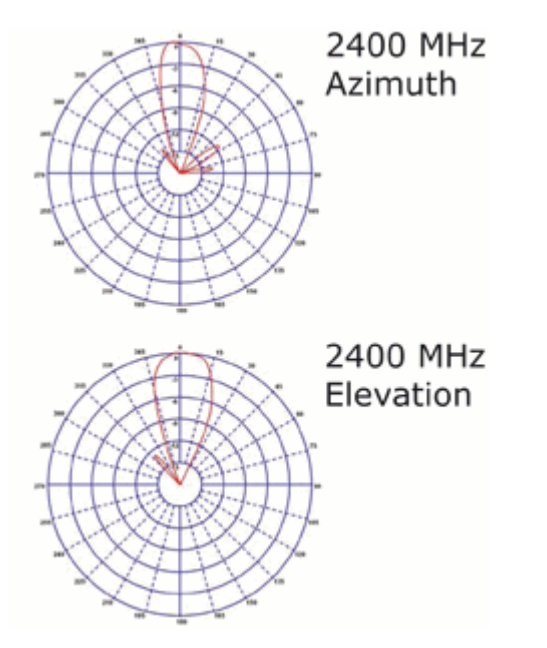

Abb. 22: ZS6100-1800 - Azimuth und Evelation für 2400 MHz

#### **Technische Daten**

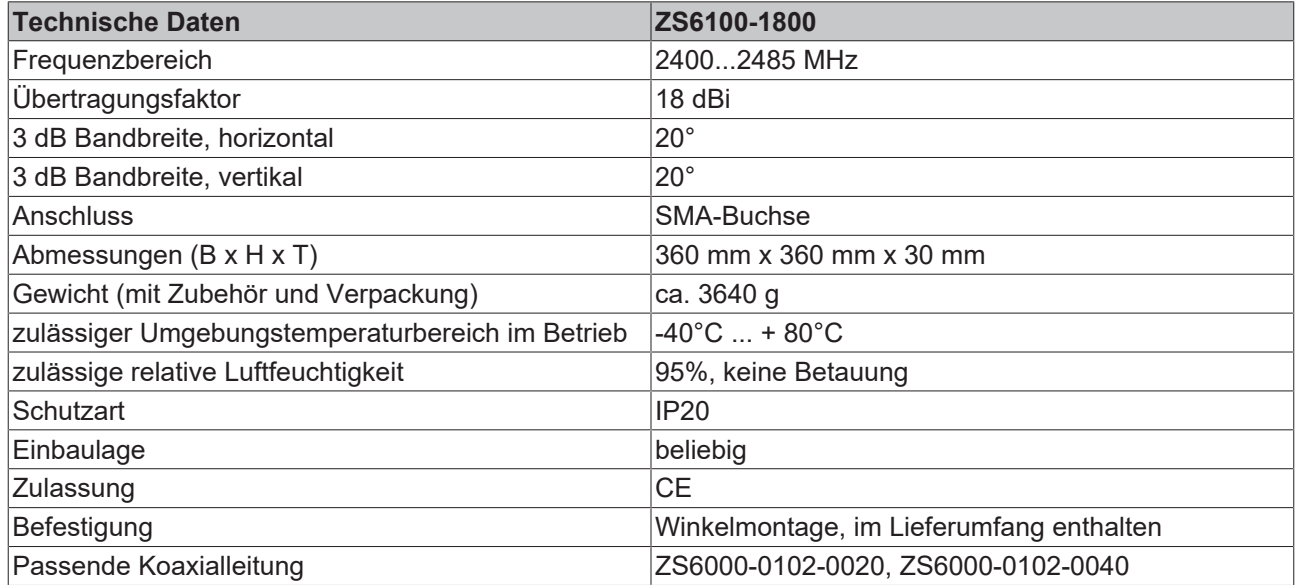

### <span id="page-31-0"></span>**4.7.3 ZS6200-0400**

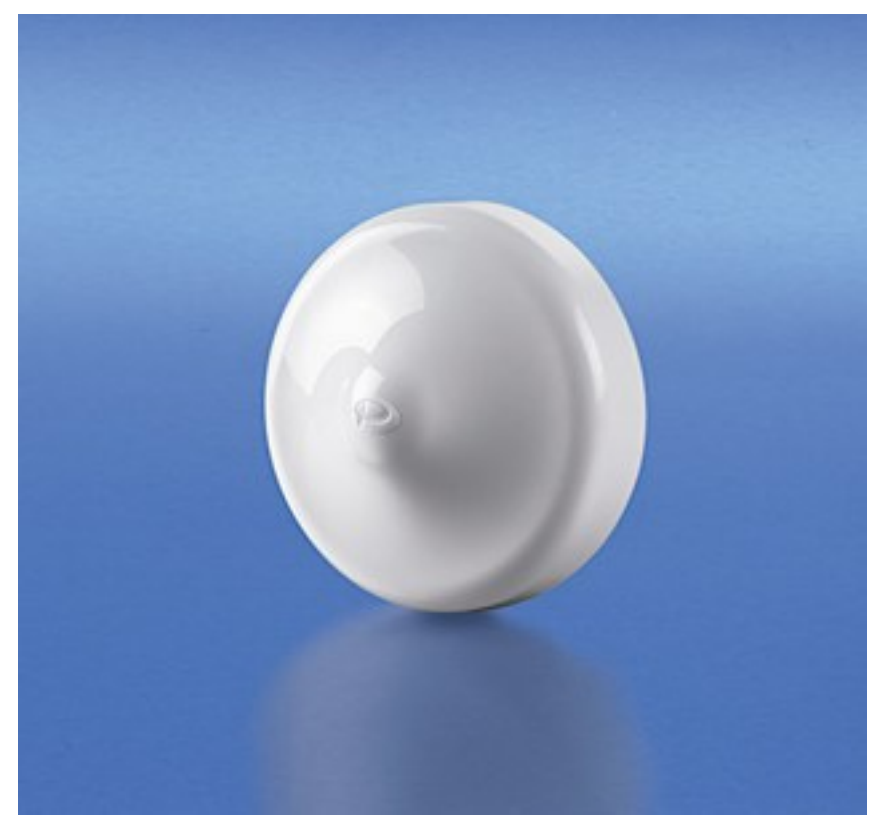

Abb. 23: ZS6200-0400 - Rundstrahlantenne

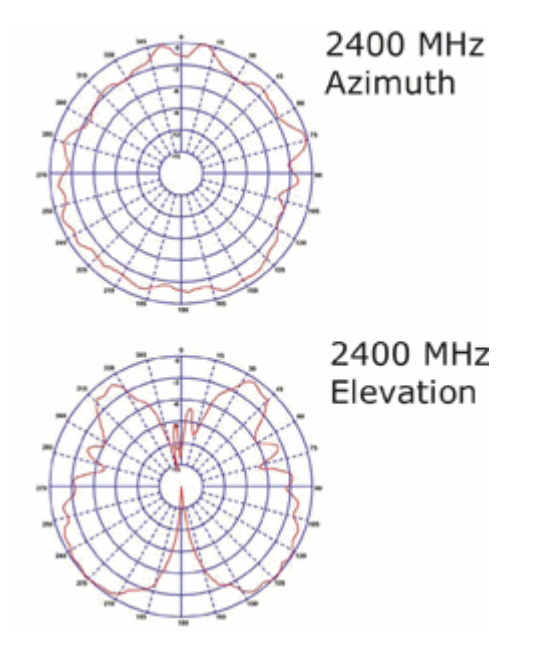

Abb. 24: ZS6200-0400 - Azimuth und Evelation für 2400 MHz

#### **Technische Daten**

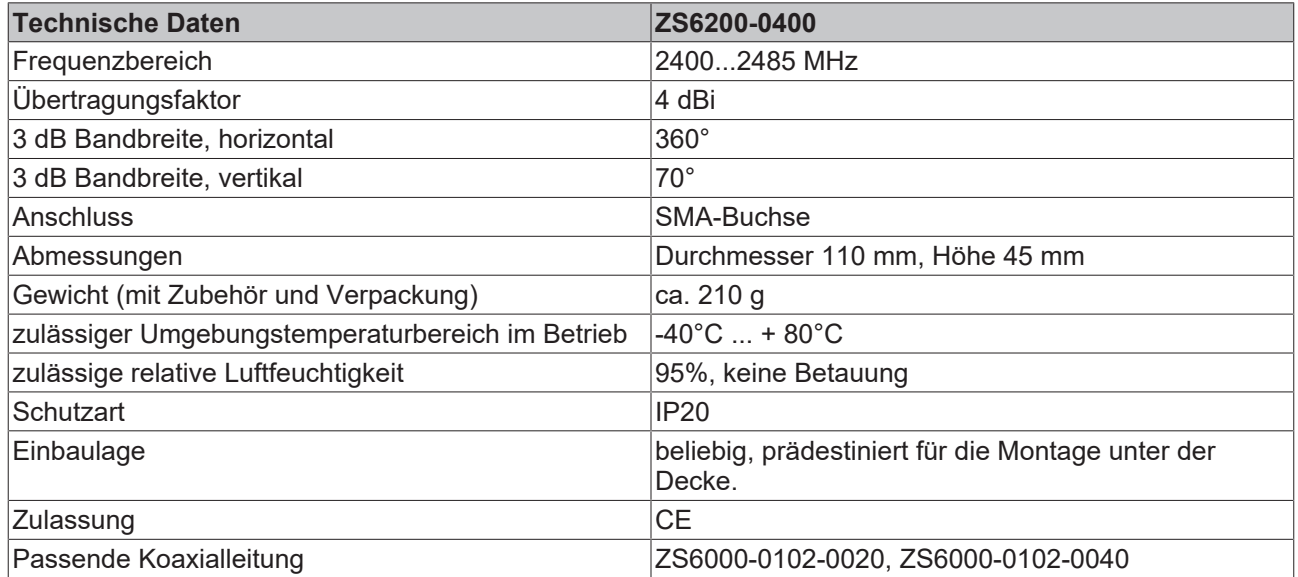

### <span id="page-33-0"></span>**4.7.4 ZS6201-0410**

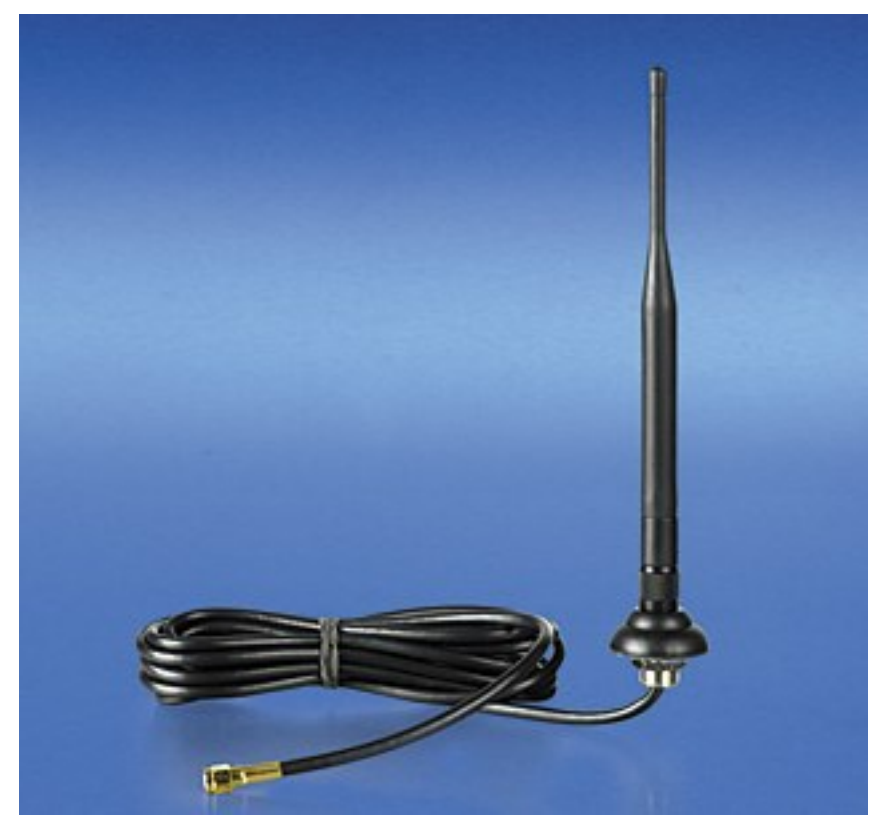

Abb. 25: ZS6201-0410 - Stabantenne mit Leitung

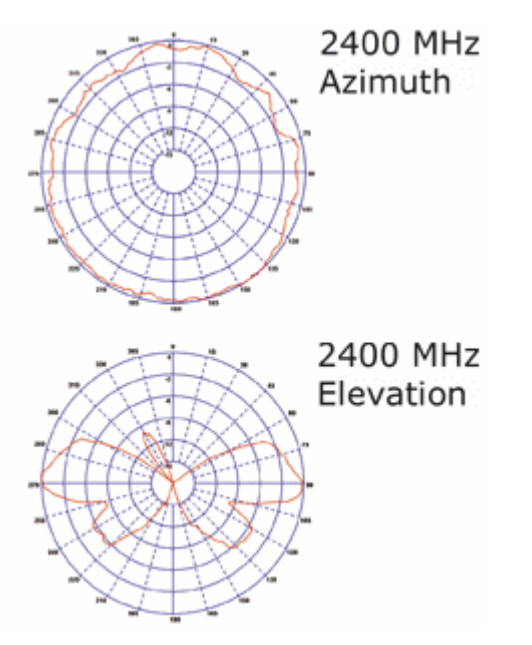

Abb. 26: ZS6201-0410 - Azimuth und Evelation für 2400 MHz

#### **Technische Daten**

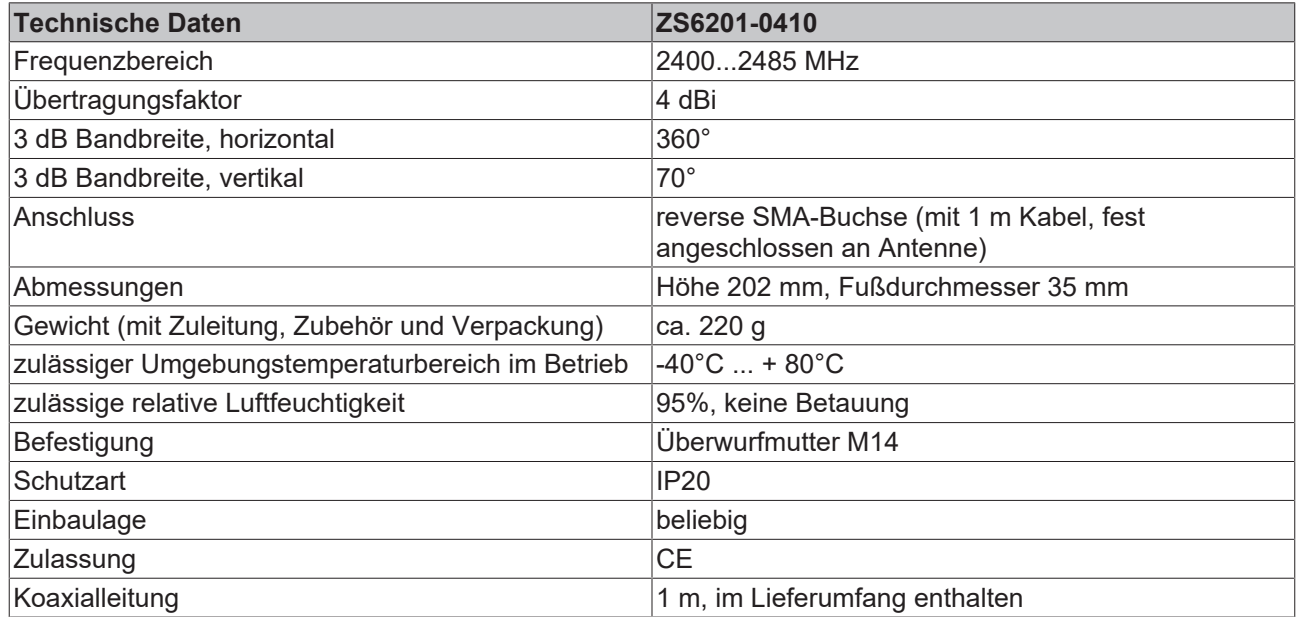

### <span id="page-35-0"></span>**4.7.5 ZS6201-0500**

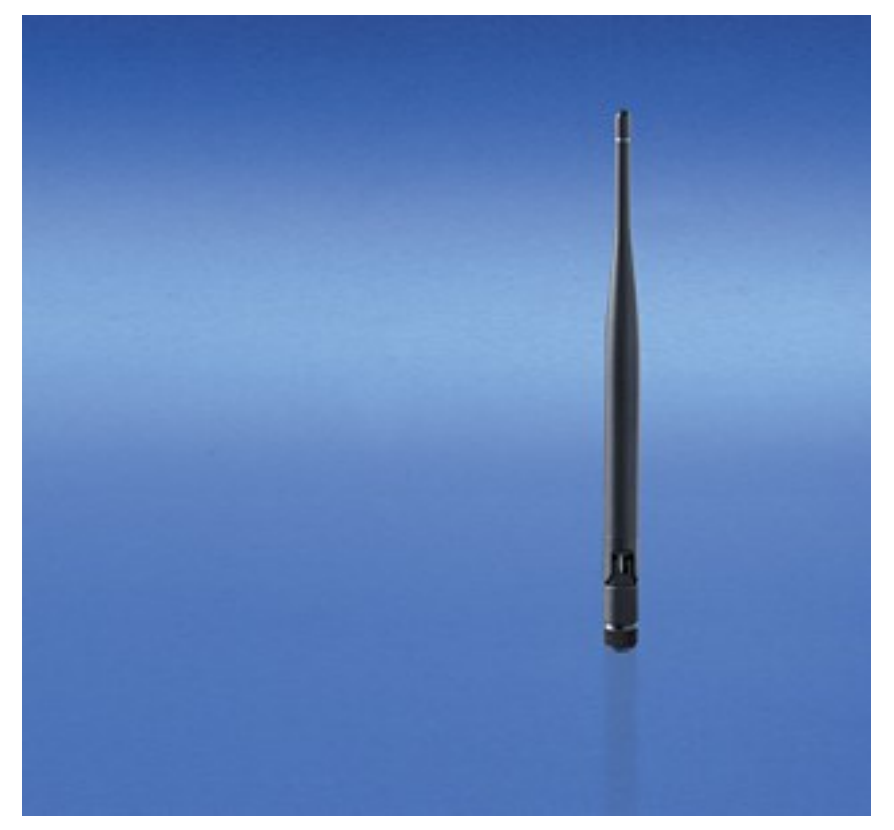

Abb. 27: ZS6201-0500 - Stabantenne

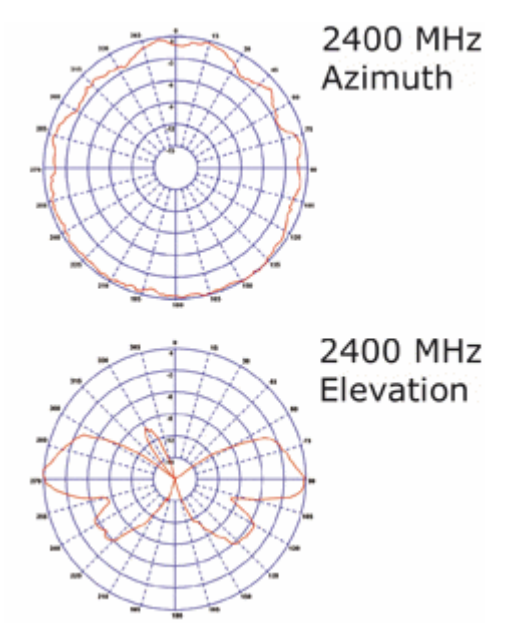

Abb. 28: ZS6201-0500 - Azimuth und Evelation für 2400 MHz
### **Technische Daten**

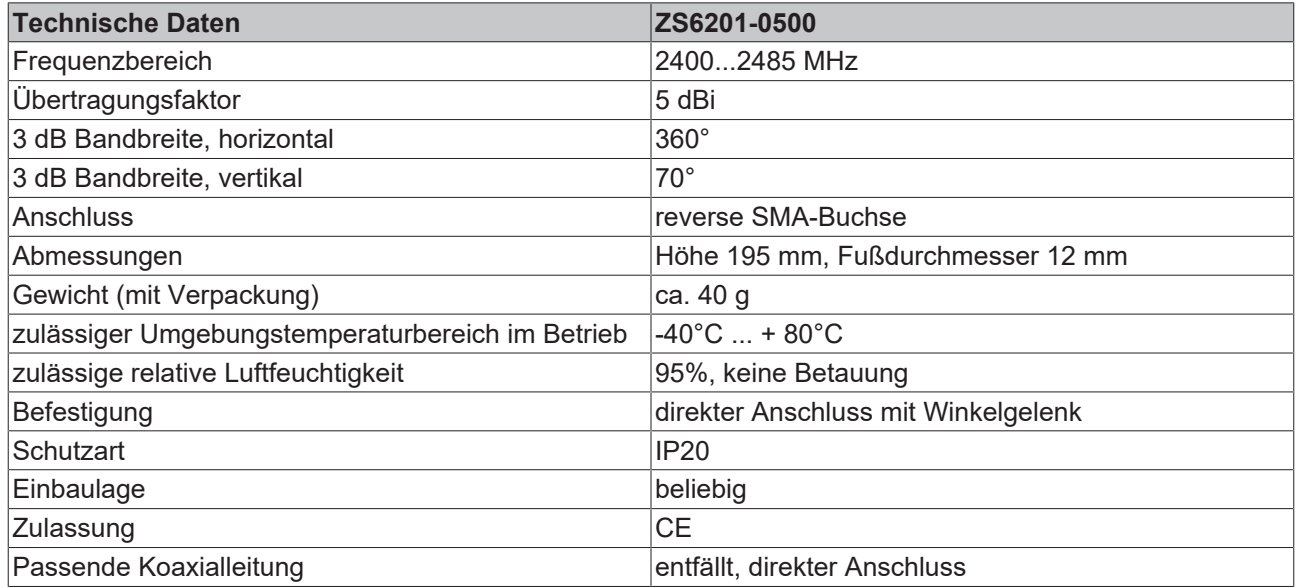

# **5 Anwendungsbeispiele - Übersicht**

- [Peer-to-Peer-Modus \[](#page-37-0) $\blacktriangleright$  [38\]](#page-37-0)
- [Master-Slave-Modus \[](#page-37-1) $\blacktriangleright$  [38\]](#page-37-1)
- [Broadcast-Modus \[](#page-38-0) $\triangleright$  [39\]](#page-38-0)
- [Energy-Scan \[](#page-39-0) $\blacktriangleright$  [40\]](#page-39-0)

## <span id="page-37-0"></span>**5.1 Peer-to-Peer-Modus**

### **Anwendung**

Die einfachste Art der Kommunikation zwischen zwei KM6551-0000 ist der Peer-to-Peer-Modus. Stellen Sie hierzu die [DIP-Schalter \[](#page-11-0)[}](#page-11-0) [12\]](#page-11-0)

- des Master-Moduls auf den Master-Mode und
- des zweiten Moduls auf die Slave-Adresse 1.

Nun müssen Sie im Control-Byte [CB1 \[](#page-59-0)[}](#page-59-0) [60\]](#page-59-0) beider Module das Bit 0 (Start-Bit) auf TRUE setzen. Die Module quittieren dieses Bit durch setzen des Bit 0 Ihrer Status-Bytes [SB1 \[](#page-59-0)[}](#page-59-0) [60\]](#page-59-0). Der Kommunikationsaufbau und die Kommunikation beginnt dann automatisch.

Jetzt werden immer 10 Byte zwischen den Modulen ausgetauscht. Dieses läuft solange, bis ein Start-Bit auf FALSE gesetzt wird. Hierbei spielt es keine Rolle welche Seite das Start-Bit zurücksetzt.

Ist die Verbindung gestört oder auf der Gegenseite das Start-Bit nicht gesetzt so meldet das Modul im Status-Byte [SB1 \[](#page-59-0)[}](#page-59-0) [60\]](#page-59-0) mit Bit 6 das ein Fehler vorliegt. Der Fehler-Code wird dazu im Status-Byte [SB2](#page-59-0) [\[](#page-59-0)[}](#page-59-0) [60\]](#page-59-0) ausgegeben (siehe ErrorID).

## <span id="page-37-1"></span>**5.2 Master-Slave-Modus**

### **Anwendung**

Eine weiter Möglichkeit ist der Datenaustausch von einem Master mit bis zu 7 Slaves. Die Adresse der Slaves wird mit dem [DIP-Schalter \[](#page-11-0) $\blacktriangleright$  [12\]](#page-11-0) auf die entsprechende Adresse gestellt. Die Adresse darf nur einmal pro Kanal benutzt werden. Auch hier muss das Control Byte 1 [CB1 \[](#page-59-0)[}](#page-59-0) [60\]](#page-59-0) als Bit 0 "Start BIT" auf TRUE gesetzt werden. Mit den Bits 3…5 wird die Slave Adresse des Zielgerätes eingestellt. Die Klemme sendet darauf hin Telegramme zu dem entsprechenden Slave. bekommt die Klemme eine Antwort so wird diese im Status angezeigt.

*Beispiel: Aufgabe Sie wollen mit Slave 2 sprechen.*

Setzen Sie das Bit 0 auf True um in den Datenaustausch zu gehen. Um mit Slave 2 zu reden muss dann das Bit 3 gesetzt werden. Sobald die Antwort vom Slave 2 eingetroffen ist (nach ca. 20 ms) bestätigt das die Master Klemme im Status Byte in dem Sie Bit das Bit 4 setzt. Im Status Byte wird die Adresse immer +1 gezählt (siehe Tabelle).

### **[CB1 \[](#page-59-1)**[}](#page-59-1) **[60\]](#page-59-1)**

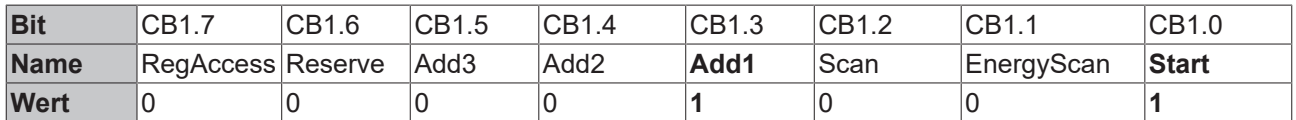

### **[SB1 \[](#page-59-1)**[}](#page-59-1) **[60\]](#page-59-1)**

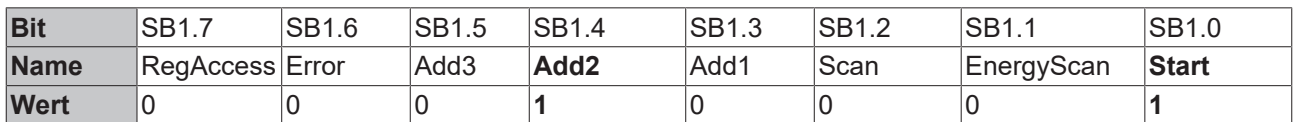

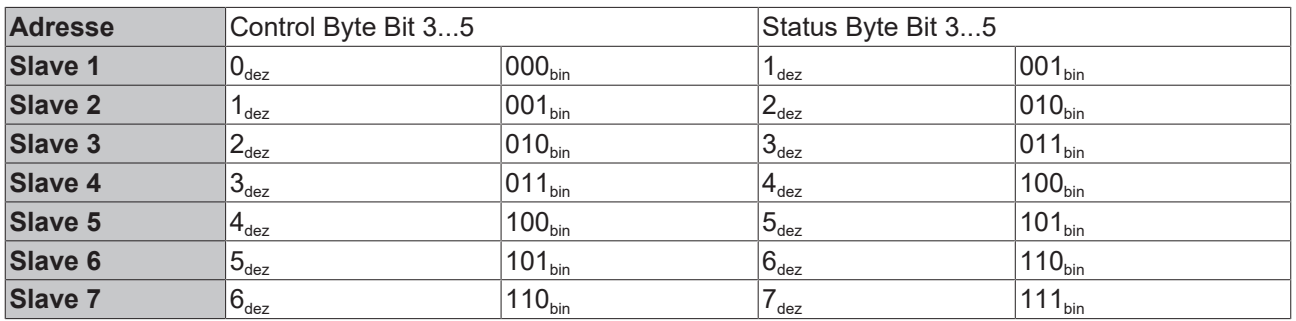

Damit können Sie die Klemmen jetzt pollen in beliebiger Schnelligkeit und in einem beliebigen Rhythmus. Achten Sie darauf, wenn Sie Daten nur sehr selten zu einem Slave schicken, dass der Watchdog in der Slave Klemmen zuschlagen kann. Die Watchdog Zeit im Slave beträgt ca. 400 ms und kann im [Register R38](#page-64-0) [\[](#page-64-0)[}](#page-64-0) [65\]](#page-64-0) eingestellt werden. Der Default Wert ist 20 und muss mit 20 ms multipliziert werden.

Sollte eine Slave Klemme nicht Antworten, die Funkverbindung gestört sein oder auf der Slave Seite das Bit 0 im Control-Byte nicht gesetzt sein, setzt die Master Klemme das Bit 6 Error. Der Fehlercode ist im SB2 im High-Nibbel enthalten.

Achten Sie darauf, wenn sie einen neuen Slave ansprechen wollen, das Gleichzeitig die Daten Bytes 0...9 auf den neuen Slave zu aktualisieren sind. Bei der Antwort des Slaves sollten Sie die Daten nur dann von dem neuen Slave übernehmen, wenn im Status die neue Slave Adresse steht und das Error Bit nicht gesetzt ist.

## <span id="page-38-0"></span>**5.3 Broadcast-Modus**

### **Anwendung**

Der Broadcast-Modus ermöglicht das Versenden von Daten von einem Master zu einer beliebigen Anzahl von Slaves. Dabei werden Daten zu den Slaves geschickt. Die Slaves erhalten die Daten der Master bekommt aber keine Rückmeldung von den Slaves.

Für den Broadcast-Modus muss der Master auf Master Betrieb mit Hilfe der [DIP-Schalter \[](#page-11-0)[}](#page-11-0) [12\]](#page-11-0) gestellt werden und es muss vor den setzen der Datenkommunikation das [Register 39 \[](#page-64-1)[}](#page-64-1) [65\]](#page-64-1) auf den Broadcast-Modus gestellt werden. Beim Slave reicht die Einstellung per DIP-Schalter auf Broadcast-Slave-Modus.

Folgender Ablauf zum Einstellen des Broadcast-Master Modus bei dem Master Modul

- 1. Aufheben des Schreibschutzes [R31 \[](#page-63-0) $\blacktriangleright$  [64\]](#page-63-0)
- 2. Beschreiben des [R39 \[](#page-64-1)[}](#page-64-1) [65\]](#page-64-1) mit dem Broadcast-Master-Modus
- 3. Auslesen des [R39 \[](#page-64-1)[}](#page-64-1) [65\]](#page-64-1) das der Master-Modus auch gesetzt wurde
- 4. Setzen des Start Bits im [CB1 \[](#page-59-1) $\blacktriangleright$  [60\]](#page-59-1)

### **Beispiel: Aufgabe starten Sie den Datenaustausch (bei Master und Slave gleich)**

Setzen Sie das Bit 0 auf *TRUE* um in den Datenaustausch zu gehen.

### **[CB1 \[](#page-59-1)**[}](#page-59-1) **[60\]](#page-59-1)**

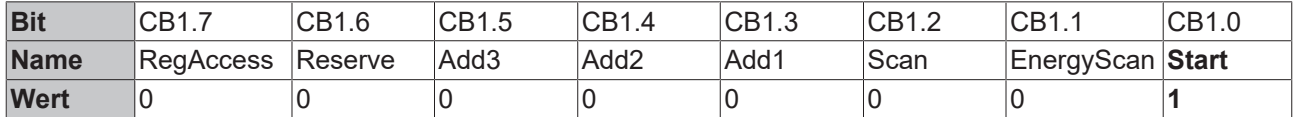

### **[SB1 \[](#page-59-1)**[}](#page-59-1) **[60\]](#page-59-1)**

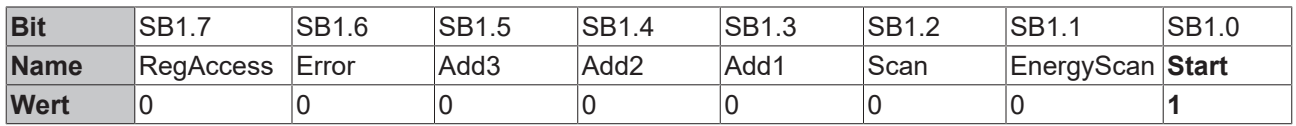

## <span id="page-39-0"></span>**5.4 Energy-Scan**

### **Anwendung**

Der Energy- Scan ermöglicht das Abhören der 16 IEEE 802.15.4 Kanäle, um andere Funksysteme zu detektieren. Es wird die Energie in einem Frequenzband bestimmt und angezeigt. Jeder Kanal wird ca. 5 sec gemessen und dann wir zum nächsten Kanal gesprungen. Man muss darauf achten das in den 5 sec eventuell ein Kanal grade keine Kommunikation macht. Daher macht es Sinn das Scannen der Kanäle ein paar Mal zu wiederholen, um eine bessere Aussage zu treffen, ob ein Kanal belegt ist oder nicht. Die Energie wird von 0...0xF angezeigt, wobei "0" keine Energie bedeutet und "0xF" oder 16dez viel Energie entspricht.

Setzen Sie im CB1 das Bit 1 auf TRUE. Das KM6551-0000 bestätigt das im Status mit Bit 1 was dann auch auf TRUE gesetzt wird. Der Scan ist fertig, wenn das SB1 Bit 1 auf FALSE fällt. Das Ergebnis steht dann in den Eingangsdaten Byte 0 bis 7. Jeder Kanal entspricht dann einem Nibble, also einem halben Byte.

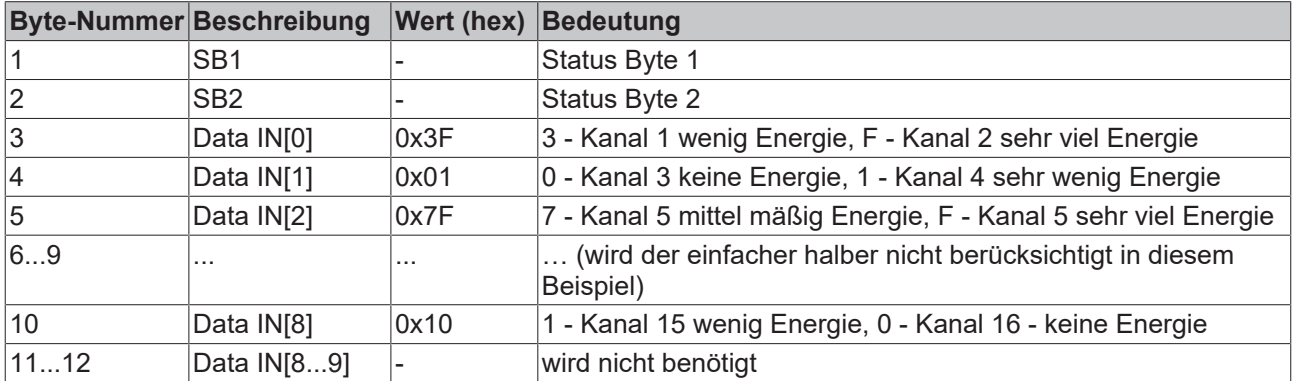

### **Beispiel**

Das Ergebnis ist wie folgt zu interpretieren. Die Kanäle 2 und 5 sind auf jeden Fall zu meiden, sehr gut sieht es bei den Kanälen 3 und 16 aus. Hier konnte keine Energie gemessen werden. Beachten Sie das es sich hier um einen Augenblickswert handelt. Kanäle mit viel Energie können sie für ihrer weitere suche nach freien Kanälen ausschließen, aber Kanäle mit keiner oder nur mäßiger Energie Ermittlung können unter Umständen zu einem anderen Zeitpunkt zu ganz anderen Ergebnissen führen.

### **Beispiel: Aktivieren des Energy-Scan**

Setzen Sie das Bit 1 auf *TRUE* um in den Datenaustausch zu gehen.

### **[CB1 \[](#page-59-1)**[}](#page-59-1) **[60\]](#page-59-1)**

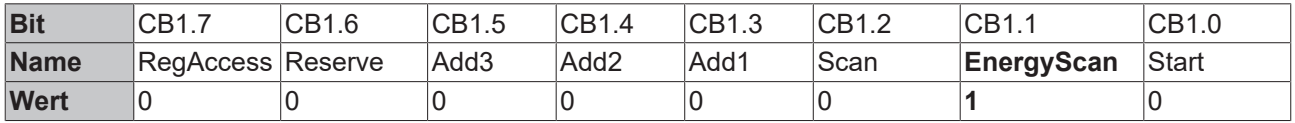

Die Klemme setzt im Status Byte SB1 das Bit 1 auf TRUE solange der Scan aktiv ist.

### **[SB1 \[](#page-59-1)**[}](#page-59-1) **[60\]](#page-59-1)**

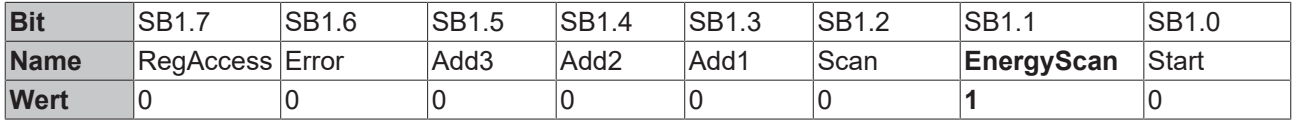

Ist der Scan abgeschlossen setzt die Klemme im Status Byte SB1 das Bit 1 auf FALSE. Nun können sie die Eingangsdatenbytes 0...7 auswerten (Byte 8-9 haben keine Bedeutung und sollten nicht ausgewertet werden).

Der Scan dauert ca. 80 Sekunden.

### **[SB1 \[](#page-59-1)**[}](#page-59-1) **[60\]](#page-59-1)**

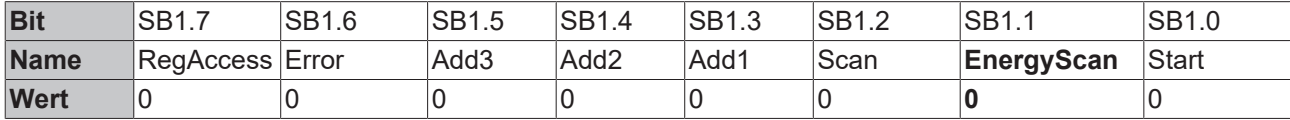

# **6 TwinCAT**

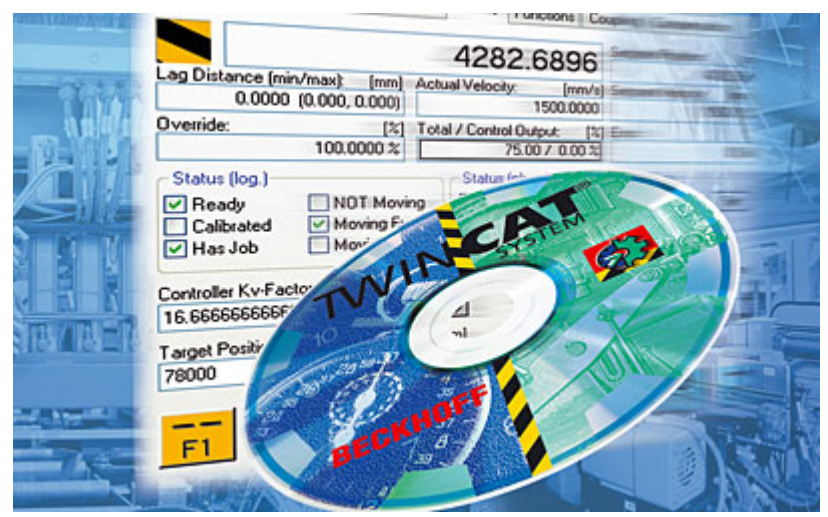

### **SPS und Motion Control auf dem PC**

TwinCAT - **T**he **Win**dows **C**ontrol and **A**utomation **T**echnology

Die Automatisierungs-Software TwinCAT verwandelt jeden kompatiblen PC in eine Echtzeitsteuerung mit Multi-SPS, NC-Achsregelung, Programmierumgebung und Bedienstation. TwinCAT substituiert herkömmliche SPS- und NC/CNC-Steuerungen sowie Bediengeräte:

- offene, kompatible PC-Hardware
- Einbettung von IEC 61131-3-Software-SPS, Software-NC und Software-CNC in Windows NT/2000/XP, NT/XP Embedded, CE
- Programmiersystem und Laufzeit wahlweise auf einem PC oder getrennt
- Anbindung an alle gängigen Feldbus-Systeme
- PC-Schnittstellen werden unterstützt
- Datenanbindung an Bedienoberflächen und andere Programme mittels offener Standards (OPC, OCX, DLL etc.)

### **TwinCAT-Architektur**

TwinCAT besteht aus Laufzeitsystemen zur Echtzeitausführung von Steuerungsprogrammen und den Entwicklungsumgebungen zur Programmierung, Diagnose und Konfiguration. Alle Windows-Programme, beispielsweise Visualisierungen oder Office-Produkte, können über Microsoft-Schnittstellen auf TwinCAT-Daten zugreifen oder Kommandos ausführen.

### **Praxisorientierte Softwarelösung**

TwinCAT bietet eine genaue Zeitbasis, die mit höchster Deterministik Programme unabhängig von anderen Prozessoraufgaben ausführt. Die Echtzeitlast auf einem PC wird mit TwinCAT eingestellt: Auf diese Weise wird ein definiertes Betriebsverhalten erreicht. TwinCAT zeigt die Systemlast für laufende Programme an. Eine Lastgrenze kann eingestellt werden, um für die Bedienprogramme und Windows NT/2000/XP eine definierte Rechenkapazität zur Verfügung zu stellen. Bei Überschreiten dieser Grenze wird eine Systemmeldung generiert.

### **TwinCAT unterstützt die Systemdiagnose**

Die freie Verwendung von Hardware oder Software aus der offenen PC-Welt erfordert ihre Prüfung: Ungeeignete Komponenten können das PC-System außer Tritt bringen. Beckhoff integriert eine praktische Anzeige des Jitters der Echtzeit, um einem Administrator ein einfaches Mittel zur Evaluierung von Hardware und Software an die Hand zu geben. Im Betrieb kann eine Systemmeldung auf Fehlerzustände aufmerksam machen.

### **Start-/Stoppverhalten**

TwinCAT startet und stoppt, je nach Einstellung, durch manuellen Eingriff oder automatisch. Da TwinCAT als Service in Windows NT/2000/XP integriert ist, wird zum Systemstart kein Bediener benötigt: Strom einschalten genügt.

### **Wiederanlauf und Datensicherung**

TwinCAT lädt beim Start oder Wiederanlauf Programme und remanente Daten. Zur Datensicherung und zum korrekten Beenden von Windows NT/2000/XP empfiehlt sich eine USV (unterbrechungsfreie Stromversorgung).

### **TwinCAT und ..Blue Screen"**

Das TwinCAT-System kann so konfiguriert werden, dass die Echtzeit im Falle eines Betriebssystemabsturzes BSOD (Blue-Screen-of-Death) funktionell erhalten bleibt. Echtzeittasks, wie z. B. die SPS und NC, können somit weiterlaufen und den gesteuerten Prozess in einen sicheren Zustand bringen. Letztlich liegt es in der Entscheidung des Programmierers, diese Eigenschaft zu nutzen in Anbetracht dessen, dass Daten oder Programme durch den BSOD bereits zerstört sein können.

#### **Weltweite Verbindung per Message-Routing – Remote-Verbindung ist systemimmanent**

Die Softwaregeräte von TwinCAT können, je nach Anforderung, auf Betriebsmittel verteilt werden: TwinCAT-SPS-Programme können auf PCs und auf Beckhoff Busklemmen Controllern ablaufen. Ein "Message-Router" verwaltet und verteilt alle Nachrichten im System und über TCP/IP-Verbindungen. PC-Systeme können per TCP/IP miteinander verbunden werden; Busklemmen Controller werden über serielle Schnittstellen und über Feldbus-Systeme (EtherCAT, Lightbus, PROFIBUS DP, PROFINET, Interbus, CANopen, DeviceNet, RS232, RS485, Ethernet TCP/IP, Ethernet/IP) angebunden.

### **Weltweiter Zugriff**

Da Standard-TCP/IP-Dienste von Windows NT/2000/XP genutzt werden, kann dieser Datenaustausch weltweit erfolgen. Das System bietet skalierbare Kommunikationsleistung und Time-out-Zeiten zur Überwachung von Kommunikationen. Mittels OPC kann auf einem standardisierten Weg auf viele unterschiedliche SCADA-Pakete zugegriffen werden. Mit dem SOAP (Simple-Object-Access-Protocol) kann über eine Internetverbindung via Standard-HTTP eine Verbindung zwischen zwei Rechnern hergestellt werden. Auch hierzu bietet TwinCAT eine Komponente an.

### **Beckhoff-Information-System**

Weitere Informationen über die Automatisierungs-Software TwinCAT finden Sie im Beckhoff-Information-System.

Das Setup zur Installation des Beckhoff-Information-Systems steht Ihnen auf der Beckhoff-DVD *Products & Solutions* und auf unseren Internetseiten zum [Download](http://www.beckhoff.de/german/download/tcinfo.htm) zur Verfügung.

Außerdem finden Sie unter <http://infosys.beckhoff.com> die Online-Version des Beckhoff-Information-System.

# **6.1 TwinCAT-Bibliotheken**

Zum Betrieb der KM6551-0000 unter TwinCAT steht für alle Beckhoff-Steuerungsfamilien (BC, BX, CX und IPC) eine TwinCAT-Bibliothek zur Verfügung. Diese Bibliothek übernimmt die Kommunikation mit der Klemme. Sie setzt Parameter bzw. liest Parameter aus der Klemme raus. Für den Anwender vereinfacht die Verwendung der Bibliothek die Kommunikation mit der Klemme.

 ZIP-Datei TC\_KM6551.zip: [https://infosys.beckhoff.com/content/1031/km6551/Resources/](https://infosys.beckhoff.com/content/1031/km6551/Resources/zip/9305592971.zip) [zip/9305592971.zip](https://infosys.beckhoff.com/content/1031/km6551/Resources/zip/9305592971.zip)

Kopieren Sie die Bibliotheken in das Verzeichnis TwinCAT\PLC\Lib.

Weitere Notwendige Bibliotheken:

Für Busklemmen-Controller der Serie BCxx00

- Standard.lb6
- PlcHelper.lb6

Für Busklemmen-Controller der Serien BCxx20 und BCxx50

- Standard.lbx
- TcBaseBCxx50.lbx
- TcSystemBCxx50.lbx

Für Busklemmen-Controller der Serie BXxxxx

- Standard.lbx
- TcBaseBX lbx
- TcSystemBX.lbx

Für 386er Systeme wie Industrie PCs, Embedded PCs (CX)

- Standard.lib
- TcBase.lib
- TcSystem.lib

Zum Betrieb der KM6551-0000 unter anderen Steuerungen kann sich der Anwender eigene Funktionsbausteine schreiben.

## **6.2 TwinCAT-Beispiele**

Für die Beispiel brauchen Sie einen CX9000 mit K-Bus, einen BC9050, zwei KM6551-0000, zwei KL9010 Endklemme und eine KL2xx4 (optional).

**Beispiel Master/Slave-Kommunikation** ([https://infosys.beckhoff.com/content/1031/km6551/Resources/](https://infosys.beckhoff.com/content/1031/km6551/Resources/zip/9305595147.zip) [zip/9305595147.zip](https://infosys.beckhoff.com/content/1031/km6551/Resources/zip/9305595147.zip))

Am CX9000 ist ein KM6551-0000 als Master-Modul gesteckt und optional die Busklemme KL2xx4. Am BC9050 ist ein KM6551-0000 als Slave-Modul gesteckt.

**Beispiel Broadcast-Kommunikation** ([https://infosys.beckhoff.com/content/1031/km6551/Resources/](https://infosys.beckhoff.com/content/1031/km6551/Resources/zip/9305597323.zip) [zip/9305597323.zip](https://infosys.beckhoff.com/content/1031/km6551/Resources/zip/9305597323.zip))

Am CX9000 ist ein KM6551-0000 als Master-Modul gesteckt und optional die Busklemme KL2xx4. Am BC9050 ist ein KM6551-0000 als Broadcast-Slave-Modul gesteckt.

**Beispiel Energie Scan** [\(https://infosys.beckhoff.com/content/1031/km6551/Resources/prx/9305599499.prx\)](https://infosys.beckhoff.com/content/1031/km6551/Resources/prx/9305599499.prx)

Es sind ein BX9000, ein KL6551-0000 und eine KL9010 erforderlich.

## **6.3 Funktionsbausteine**

## **6.3.1 Funktionsbaustein FB\_KM6551\_MAIN**

Dieser Funktionsbaustein übernimmt die Kommunikation zum KM6651-0000 und übernimmt und setzt per Registerkommunikation Einstellungen im Modul. Es ist pro KM6551-0000 immer nur ein FB\_KM6551\_MAIN Baustein zulässig.

FB KM6551 MAIN (bActivate : BOOL bActive : BOOL -bBroadcast : BOOL bError: BOOL liChannal Set: INT iErrorID: E\_KM6551\_ErrorID luiSlaveTM : UINT bBusy: BOOL (KM6551\_IN : ARRAY [1..12] OF BYTE (VAR\_IN\_OUT) strLinkData : KM6551 Datal KM6551\_IN: ARRAY [1..12] OF BYTE (VAR\_IN\_OUT) |KM6551\_OUT : ARRAY [1..12] OF BYTE (VAR\_IN\_OUT) KM6551\_OUT : ARRAY [1..12] OF BYTE (VAR\_IN\_OUT)

Abb. 29: Funktionsbaustein FB\_KM6551\_MAIN

### **VAR\_INPUT**

bActivate :BOOL; bBroadcast  $\cdot$ BOOL: iChannel\_Set :INT; uiSlaveTM :UINT; KM6551\_IN :ARRAY[1..12] of BYTE; KM6551\_OUT : $ARRAY[1..12]$  of BYTE;

### **Legende**

**bActivate**: Positive Flanke aktiviert den Baustein und schreibt Parameter zum KM6551-0000. **bBroadcast**: nur im Master Mode aktivierbar. TRUE - stellt das KM6651-0000 auf den Broadcast Master Mode um ([siehe Register 39 \[](#page-64-1)[}](#page-64-1) [65\]](#page-64-1)).

**iChannel\_Set**: Hier wird der IEEE 802.15.4 Kanal eingestellt. Erlaubte Werte 0..15 ([siehe Register 32/33](#page-63-1) [\[](#page-63-1)[}](#page-63-1) [64\]](#page-63-1)).

**uiSlaveTM**: nur im Slave Mode nutzbar, Einstellung des Watchdogs für den Slave Mode ([siehe Register 38](#page-64-0) [\[](#page-64-0)[}](#page-64-0) [65\]](#page-64-0)).

*KM6551\_IN*: Wird mit den INPUT-Daten des KM6551-0000 verbunden. *KM6551\_OUT*: Wird mit den OUTPUT-Daten des KM6551-0000 verbunden.

### **VAR\_OUTPUT**

bActive :BOOL; bError  $\cdot$  BOOL: iErrorID :E\_KM6551\_ERRORID; bBusy :BOOL;<br>strLinkData : KM6551 Data;

### **Legende**

**b** *Active*: Der Baustein hat die Parameter erfolgreich zum KM6551-0000 übertragen und kann jetzt mit den anderen KM6551-0000-Bausteinen die Datenkommunikation beginnen. **b***Error*: Der Baustein hat einen Fehler.

**iErrorID**: Enthält den Fehler-Code.

**bBusy**: Solange *bBusy* gesetzt ist, also TRUE ist, ist der Baustein noch am Arbeiten, warten Sie bis *bBusy* auf FALSE wechselt.

**strLinkData**: Daten, die die überlagerten Funktionsbausteine benötigen. Verbinden Sie diese Daten mit den weiteren Funktionsbausteinen die sie Aufrufen.

## **6.3.2 Energy-Scan**

### **Anwendung**

Der Energy- Scan ermöglicht das Abhören der 16 IEEE 802.15.4 Kanäle, um andere Funksysteme zu detektieren. Es wird die Energie in einem Frequenzband bestimmt und angezeigt. Jeder Kanal wird ca. 5 sec gemessen und dann wird zum nächsten Kanal gesprungen. Man muss darauf achten das in den 5 sec eventuell ein Kanal grade keine Kommunikation macht. Daher macht es Sinn das Scannen der Kanäle ein paar Mal zu wiederholen, um eine bessere Aussage zu treffen, ob ein Kanal belegt ist oder nicht. Die Energie wird von 0...0xF angezeigt, wobei "0" keine Energie bedeutet und "0xF" oder 16dez viel Energie entspricht.

Setzen Sie im CB1 das Bit 1 auf TRUE. Das KM6551-0000 bestätigt das im Status mit Bit 1 was dann auch auf TRUE gesetzt wird. Der Scan ist fertig, wenn das SB1 Bit 1 auf FALSE fällt. Das Ergebnis steht dann in den Eingangsdaten Byte 0 bis 7. Jeder Kanal entspricht dann einem Nibble, also ein halbes Byte.

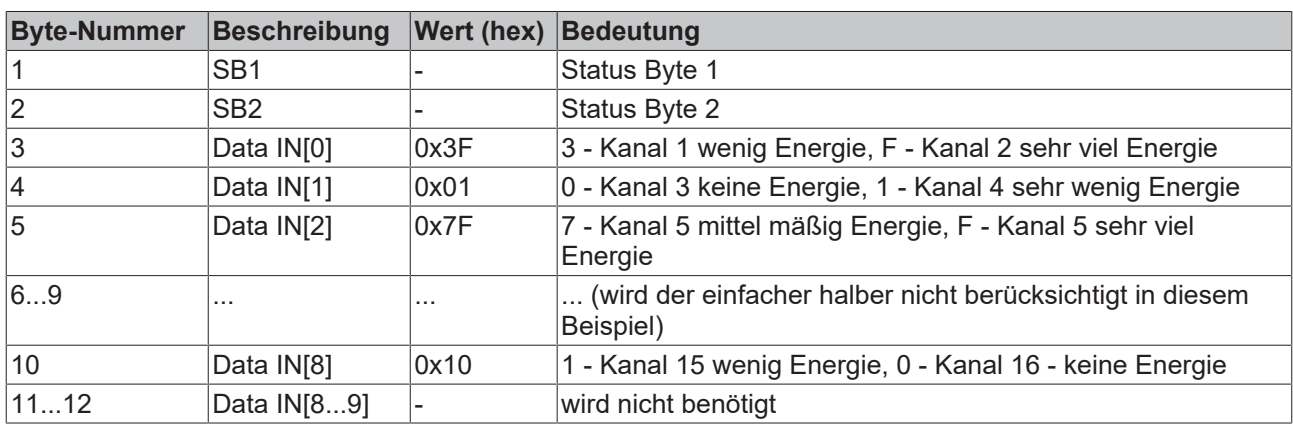

### **Beispiel**

Das Ergebnis ist wie folgt zu interpretieren. Die Kanäle 2 und 5 sind auf jeden Fall zu meiden, sehr gut sieht es bei den Kanälen 3 und 16 aus. Hier konnte keine Energie gemessen werden. Beachten Sie das es sich hier um einen Augenblickswert handelt. Kanäle mit viel Energie können sie für ihrer weitere suche nach freien Kanälen ausschließen, aber Kanäle mit keiner oder nur mäßiger Energie Ermittlung können unter Umständen zu einem anderen Zeitpunkt zu ganz anderen Ergebnissen führen.

### **Beispiel: Aktivieren des Energy-Scan**

Setzen Sie das Bit 1 auf *TRUE* um in den Datenaustausch zu gehen.

### **[CB1 \[](#page-59-1)**[}](#page-59-1) **[60\]](#page-59-1)**

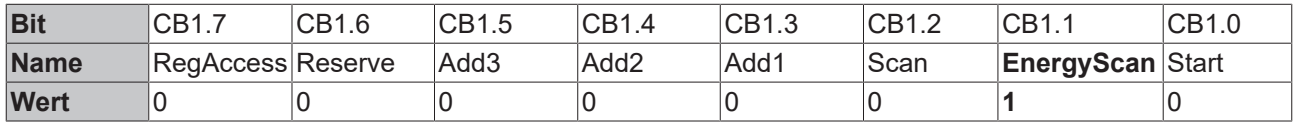

Die Klemme setzt im Status Byte SB1 das Bit 1 auf TRUE solange der Scan aktiv ist.

### **[SB1 \[](#page-59-1)**[}](#page-59-1) **[60\]](#page-59-1)**

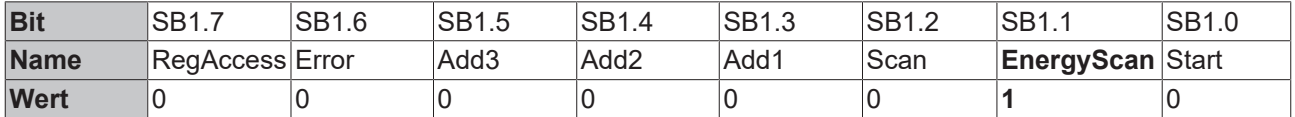

Ist der Scan abgeschlossen setzt die Klemme im Status Byte SB1 das Bit 1 auf FALSE. Nun können sie die Eingangsdatenbytes 0.:.7 auswerten (Byte 8-9 haben keine Bedeutung und sollten nicht ausgewertet werden).

Der Scan dauert ca. 80 Sekunden.

### **[SB1 \[](#page-59-1)**[}](#page-59-1) **[60\]](#page-59-1)**

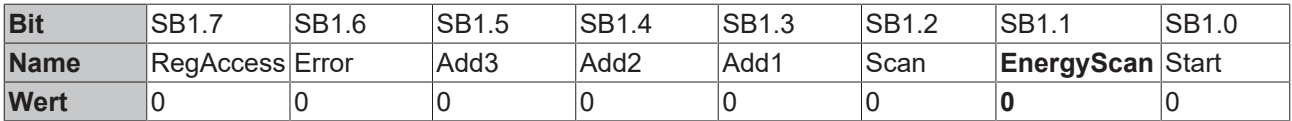

### **6.3.3 Master Salve Mode**

### **6.3.3.1 Funktionsbaustein FB\_KM6551\_MASTER\_10BYTE**

Dieser Funktionsbaustein übernimmt die Kommunikation zu den einzelnen Slaves. Es darf nur ein Baustein pro Slave aufgerufen werden. Es sind maximal 7 Slaves erlaubt, daher dürfen maximal 7 Bausteinen dieses Typs pro Master Klemme aufgerufen werden. Eine positive Flanke von *bStart* aktiviert die Kommunikation zu dem Slave der in der Variable *iSlaveAddr* hinterlegt ist. Das **bBusy** geht auf TRUE solange der Baustein aktive ist. Ist das **bBusy** wieder FALSE ist der Baustein fertig. Sollte *bError* FALSE sein ist die Kommunikation erfolgreich gewesen und die Input Daten sind gültig. Ist das **bError** Bit TRUE liegt ein Fehler vor. Eine genauere Fehlerursache kann man in **iErrorID** auslesen. **ptData\_IN** ist eine Pointeradresse für die Eingangsdaten (ADR Befehl zur Ermittlung der Pointeradresse) und **iLenData\_IN** die Länge der Daten. Die Länge kann man mit SIZEOF bestimmen und darf nicht größer als 10 Byte sein. Das Gleiche gilt auch für die Output Daten. Die Variable **strLinkData** wird mit dem Baustein FB\_KM6551\_MAIN verbunden (die Variable heiß genauso). Bevor der Baustein FB\_KM6551\_MASTER\_10BYTE aufgerufen wird sollte der FB\_KM6551\_MAIN fertig sein (siehe bActive in diesem Baustein).

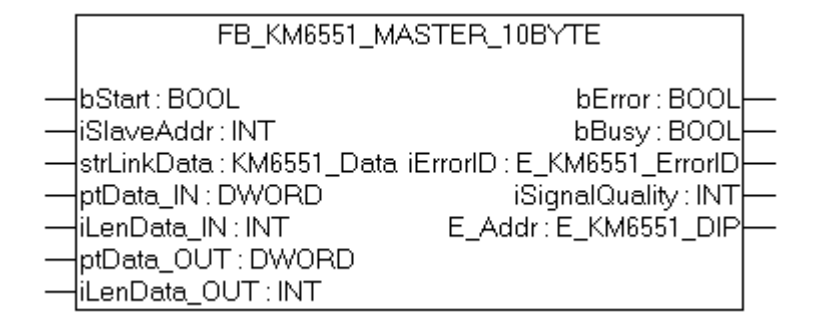

Abb. 30: Funktionsbaustein FB\_KM6551\_Master\_10Byte

### **VAR\_INPUT**

bStart :BOOL; iSlaveAddr :INT; strLinkData :KM6551\_Data; ptData\_IN :DWORD; iLenData IN :INT;

```
ptData_OUT
:DWORD;
iLenData OUT :INT;
```
### **Legende**

**bStart**: Positive Flanke aktiviert den Baustein.

**iSlaveAddr**: Hier wird die Slave Adresse des Slaves eingetragen (siehe DIP Schalter auf Ihrem Slave Modul)

*strLinkData*: Wird mit strLinkData vom FB\_KM6551\_MAIN verbunden.

*ptData\_IN*: Pointer auf die Variable, in die die Daten des Teilnehmers kopiert werden sollen (Pointer Adresse wird mit ADR(Variablen Name) ermittelt).

*iLenData\_IN*: Länge der Variable (ermitteln kann man die Länge mit SIZEOF(Variablen\_Name))

*ptData\_OUT*: Pointer auf die Variable, in die die Master Klemme zum Slave übertragen soll (Pointer Adresse wird mit ADR(Variablen\_Name) ermittelt).

*iLenData OUT*: Länge der Variable (ermitteln kann man die Länge mit SIZEOF(Variablen Name))

### **VAR\_OUTPUT**

```
bError
:BOOL;
bBusy
      :BOOL;
iErrorID
:E_KM6551_ERRORID;
iSignalQuality:INT;
E_Addr
:E_KM6551_DIP;
```
### **Legende**

**b** *Error*: Der Baustein hat einen Fehler.

**bBusy**: Solange *bBusy* gesetzt ist, also TRUE ist, ist der Baustein noch am Arbeiten, warten Sie bis *bBusy* auf FALSE wechselt.

**iErrorID**: Enthält den Fehler-Code.

**iSignalQuality**: LQI Wert, Güte des empfangenden Signals, 100 sehr gute Übertragung 0 sehr schlechte Übertragung - der LQI Wert sollte möglichst hoch sein und minimal einen Wert von 10-20 haben. Sie können den LQI Wert durch bessere Antennen oder kürzere Kabel oder bessere Ausrichtung der Antennen verbessern.

*E\_Addr*: liest die DIP Schalterstellung des Moduls KM6551-0000 aus und zeigt diese an.

### **6.3.3.2 Funktionsbaustein FB\_KM6551\_SLAVE\_10BYTE**

Dieser Funktionsbaustein übernimmt die Kommunikation zum Slave Modul. Es darf nur ein Baustein pro Slave aufgerufen werden. Eine positive Flanke von *bStart* aktiviert die Kommunikation zu dem Slave. Sollte *bError* FALSE sein ist die Kommunikation erfolgreich gewesen und die Input Daten sind gültig. Ist das **bError** Bit TRUE liegt ein Fehler vor. Eine genauere Fehlerursache kann man in **iErrorID** auslesen. **ptData\_IN** ist eine Pointeradresse für die Eingangsdaten (ADR Befehl zur Ermittlung der Pointeradresse) und **iLenData\_IN** die Länge der Daten. Die Länge kann man mit SIZEOF bestimmen und darf nicht größer als 10 Byte sein. Das Gleiche gilt auch für die Output Daten. Die Variable **strLinkData** wird mit dem Baustein FB\_KM6551\_MAIN verbunden (die Variable heißt genauso). Bevor der Baustein FB\_KM6551\_SLAVE\_10BYTE aufgerufen wird sollte der FB\_KM6551\_MAIN fertig sein (siehe *bActive* in diesem Baustein).

REAKHI

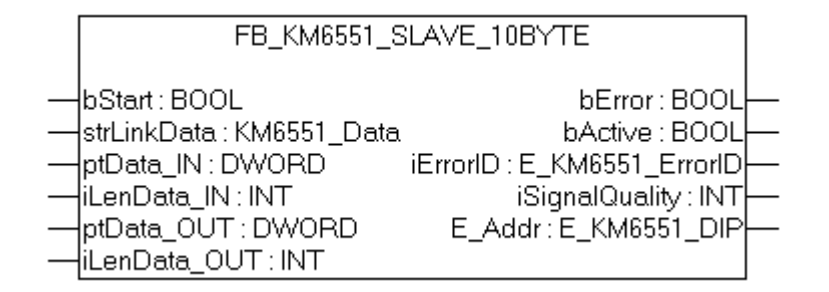

Abb. 31: Funktionsbaustein FB\_KM6551\_Slave\_10Byte

### **VAR\_INPUT**

bStart :BOOL; strLinkData :KM6551\_Data; ptData\_IN :DWORD; iLenData\_IN :INT; ptData\_OT :DWORD; iLenData\_OUT :INT;

### **Legende**

**bStart**: Positive Flanke aktiviert den Baustein.

*strLinkData*: Wird mit strLinkData vom FB\_KM6551\_MAIN verbunden.

*ptData\_IN*: Pointer auf die Variable, in die die Daten des Teilnehmers kopiert werden sollen (Pointer Adresse wird mit ADR(Variablen Name) ermittelt).

*iLenData\_IN*: Länge der Variable (ermitteln kann man die Länge mit SIZEOF(Variablen\_Name))

*ptData\_OUT*: Pointer auf die Variable, in die die Master Klemme zum Slave übertragen soll (Pointer Adresse wird mit ADR(Variablen\_Name) ermittelt).

*iLenData\_OUT*: Länge der Variable (ermitteln kann man die Länge mit SIZEOF(Variablen Name))

### **VAR\_OUTPUT**

bError :BOOL; bBusy :BOOL; iErrorID :E\_KM6551\_ERRORID; iSignalQuality : INT; E\_Addr :E\_KM6551\_DIP;

### **Legende**

**b** *Error*: Der Baustein hat einen Fehler.

**bBusy**: Solange *bBusy* gesetzt ist, also TRUE ist, ist der Baustein noch am Arbeiten, warten Sie bis *bBusy* auf FALSE wechselt.

**iErrorID**: Enthält den Fehler-Code.

**iSignalQuality**: LQI Wert, Güte des empfangenden Signals, 100 sehr gute Übertragung 0 sehr schlechte Übertragung - der LQI Wert sollte möglichst hoch sein und minimal einen Wert von 10-20 haben. Sie können den LQI Wert durch bessere Antennen oder kürzere Kabel oder bessere Ausrichtung der Antennen verbessern.

*E\_Addr*: liest die DIP Schalterstellung des Moduls KM6651-0000 aus und zeigt diese an.

## **6.3.4 Broadcast Mode**

### **6.3.4.1 Funktionsbaustein FB\_KM6551\_MASTERBROADCAST\_10BYTE**

Dieser Funktionsbaustein übernimmt die Kommunikation zu den einzelnen Slaves im Broadcast-Modus. Mit der Zeit *tPolling* kann man die Anzahl der Datentelegramme reduzieren. Es werden dann immer nur Daten in der Zeit **tPolling** gesendet. Achten sie darauf das sie bei einer hohen tPolling-Zeit bei den Broadcast-Slaves auch eine höhere Watchdog-Zeit eintragen, da sonst der Slave einen Watchdog-Fehler anzeigt. Eine positive Flanke von *bStart* aktiviert die Kommunikation. Ist das **bError** Bit TRUE liegt ein Fehler vor. Eine genauere Fehlerursache kann man in **iErrorID** auslesen. **ptData\_***OUT* ist eine Pointeradresse für die Eingangsdaten (ADR Befehl zur Ermittlung der Pointeradresse) und **iLenData\_***OUT* die Länge der Daten. Die Länge kann man mit SIZEOF bestimmen und darf nicht größer als 10 Byte sein. Die Variable **strLinkData** wird mit dem Baustein FB\_KM6551\_MAIN verbunden (die Variable heißt genauso). Bevor der Baustein FB\_KM6551\_MASTER\_10BYTE aufgerufen wird sollte der FB\_KM6551\_MAIN fertig sein (siehe bActive in diesem Baustein).

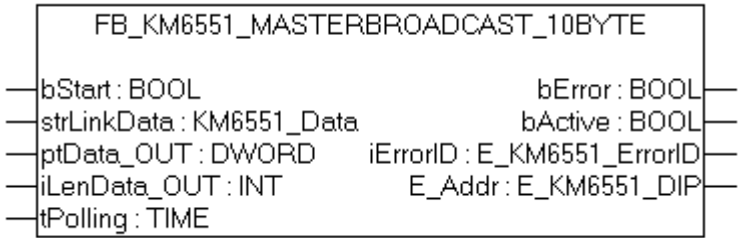

Abb. 32: Funktionsbaustein FB\_KM6551\_Masterbroadcast\_10Byte

### **VAR\_INPUT**

bStart :BOOL; iSlaveAddr  $:INT:$ strLinkData :KM6551\_Data; ptData\_OUT :DWORD; iLenData\_OUT :INT; tPolling :TIME;

### **Legende**

**bStart**: Positive Flanke aktiviert den Baustein.

**iSlaveAddr**: Hier wird die Slave Adresse des Slaves eingetragen (siehe DIP-Schalter auf Ihrem Slave-Modul)

*strLinkData*: Wird mit strLinkData vom FB\_KM6551\_MAIN verbunden.

*ptData\_OUT*: Pointer auf die Variable, in die die Master Klemme zum Slave übertragen soll (Pointer Adresse wird mit ADR(Variablen\_Name) ermittelt).

*iLenData OUT*: Länge der Variable (ermitteln kann man die Länge mit SIZEOF(Variablen Name))

*tPolling*: Zeitzyklus in dem die Daten zu den Slaves geschickt werden sollen.

### **VAR\_OUTPUT**

```
bError
:BOOL;
bActive
:BOOL;
iErrorID
:E_KM6551_ERRORID;
E_Addr
:E_KM6551_DIP;
```
# **RECKHOFF**

### **Legende**

**b** *Error*: Der Baustein hat einen Fehler. **b***Active*: Zeigt an, ob der Baustein arbeitet. **iErrorID**: Enthält den Fehler-Code. *E\_Addr*: Liest die DIP-Schalterstellung des KM6551-0000 aus und zeigt diese an.

## **6.3.4.2 Funktionsbaustein FB\_KM6551\_SLAVEBROADCAST\_10BYTE**

Dieser Funktionsbaustein übernimmt die Kommunikation zum Broadcast Slave Modul. Es darf nur ein Baustein pro Slave aufgerufen werden. Eine positive Flanke von *bStart* aktiviert die Kommunikation zu dem Slave. Sollte *bError* FALSE sein ist die Kommunikation erfolgreich gewesen und die Input Daten sind gültig. Ist das **bError** Bit TRUE liegt ein Fehler vor. Eine genauere Fehlerursache kann man in **iErrorID** auslesen. **ptData\_IN** ist eine Pointeradresse für die Eingangsdaten (ADR Befehl zur Ermittlung der Pointeradresse) und **iLenData\_IN** die Länge der Daten. Die Länge kann man mit SIZEOF bestimmen und darf nicht größer als 10 Byte sein. Das Gleiche gilt auch für die Output Daten. Die Variable **strLinkData** wird mit dem Baustein FB\_KM6551\_MAIN verbunden (die Variable heißt genauso). Bevor der Baustein FB\_KM6551\_MASTER\_10BYTE aufgerufen wird sollte der FB\_KM6551\_MAIN fertig sein (siehe *bActive* in diesem Baustein).

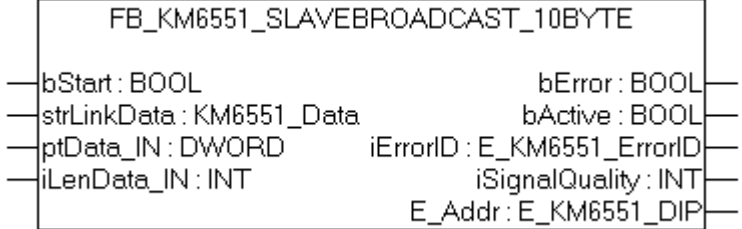

Abb. 33: Funktionsbaustein FB\_KM6551\_Slavebroadcast\_10Byte

### **VAR\_INPUT**

bStart :BOOL; strLinkData :KM6551\_Data; ptData\_IN : DWORD; iLenData IN :INT;

### **Legende**

**bStart**: Positive Flanke aktiviert den Baustein. *strLinkData*: Wird mit strLinkData vom FB\_KM6551\_MAIN verbunden. *ptData\_IN*: Pointer auf die Variable, in die die Daten des Teilnehmers kopiert werden sollen (Pointer Adresse wird mit ADR(Variablen Name) ermittelt)). *iLenData IN*: Länge der Variable (ermitteln kann man die Länge mit SIZEOF(Variablen Name))

### **VAR\_OUTPUT**

bError :BOOL; bActive :BOOL; iErrorID :E\_KM6551\_ERRORID; iSignalQuality : INT; E\_Addr :E\_KM6551\_DIP;

### **Legende**

**b** *Error*: Der Baustein hat einen Fehler.

**b***Active*: Zeigt an ob der Baustein arbeitet.

**iErrorID**: Enthält den Fehler-Code.

**iSignalQuality**: LQI Wert, Güte des empfangenden Signals, 100 sehr gute Übertragung 0 sehr schlechte Übertragung - der LQI Wert sollte möglichst hoch sein und minimal einen Wert von 10-20 haben. Sie können den LQI Wert durch bessere Antennen oder kürzere Kabel oder bessere Ausrichtung der Antennen verbessern.

*E\_Addr*: liest die DIP Schalterstellung des Moduls KM6651-0000 aus und zeigt diese an.

# **7 Konfigurations-Software KS2000**

# **7.1 KS2000 - Einführung**

Die Konfigurations-Software [KS2000](https://www.beckhoff.de/KS2000) ermöglicht die Projektierung, Inbetriebnahme und Parametrierung von Feldbuskopplern und den dazugehörigen Busklemmen sowie der Feldbus Box Module. Die Verbindung zwischen Feldbuskoppler / Feldbus Box und PC wird über ein serielles Konfigurationskabel oder über den Feldbus hergestellt.

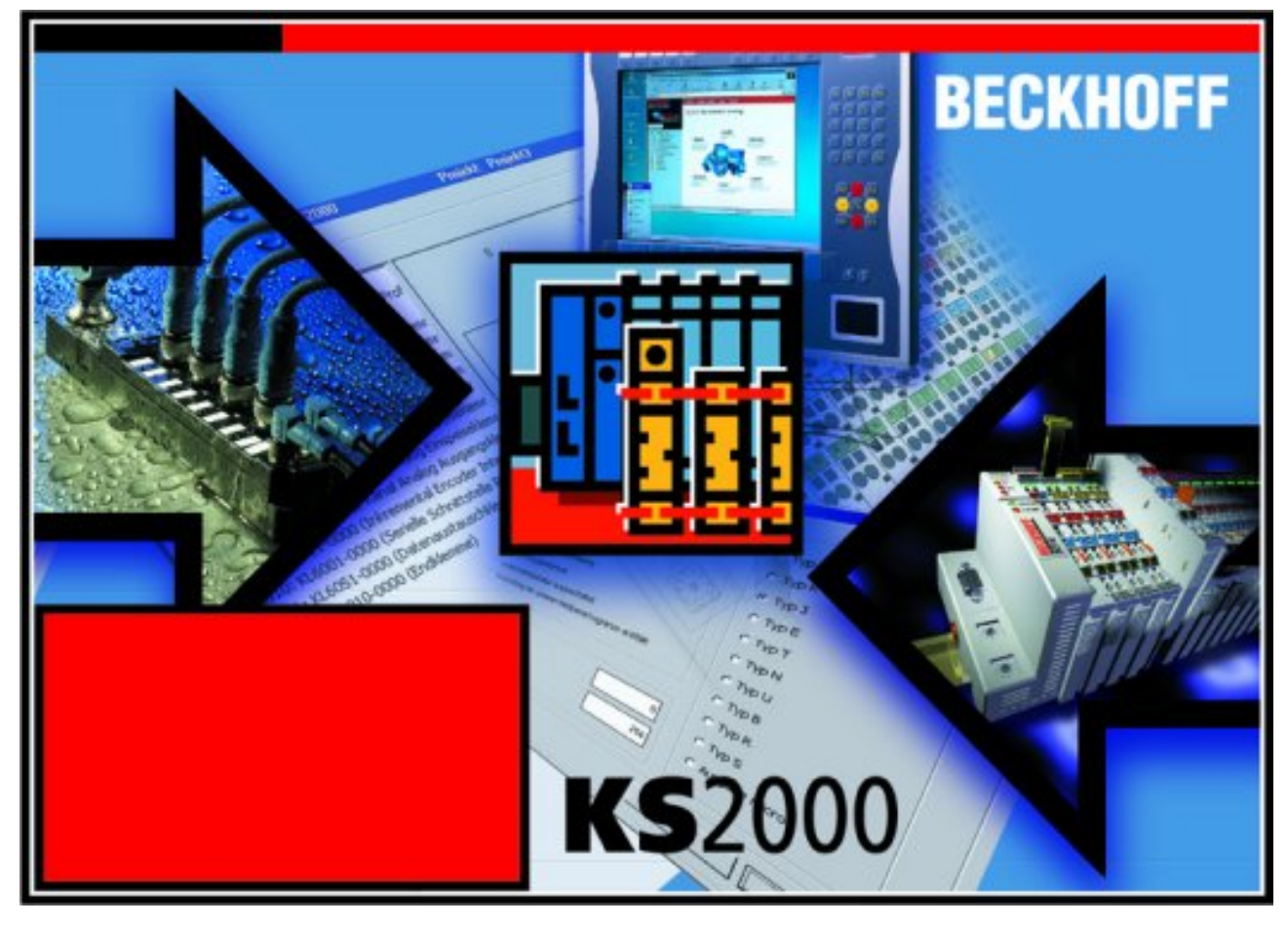

Abb. 34: Konfigurations-Software KS2000

### **Projektierung**

Sie können mit der Konfigurations-Software KS2000 die Feldbusstationen offline projektieren, das heißt vor der Inbetriebnahme den Aufbau der Feldbusstation mit sämtlichen Einstellungen der Buskoppler und Busklemmen bzw. der Feldbus Box Module vorbereiten. Diese Konfiguration kann später in der Inbetriebnahmephase per Download an die Feldbusstation übertragen werden. Zur Dokumentation wird Ihnen der Aufbau der Feldbusstation, eine Stückliste der verwendeten Feldbus-Komponenten, eine Liste der von Ihnen geänderten Parameter etc. aufbereitet. Bereits existierende Feldbusstationen stehen nach einem Upload zur weiteren Bearbeitung zur Verfügung.

### **Parametrierung**

KS2000 bietet auf einfache Art den Zugriff auf die Parameter einer Feldbusstation: Für sämtliche Buskoppler und alle intelligenten Busklemmen sowie Feldbus Box Module stehen spezifische Dialoge zur Verfügung, mit deren Hilfe die Einstellungen leicht modifiziert werden können. Alternativ haben Sie vollen Zugriff auf sämtliche internen Register. Die Bedeutung der Register entnehmen Sie bitte der Registerbeschreibung.

### **Inbetriebnahme**

KS2000 erleichtert die Inbetriebnahme von Maschinenteilen bzw. deren Feldbusstationen: Projektierte Einstellungen können per Download auf die Feldbus-Module übertragen werden. Nach dem *Login* auf die Feldbusstation besteht die Möglichkeit, Einstellungen an Koppler, Klemmen und Feldbus Box Modulen direkt *online* vorzunehmen. Dazu stehen die gleichen Dialoge und der Registerzugriff wie in der Projektierungsphase zur Verfügung.

KS2000 bietet den Zugriff auf die Prozessabbilder von Buskoppler und Feldbus Box:

- Sie können per Monitoring das Ein- und Ausgangsabbild beobachten.
- Zur Inbetriebnahme der Ausgangsmodule können im Ausgangsprozessabbild Werte vorgegeben werden.

Sämtliche Möglichkeiten des Online-Modes können parallel zum eigentlichen Feldbus-Betrieb der Feldbusstation vorgenommen werden. Das Feldbus-Protokoll hat dabei natürlich stets die höhere Priorität.

## **7.2 Parametrierung mit KS2000**

Verbinden Sie Konfigurationsschnittstelle Ihres Feldbuskopplers über das Konfigurationskabel mit der seriellen Schnittstelle Ihres PCs und starten Sie die Konfigurations-Software *KS2000*.

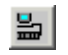

Klicken Sie auf den Button *Login*. Die Konfigurations-Software lädt nun die Informationen der angeschlossenen Feldbusstation. Im dargestellten Beispiel ist dies

- ein Buskoppler für Ethernet BK9000
- eine Eingangsklemme KL1002
- eine Datenaustauschklemme KM6551-0000
- eine Bus-Endklemme KL9010

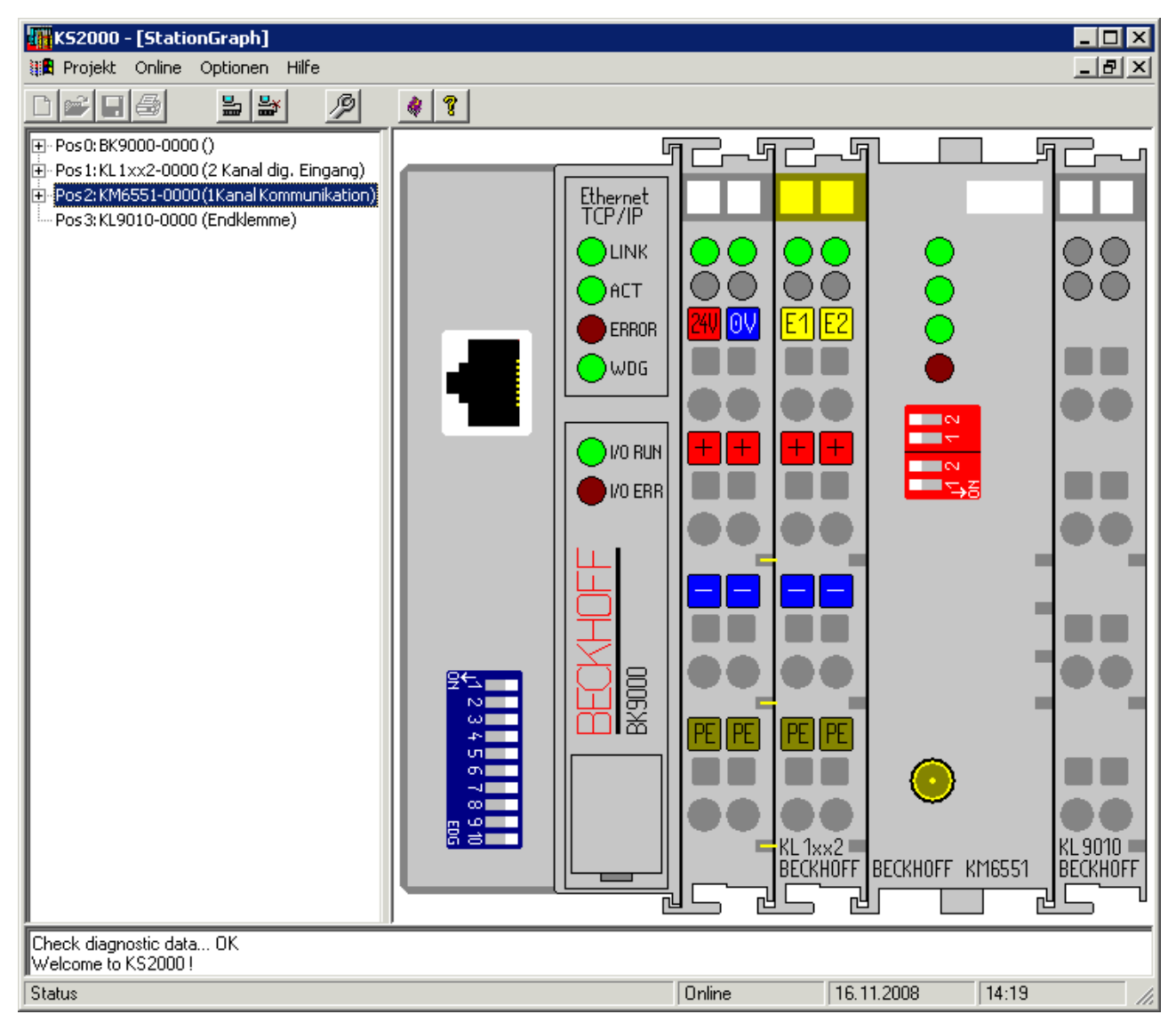

Abb. 35: Darstellung der Feldbusstation in KS2000

Das linke Fenster der KS2000 zeigt die Klemmen der Feldbusstation in einer Baumstruktur an. Das rechte Fenster der KS2000 zeigt die Klemmen der Feldbusstation grafisch an.

Klicken Sie nun in der Baumstruktur des linken Fensters auf das Plus-Zeichen vor dem Modul, dessen Parameter sie verändern möchten (Im Beispiel Position 2).

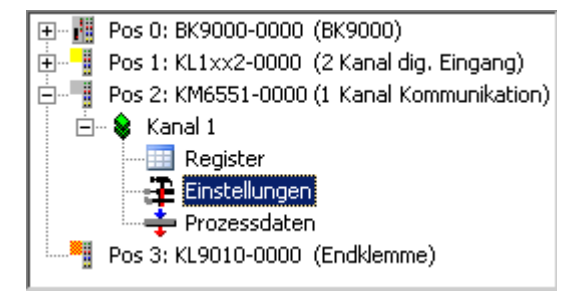

Abb. 36: KS2000 Baumzweig für Kanal 1 der KM6551

Für das KM6551-0000 werden die Baumzweige *Register*, *Einstellungen* und *ProcData* angezeigt:

- [Register \[](#page-56-0)[}](#page-56-0) [57\]](#page-56-0) erlaubt den direkten Zugriff auf die Register des KM6551-0000.
- Unter [Einstellungen \[](#page-55-0)[}](#page-55-0) [56\]](#page-55-0) finden Sie Dialogmasken zur Parametrierung des KM6551-0000.
- [Prozessdaten \[](#page-57-0)[}](#page-57-0) [58\]](#page-57-0) zeigt die Prozessdaten des KM6551-0000.

# <span id="page-55-0"></span>**7.3 Einstellungen**

Dialogmaske zur Parametrierung der KM6551.

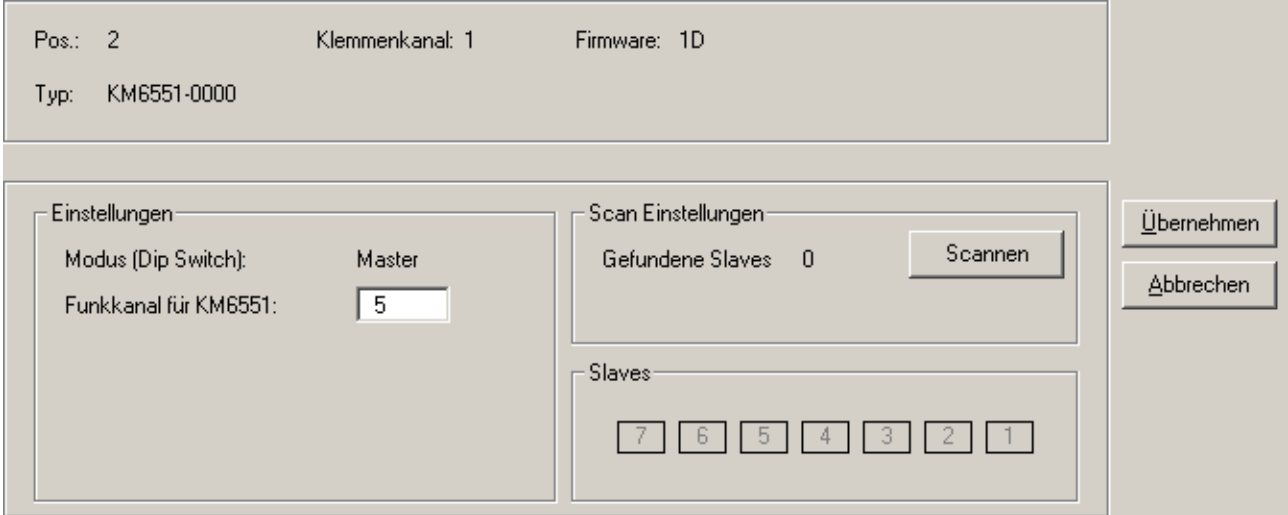

Abb. 37: Dialogmaske zur Parametrierung der KM6551

### **Einstellungen**

### **Funkkanal für KM6551 (R33)**

[R33 \[](#page-64-2)[}](#page-64-2) [65\]](#page-64-2) Hier können Sie den Funkkanal festlegen. (Default: 5, zulässige Werte: 0 bis 15).

### **Scan-Einstellungen**

### **Gefundene Slaves**

Zeigt die Anzahl der gefundenen Slaves an ([R40 \[](#page-64-3)▶ [65\]](#page-64-3)).

### **Slaves (R40)**

[R40 \[](#page-64-3)[}](#page-64-3) [65\]](#page-64-3) Zeigt die Slave-Nummern der gefundenen Slaves an.

# <span id="page-56-0"></span>**7.4 Register**

Unter *Register* können Sie direkt auf die Register des Klemmenmoduls KM6551-0000 zugreifen. Die Bedeutung der Register entnehmen Sie bitte der [Registerübersicht \[](#page-62-0) $\blacktriangleright$  [63\]](#page-62-0).

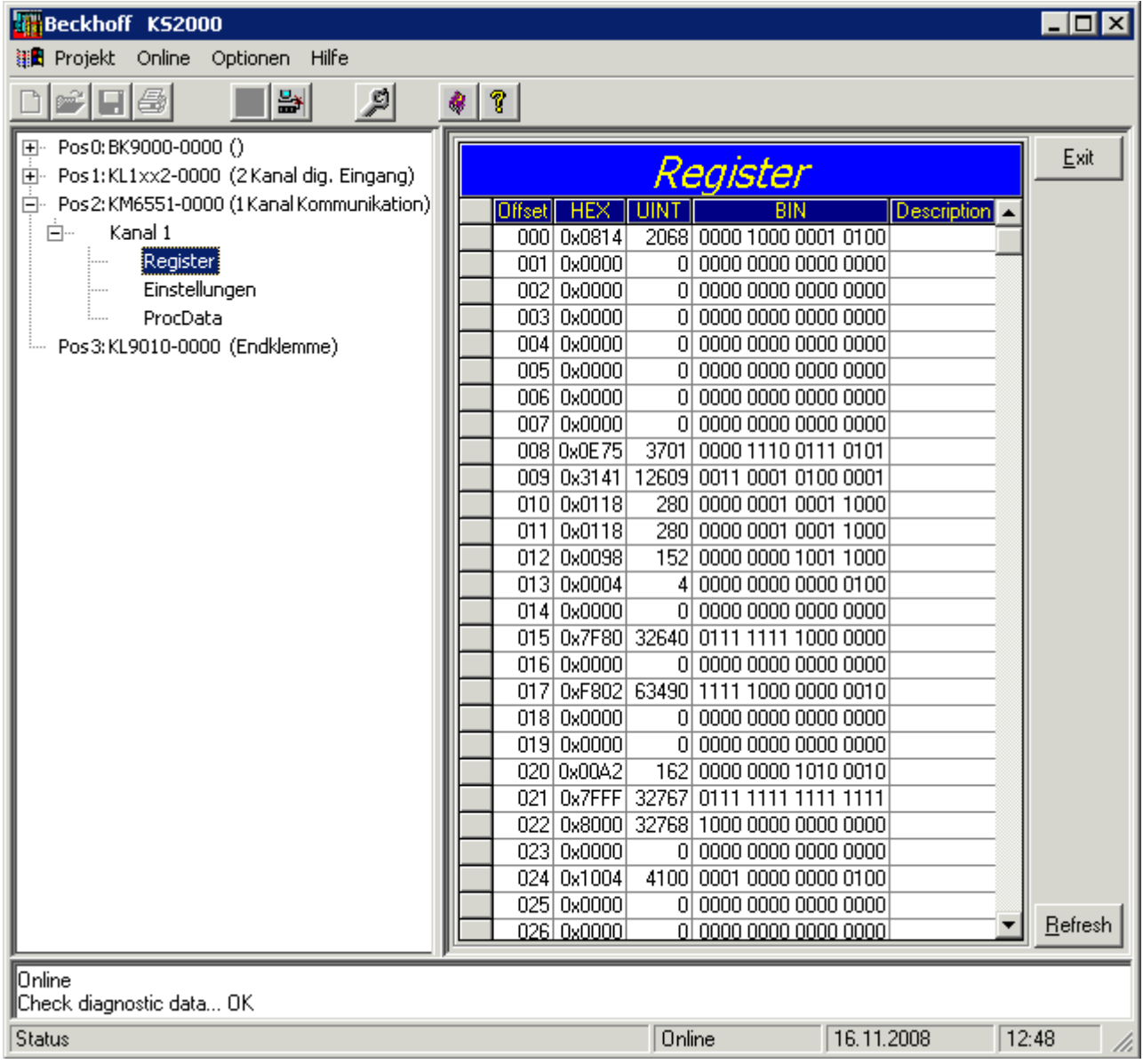

Abb. 38: Registeransicht in KS2000

## <span id="page-57-0"></span>**7.5 Prozessdaten**

Unter *ProcData* werden das Status-Byte (Status), das Control-Byte (Ctrl) und die Prozessdaten (Data) in einer Baumstruktur dargestellt.

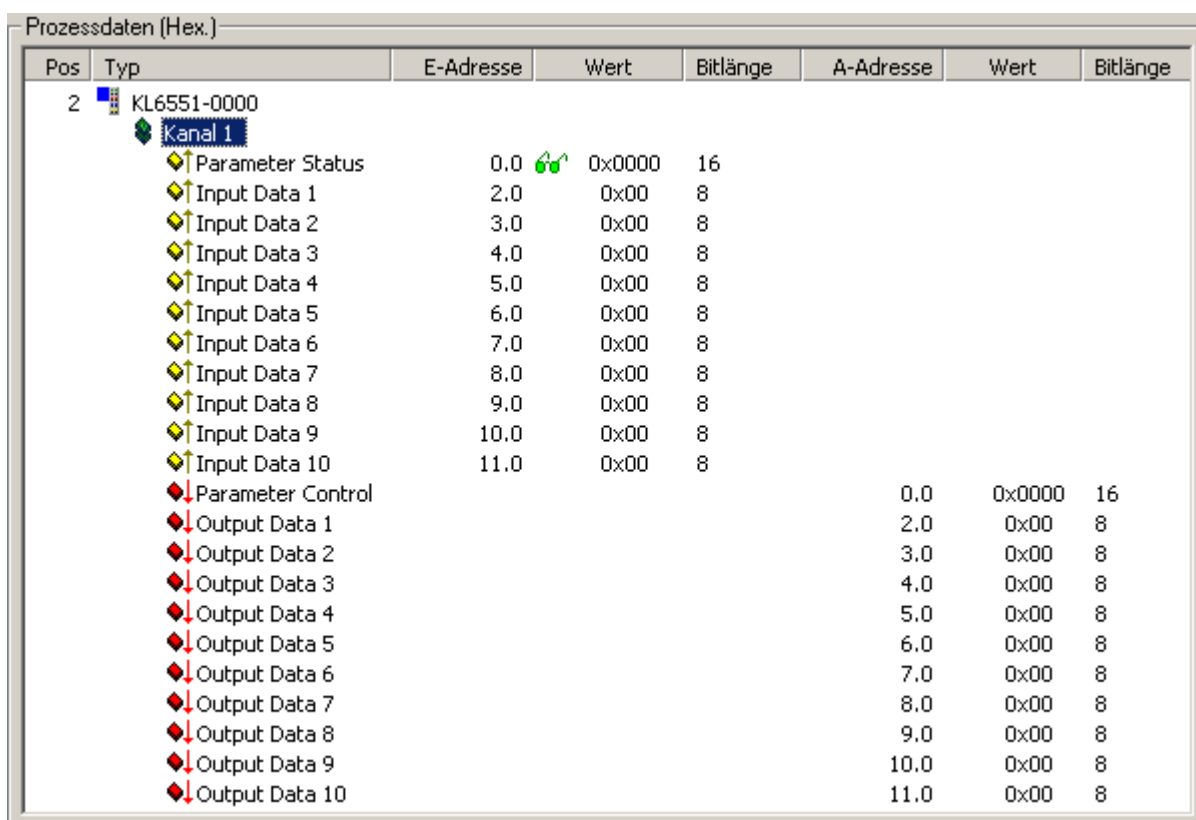

### Abb. 39: Feld Prozessdaten

Die Lesebrille markiert die Daten, die gerade im Feld *Verlauf* graphisch dargestellt werden.

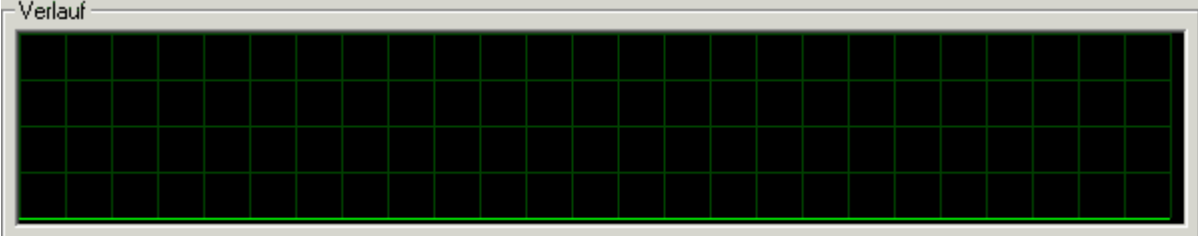

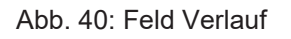

Im Feld *Wert* wird der aktuelle Eingangswert numerisch dargestellt.

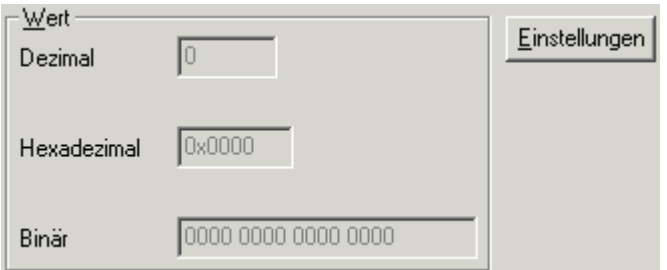

Abb. 41: Feld Wert

Ausgangswerte könne sie durch Eingabe oder über den Fader verändern.

# **BECKHOFF**

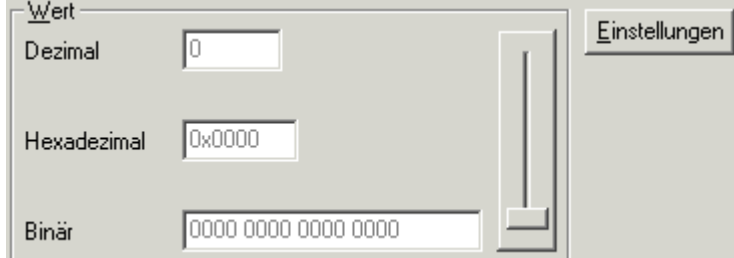

Abb. 42: Feld Wert

### **VORSICHT**

### **Gefahr für Personen, Umwelt oder Geräte!**

Beachten Sie, das Verändern von Ausgangswerten (Forcen) direkten Einfluss auf Ihre Automatisierungsanwendung haben kann. Nehmen Sie nur Veränderungen an den Ausgangswerten vor, wenn Sie sich sicher sind, dass Ihr Anlagenzustand dies erlaubt und keine Gefährdung von Menschen oder Maschine besteht!

Nach Drücken der Schaltfläche *Einstellungen* können Sie die numerische Darstellungsform auf hexadezimal, dezimal oder binär einstellen.

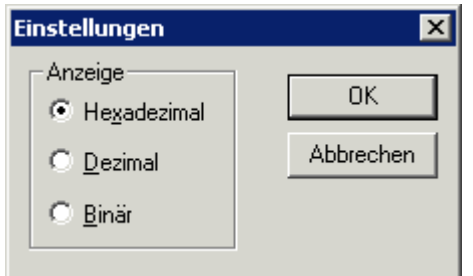

Abb. 43: Einstellung der Darstellung

# **8 Zugriff aus dem Anwenderprogramm**

## <span id="page-59-0"></span>**8.1 Prozessabbild**

Das Klemmenmodul KM6551-0000 stellt sich im Prozessabbild mit maximal 12 Byte Ein- und 12 Byte Ausgangsdaten dar. Diese sind wie folgt aufgeteilt:

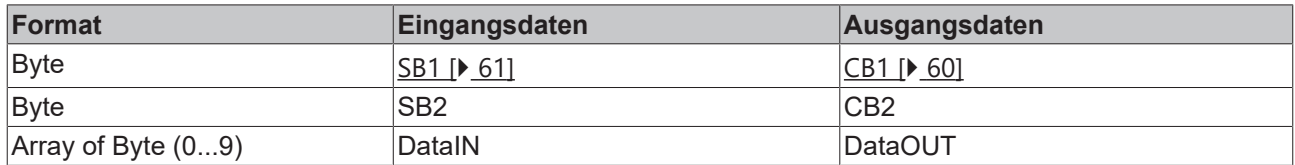

### **Legende**

SBn: Status-Byte n CBn: Control-Byte n

DataIN: Array von 10 Eingangs-Bytes (0...9) DataOUT: Array von 10 Eingangs-Bytes (0...9)

Die Bedeutung der [Control- und Status-Bytes](#page-59-1) entnehmen Sie bitte der Seite Control- und Status-Bytes [\[](#page-59-1)[}](#page-59-1) [60\]](#page-59-1).

Im Prozessdatenbetrieb werden die Eingangsdaten im Array DataIN und die Ausgangsdaten im Array DataOUT übertragen.

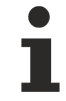

### **Verwendung der Daten-Arrays**

- damit z. B. die Prozessdaten von analogen Ein- oder Ausgangskanälen übertragen.
- die 10 Byte aber auch Nutzen um unter Verwendung eines selbstdefinierten Protokolls (z. B. 2 Byte Header, 8 Byte Nutzdaten) in mehreren Zyklen größere Datenmengen zu übertragen.

## **8.2 Control- und Status-Bytes**

## <span id="page-59-1"></span>**8.2.1 Prozessdatenbetrieb**

### <span id="page-59-2"></span>**Control-Bytes (bei Prozessdatenbetrieb)**

Die Control-Bytes befinden sich im Ausgangsabbild und werden von der Steuerung zum Klemmenmodul übertragen.

### **CB1: Low Byte**

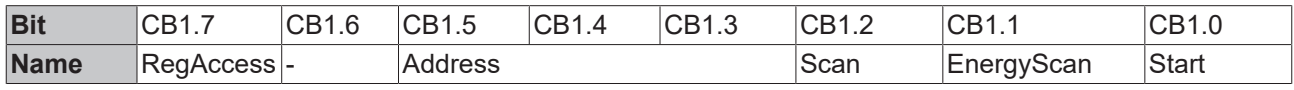

### **CB2: High Byte**

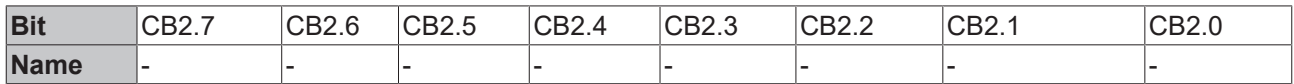

### **Legende**

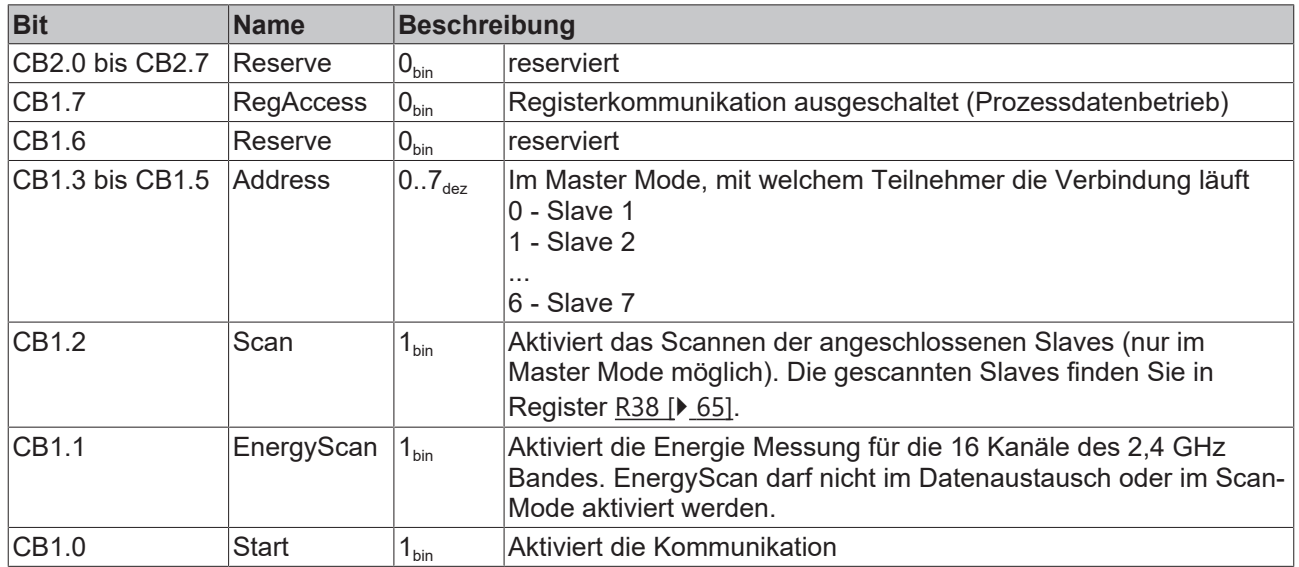

### <span id="page-60-0"></span>**Status-Bytes (bei Prozessdatenbetrieb)**

Die Status-Bytes befinden sich im Eingangsabbild und werden vom Klemmenmodul zur Steuerung übertragen.

### **SB1: Low Byte**

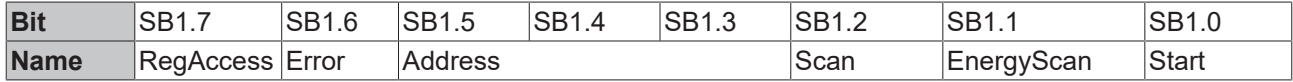

### **SB2: High Byte**

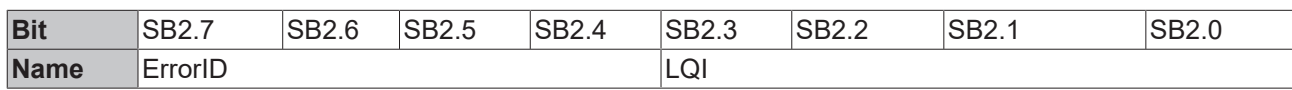

### **Legende**

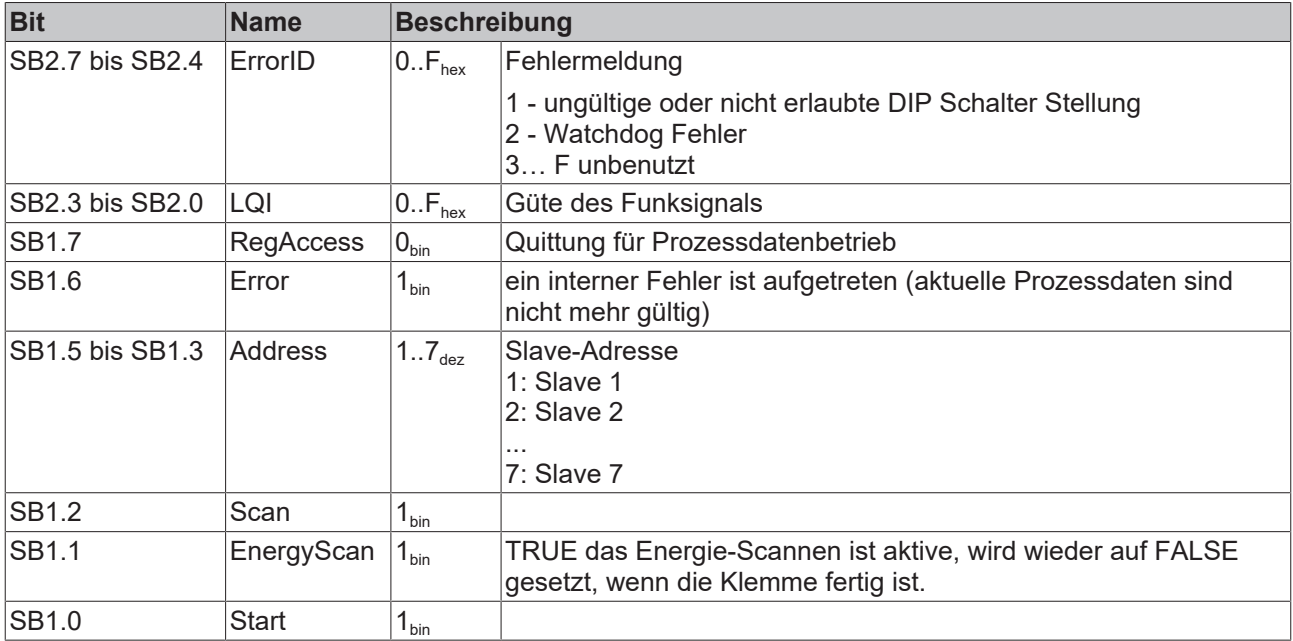

## **8.2.2 Registerkommunikation**

Control-Byte 2 und Status-Byte 2 haben bei Register-Kommunikation keine Funktion.

### **Control-Byte 1 (bei Registerkommunikation)**

Das Control-Byte 1 (CB1) befindet sich im Ausgangsabbild und wird von der Steuerung zum Klemmenmodul übertragen.

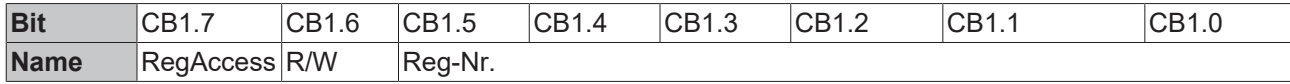

### **Legende**

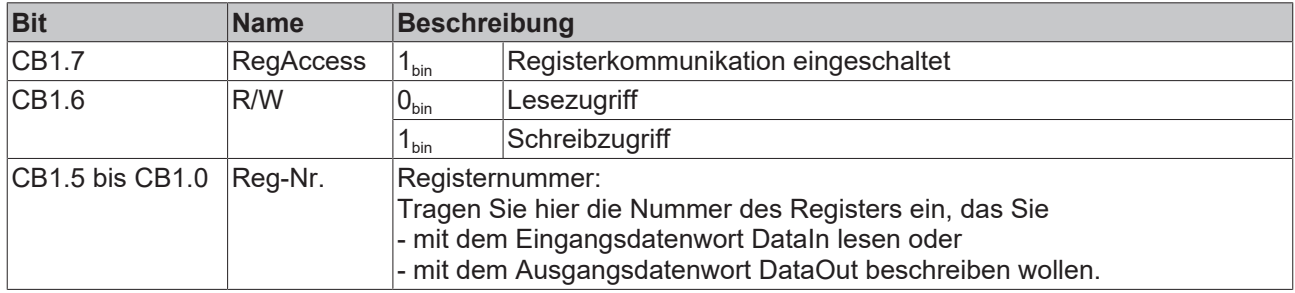

### **Status-Byte 1 (bei Registerkommunikation)**

Das Status-Byte 1 (SB1) befindet sich im Eingangsabbild und wird vom Klemmenmodul zur Steuerung übertragen.

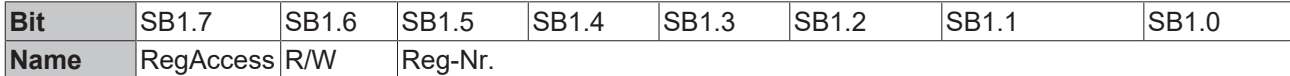

### **Legende**

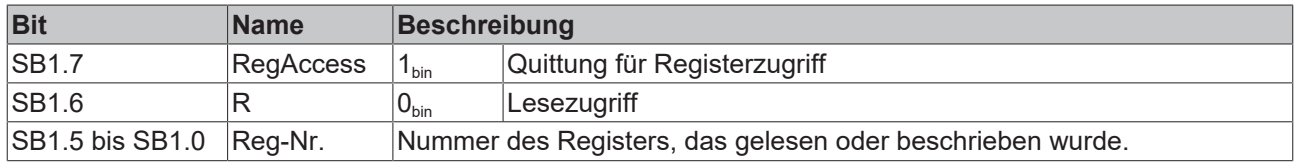

# <span id="page-62-0"></span>**8.3 Registerübersicht**

Die Register dienen zur Parametrierung der Klemmenmodule. Sie können über die [Registerkommunikation](#page-65-0) [\[](#page-65-0)[}](#page-65-0) [66\]](#page-65-0) ausgelesen oder beschrieben werden.

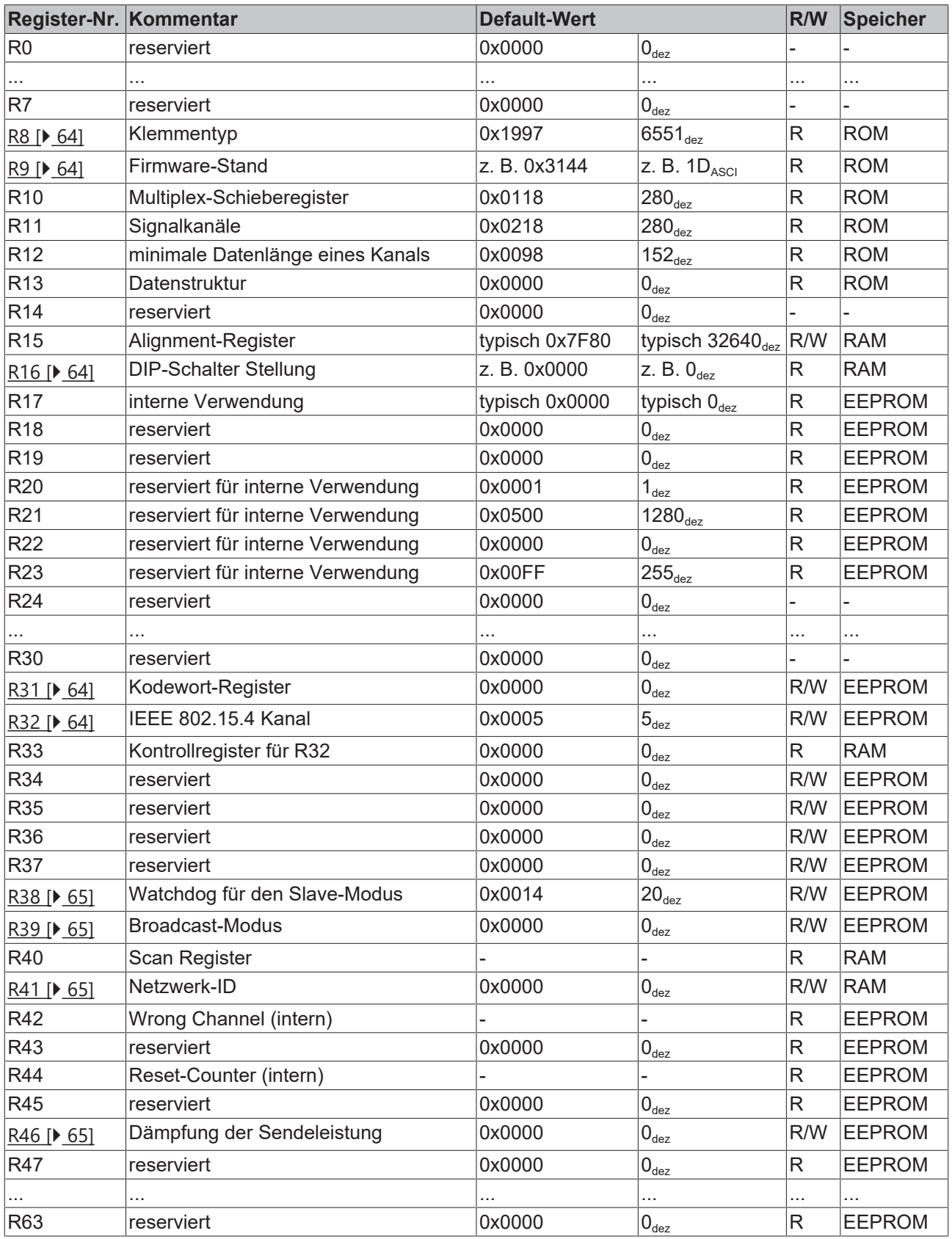

## **8.4 Registerbeschreibung**

Die Register dienen zur Parametrierung der Klemmenmodule. Sie können über die [Registerkommunikation](#page-65-0) [\[](#page-65-0)[}](#page-65-0) [66\]](#page-65-0) ausgelesen oder beschrieben werden.

### <span id="page-63-2"></span>**R8: Modulbezeichnung**

Im Register R8 steht die Bezeichnung des Klemmenmoduls. KM6551-0000: 0x1997 (6551 $_{\text{dex}}$ )

### <span id="page-63-3"></span>**R9: Firmware-Stand**

Im Register R9 steht in ASCII-Codierung der Firmware-Stand der Klemme, z. B. **0x3141 = '1A'**. Hierbei entspricht die **'0x31'** dem ASCII-Zeichen **'1'** und die **'0x41'** dem ASCII-Zeichen **'A'**. Dieser Wert kann nicht verändert werden.

### **R12: Minimale Datenlänge eines Kanals**

Bit 0 bis 6 des höherwertigen Bytes geben die minimale Anzahl der Ausgangsdaten in Bit an: 000.0000<sub>bin</sub> =  $0_{\text{dex}}$  so 0 Byte.

Bit 0 bis 6 des niederwertigen Bytes geben die minimale Anzahl der Eingangsdaten in Bit an: 001.1000<sub>bin</sub> =  $24_{\text{dex}}$  so 3 Byte.

Das Bit 7 gesetzt ist zeigt, das Control- und Status-Byte für die Funktion der Klemme nicht zwingend erforderlich sind und im kompakten Modus nicht übertragen werden.

### <span id="page-63-4"></span>**R16: DIP-Schalter-Stellung**

Im Register R16 ist die Stellung des DIP-Schalters hinterlegt.

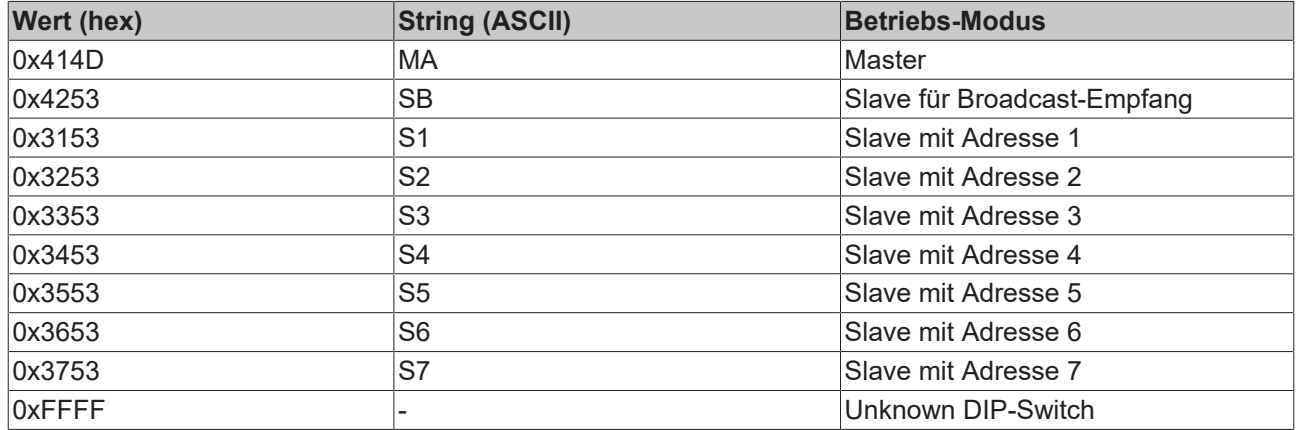

### <span id="page-63-0"></span>**R31: Kodewort-Register**

- Wenn Sie in die Anwender-Register Werte schreiben ohne zuvor das Anwender-Kodewort (0x1235) in das Kodewort-Register eingetragen zu haben, werden diese Werte von der Klemme nicht übernommen.
- Wenn Sie in die Anwender-Register Werte schreiben und haben zuvor das Anwender-Kodewort (0x1235) in das Kodewort-Register eingetragen, werden diese Werte in die RAM-Register und in die SEEPROM-Register gespeichert und bleiben somit bei einem Neustart der Klemme erhalten.

Das Kodewort wird bei einem Neustart der Klemme zurückgesetzt.

### <span id="page-63-1"></span>**R32: Kanal-Register (read/write)**

Die IEEE 802.15.4 erlaubt es, einen von 16 verfügbaren Kanäle zu nutzen. Diese Frequenzbereiche arbeiten, ohne sich zu beeinflussen. Die Bandbreite des Signals umfasst 2 MHz und der Kanalabstand beträgt 5 MHz. Der Kanal sollte so gewählt werden das er mit anderen Funksystemen nicht kollidiert wie W- LAN oder andere Systeme, die auf dem 2,4 GHz Bereich senden. Erlaubte Einstellungen im Register 0…15. Es ist erlaubt während des Betriebes den Kanal zu wechseln. Die Klemme zeigt den Wechsel des Kanals in R33 an. Sind R32 und R33 gleich ist der Fequenzkanal übernommen worden.

### <span id="page-64-2"></span>**R33: Kanal-Register (read only)**

In diesem Kanal wird von der Klemme die Übernahme des Kanals quittiert. Bei Übernahme des neuen Kanals in R32 bestätigt dies die Klemme im dem Sie den Kanal in R33 einträgt.

### <span id="page-64-0"></span>**R38: Watchdog (nur im Slave Modus aktiviert)**

In Register R38 wird der Watchdog für den Slave eingestellt. Bei dem Wert Null ist der Watchdog deaktiviert. Es wird also bei Kommunikationsabbruch kein Fehlerbit gesetzt. Der Default-Wert beträgt 20. Der Wert aus R38 muss mit ca. 20 ms multipliziert werden.

Beispiel: R38 = 100 (100 x 20 ms = 2000 ms oder 2 sec).

### <span id="page-64-1"></span>**R39: Broadcast-Modus**

In Register R39 wird der Broadcast-Modus für den Broadcast-Master aktiviert. Das Register wird von den Broadcast-Slaves nicht ausgewertet. Die Slaves werden über den DIP-Schalter zu Broadcast-Slaves "gemacht".

0x0000: Master-Slave- oder Peer to Peer-Modus (Default) 0x4342: Broadcast-Modus (Master)

### <span id="page-64-3"></span>**R40: Scan (nur im Master-Mode möglich)**

Hier werden die gefundenen Slaves eingetragen, wenn der Scan mit dem Bit CB1.2 aktiviert wurde. Jedes Bit steht für eine gefundene Slave-Adresse.

### <span id="page-64-4"></span>**R41: Netzwerk-ID**

Mit der Netzwerk-ID können Sie bis zu 255 Funknetze unterscheiden. Die KM6551-0000 akzeptieren nur Telegramme von Modulen, die die gleiche Netzwerk-ID haben. Zulässiger Wertebereich: 0...255<sub>dez.</sub> Der Default-Wert ist O<sub>dez</sub>.

### **Betrieb mehrerer Funknetze**

Wenn Sie innerhalb der Reichweit (z. B. innerhalb einer Fabrikhalle) verschiedene Funknetze betreiben möchten, gewährleistet die Unterscheidung der Netzwerke über verschiedene Kanalnummern einen störungsfreieren Betrieb, als wenn Sie Netzwerke mit verschiedenen Netzwerk-IDs auf demselben Kanal betreiben! Verwenden Sie die Unterscheidung verschiedener Funknetze über die Netzwerk-ID erst, wenn Sie keine freien Kanäle mehr zur Verfügung haben!

### <span id="page-64-5"></span>**R46: Dämpfung der Sendeleistung**

Mit Bit 0 bis 7 des Register R46 können Sie die Sendeleistung des KM6551-0000 dämpfen. Die Einstellung wir erst mit Neustart des Moduls wirksam.

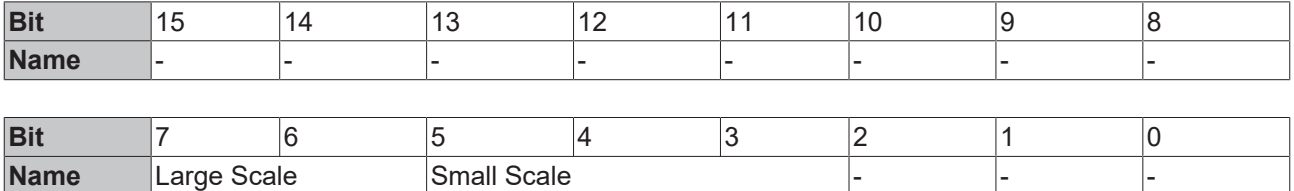

### **Legende**

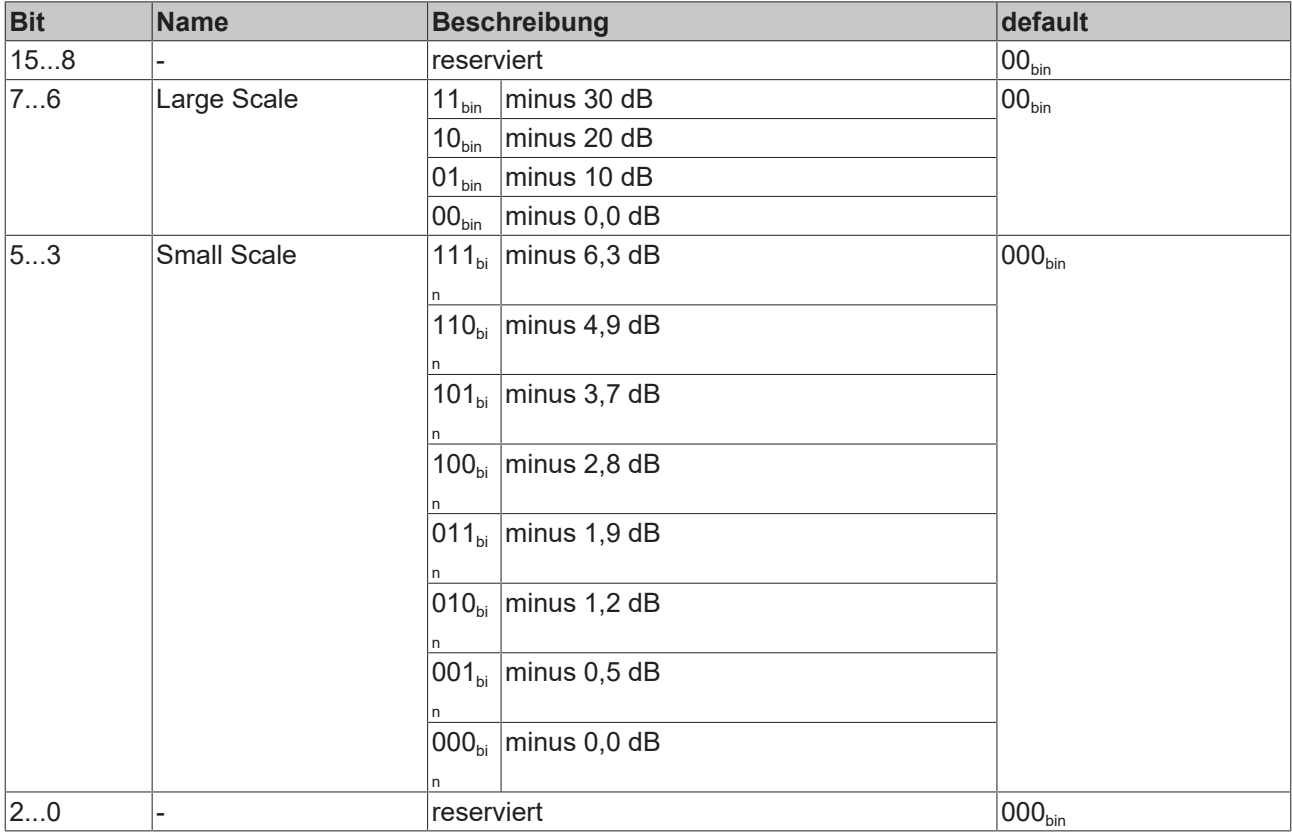

## <span id="page-65-0"></span>**8.5 Beispiele für die Register-Kommunikation**

Die Nummerierung der Bytes in den Beispielen entspricht der Darstellung ohne Word-Alignment.

## **8.5.1 Beispiel 1: Lesen des Firmware-Stands aus Register 9**

### **Ausgangsdaten**

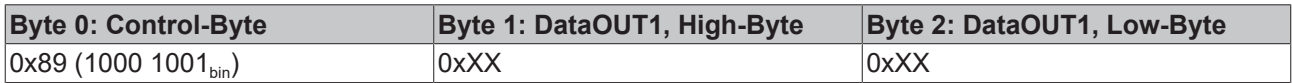

Erläuterung:

- Bit 0.7 gesetzt bedeutet: Register-Kommunikation eingeschaltet.
- Bit 0.6 nicht gesetzt bedeutet: lesen des Registers.
- Bit 0.5 bis Bit 0.0 geben mit 00  $1001<sub>bin</sub>$  die Registernummer 9 an.
- Das Ausgangsdatenwort (Byte 1 und Byte 2) ist beim Lesezugriff ohne Bedeutung. Will man ein Register verändern, so schreibt man in das Ausgangswort den gewünschten Wert hinein.

### **Eingangsdaten (Antwort der Busklemme)**

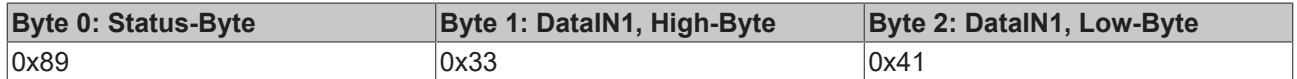

Erläuterung:

• Die Klemme liefert im Status-Byte als Quittung den Wert des Control-Bytes zurück.

- Die Klemme liefert im Eingangsdatenwort (Byte 1 und Byte 2) den Firmware-Stand 0x3341 zurück. Dies ist als ASCII-Code zu interpretieren:
	- ASCII-Code 0x33 steht für die Ziffer 3
	- ASCII-Code 0x41 steht für den Buchstaben A Die Firmware-Version lautet also 3A.

## **8.5.2 Beispiel 2: Beschreiben eines Anwender-Registers**

### **Code-Wort**

Im normalen Betrieb sind bis auf das Register 31, alle Anwender-Register schreibgeschützt. Um diesen Schreibschutz aufzuheben, müssen Sie das Code-Wort (0x1235) in Register 31 schreiben. Das Schreiben eines Wertes ungleich 0x1235 in Register 31 aktiviert den Schreibschutz wieder. Beachten Sie, dass Änderungen an einigen Registern erst nach einem Neustart (Power-Off/Power-ON) der Klemme übernommen werden.

### **I. Schreiben des Code-Worts (0x1235) in Register 31**

### **Ausgangsdaten**

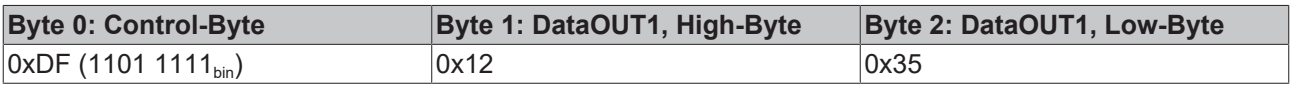

### Erläuterung:

- Bit 0.7 gesetzt bedeutet: Register-Kommunikation eingeschaltet.
- Bit 0.6 gesetzt bedeutet: schreiben des Registers.
- Bit 0.5 bis Bit 0.0 geben mit 01 1111 $_{bin}$  die Registernummer 31 an.
- Das Ausgangsdatenwort (Byte 1 und Byte 2) enthält das Code-Wort (0x1235) um den Schreibschutz zu deaktivieren.

### **Eingangsdaten (Antwort der Busklemme)**

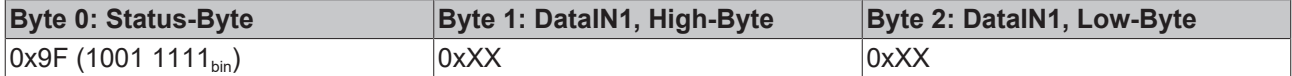

Erläuterung:

- Die Klemme liefert im Status-Byte als Quittung einen Wert zurück der sich nur in Bit 0.6 vom Wert des Control-Bytes unterscheidet.
- Das Eingangsdatenwort (Byte 1 und Byte 2) ist nach dem Schreibzugriff ohne Bedeutung. Eventuell noch angezeigte Werte sind nicht gültig!

### **II. Lesen des Register 31 (gesetztes Code-Wort überprüfen)**

### **Ausgangsdaten**

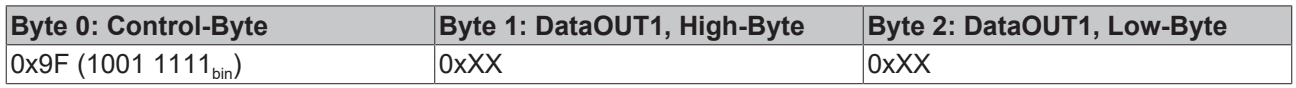

Erläuterung:

- Bit 0.7 gesetzt bedeutet: Register-Kommunikation eingeschaltet.
- Bit 0.6 nicht gesetzt bedeutet: lesen des Registers.
- Bit 0.5 bis Bit 0.0 geben mit 01 1111 $_{bin}$  die Registernummer 31 an.
- Das Ausgangsdatenwort (Byte 1 und Byte 2) ist beim Lesezugriff ohne Bedeutung.

### **Eingangsdaten (Antwort der Busklemme)**

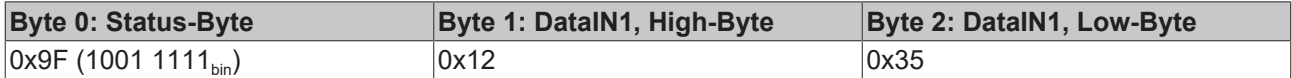

Erläuterung:

- Die Klemme liefert im Status-Byte als Quittung den Wert des Control-Bytes zurück.
- Die Klemme liefert im Eingangsdatenwort (Byte 1 und Byte 2) den aktuellen Wert des Code-Wort-Registers zurück.

### **III. Schreiben des Register 32 (Inhalt des Feature-Registers ändern)**

### **Ausgangsdaten**

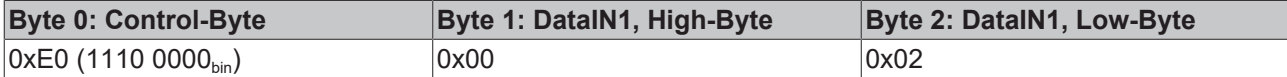

Erläuterung:

- Bit 0.7 gesetzt bedeutet: Register-Kommunikation eingeschaltet.
- Bit 0.6 gesetzt bedeutet: schreiben des Registers.
- Bit 0.5 bis Bit 0.0 geben mit 10 0000<sub>bin</sub> die Registernummer 32 an.
- Das Ausgangsdatenwort (Byte 1 und Byte 2) enthält den neuen Wert für das Feature-Register.

### **VORSICHT**

### **Beachten Sie die Registerbeschreibung!**

Der hier angegebene Wert 0x0002 ist nur ein Beispiel!

Die Bits des Feature-Registers verändern die Eigenschaften der Klemme und haben je nach Klemmen-Typ unterschiedliche Bedeutung. Informieren Sie sich in der Beschreibung des Feature-Registers ihrer Klemme (Kapitel *Registerbeschreibung*) über die Bedeutung der einzelnen Bits, bevor Sie die Werte verändern.

### **Eingangsdaten (Antwort der Busklemme)**

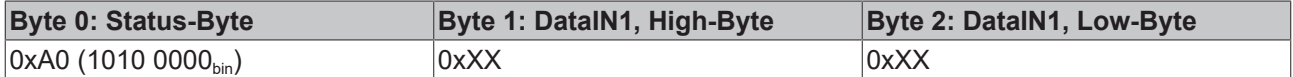

Erläuterung:

- Die Klemme liefert im Status-Byte als Quittung einen Wert zurück der sich nur in Bit 0.6 vom Wert des Control-Bytes unterscheidet.
- Das Eingangsdatenwort (Byte 1 und Byte 2) ist nach dem Schreibzugriff ohne Bedeutung. Eventuell noch angezeigte Werte sind nicht gültig!

### **IV. Lesen des Register 32 (geändertes Feature-Register überprüfen)**

### **Ausgangsdaten**

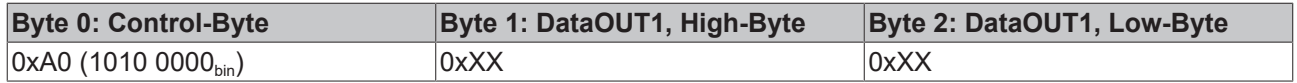

Erläuterung:

- Bit 0.7 gesetzt bedeutet: Register-Kommunikation eingeschaltet.
- Bit 0.6 nicht gesetzt bedeutet: lesen des Registers.
- Bit 0.5 bis Bit 0.0 geben mit 10 0000 $_{bin}$  die Registernummer 32 an.
- Das Ausgangsdatenwort (Byte 1 und Byte 2) ist beim Lesezugriff ohne Bedeutung.

### **Eingangsdaten (Antwort der Busklemmen)**

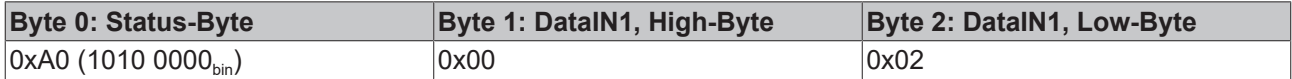

Erläuterung:

- Die Klemme liefert im Status-Byte als Quittung den Wert des Control-Bytes zurück.
- Die Klemme liefert im Eingangsdatenwort (Byte 1 und Byte 2) den aktuellen Wert des Feature-Registers zurück.

### **V. Schreiben des Register 31 (Code-Wort zurücksetzen)**

### **Ausgangsdaten**

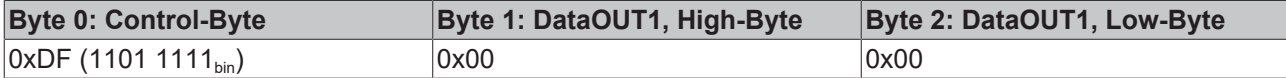

### Erläuterung:

- Bit 0.7 gesetzt bedeutet: Register-Kommunikation eingeschaltet.
- Bit 0.6 gesetzt bedeutet: schreiben des Registers.
- Bit 0.5 bis Bit 0.0 geben mit 01 1111<sub>bin</sub> die Registernummer 31 an.
- Das Ausgangsdatenwort (Byte 1 und Byte 2) enthält 0x0000 um den Schreibschutz wieder zu aktivieren.

### **Eingangsdaten (Antwort der Busklemmen)**

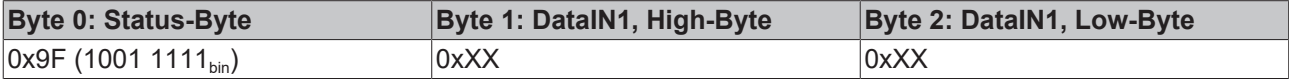

Erläuterung:

- Die Klemme liefert im Status-Byte als Quittung einen Wert zurück der sich nur in Bit 0.6 vom Wert des Control-Bytes unterscheidet.
- Das Eingangsdatenwort (Byte 1 und Byte 2) ist nach dem Schreibzugriff ohne Bedeutung. Eventuell noch angezeigte Werte sind nicht gültig!

# **9 Anhang**

## **9.1 Allgemeine Betriebsbedingungen**

### **Zulassung und Einsatz**

Das Modul KM6551-0000 erfüllt die Anforderungen der EN 300-440-02 V1.1.2.

Der Betrieb des Moduls KM6551-0000 ist in allen Ländern der EU sowie in der Schweiz und in Lichtenstein zulässig. Weitere Länder auf Anfrage.

Der Einsatz des KM6551-0000 ist mit folgenden Antennen gestattet:

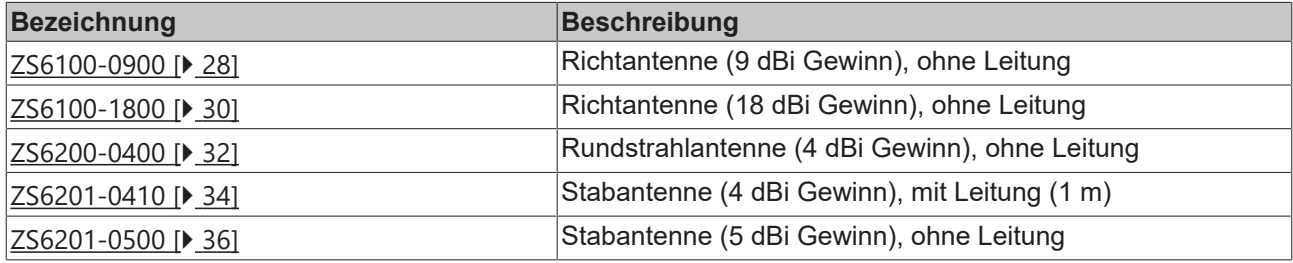

### *HINWEIS*

### **CE-Konformität**

Die CE-Konformität des KM6551-0000 ist nur beim Betrieb mit original Beckhoff-Zubehör (Antennen, [Koaxi](#page-18-0)[alleitung \[](#page-18-0) $\blacktriangleright$  [19\]](#page-18-0)) gewährleistet!

### **Bedingungen an die Umgebung**

Um einen fehlerfreien Betrieb der Feldbuskomponenten zu erreichen, müssen die nachfolgenden Bedingungen eingehalten werden.

### **Betrieb**

An folgenden Orten dürfen die Komponenten nicht ohne Zusatzmaßnahmen eingesetzt werden:

- unter erschwerten Betriebsbedingungen, wie z. B. ätzende Dämpfe oder Gase, Staubbildung
- bei hoher ionisierender Strahlung

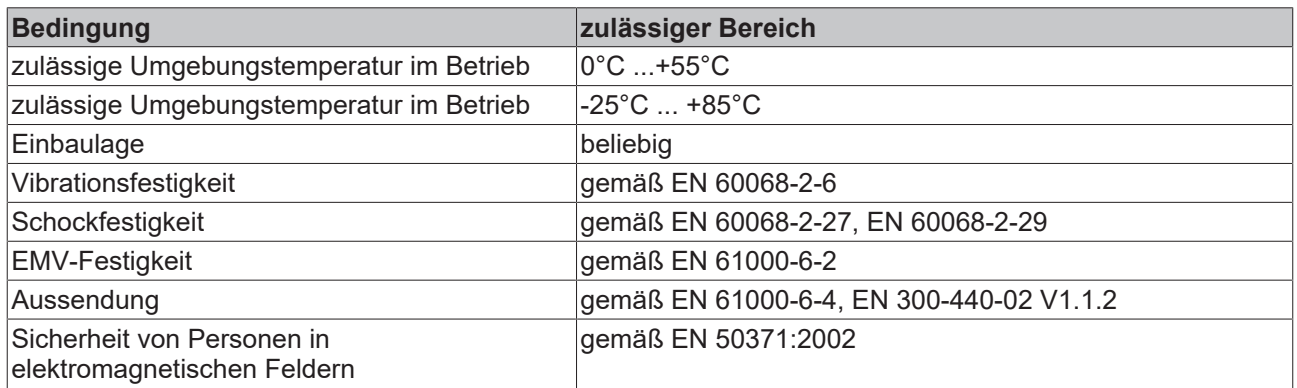

### **Transport und Lagerung**

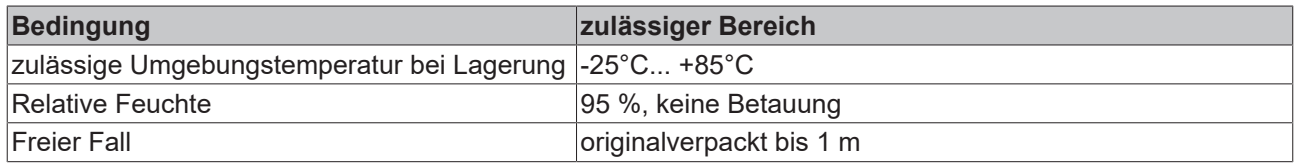

# **BECKHOFF**

### **Schutzklasse und Schutzart**

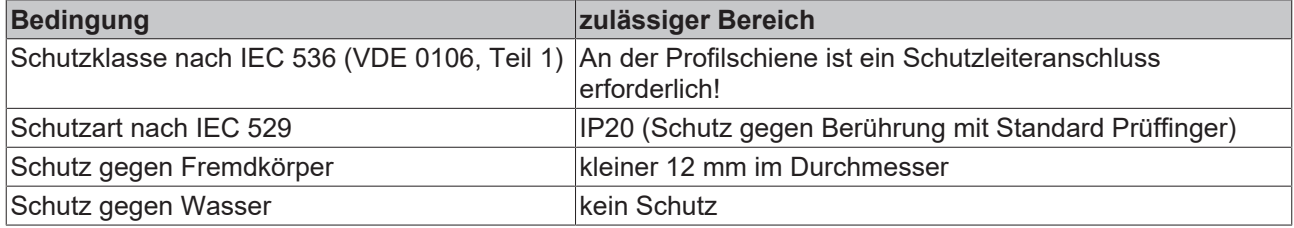

# **9.2 EG-Konformitätserklärung**

## **BECKHOFF** New Automation Technology

EG-Konformitätserklärung, EC Declaration of Conformity

Hersteller Manufacturer **Beckhoff Automation GmbH** 

Anschrift Address

Eiserstr. 5 33415 Verl Bundesrepublik Deutschland

Produktbezeichnung Product description

KM6551 Wireless-Datenaustauschklemme KM6551 Wireless data exchange terminal

Die hier genannten Baugruppen sind entwickelt, konstruiert und gefertigt in Übereinstimmung mit den EG-Richtlinien 1999/5/EG R&TTE-Richtlinie, 2004/108/EG EMV-Richtlinie und 2006/95/EG Niederspannungsrichtlinie.

Folgende Normen wurden angewandt:

The components mentioned herein have been developed, designed and manufactured in accordance with the EC Guideline 1999/5/EG, 2004/108IEC and 2006/95IEC. The following standards have been used:

Generic Standard: EN 61000-6-2:2006 Generic Standard: EN 61000-6-2:2006

Störfestigkeit für Industriebereich immunity for industrial environments

Generic Standard: EN 61000-6-4:2007 Generic Standard: EN 61000-6-4:2007

Störaussendung für Industriebereich emission standard for industrial environments

Standard: EN 300 440-2:V1.1.2

Standard: EN 300 440-2:V1.1.2

Generic Standard: EN 50371:2002 Generic Standard: EN 50371:2002

EMV und Funkspektrumangelegenheiten (ERM) -Funkanlagen mit geringer Reichweite EMC and radio spectrum matters (ERM) short range devices

Sicherheit von Personen in elektromagnetischen Feldern human exposure to radio frequency electromagnetic fields

Verl, den / the 04.03.2009

Unterschrift, signature Name, name Funktion, function

Hans Beckhoff Geschäftsführer, Exacutive Director

Abb. 44: EG-Konformitätserklärung

 $1/1$
## **9.3 Rechnen mit Dezibel**

Leistungen werden in der Kommunikationstechnik in Dezibel (dB) angegeben, dem Zehntel der Einheit Bel. Sie ist das logarithmische Verhältnis zweier dimensionsgleicher Größen.

Es wird eine Bezugsgröße (P1), z. B. ein Milliwatt (mW), mit der Messgröße (P2) verglichen. Den logarithmischen Zusammenhang stellte Alexander Graham Bell fest, Ihm zu Ehren heißt die Einheit Bel.

Da die Zahlenwerte beim Benutzen des Bel zu unhandlich wurden, einigte man sich auf 1/10 der Werte, das Dezibel.

Definition der Pegeldifferenz: Pegeldifferenz [dB] = 10 log ([P1] / [P2]).

Definition eines Leistungsverhältnisses: Leistungsverhältnis = 10<sup>Pegeldifferenz/10</sup>

Wenn man die Leistungen und Verluste (Dämpfungen) in dB ausdrückt, hat dies den Vorteil, dass man die Rechenart bei Leistungsverhältnissen durch eine niedrigere Rechenart bei der dB-Rechnung ersetzen kann:

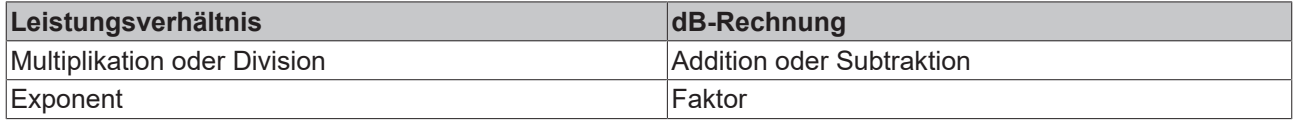

#### **Beispiele für Leistungsverhältnisse**

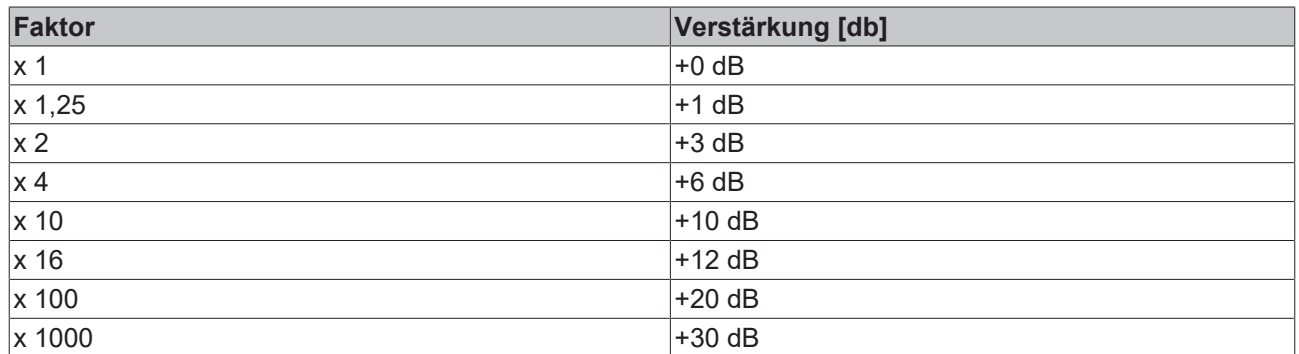

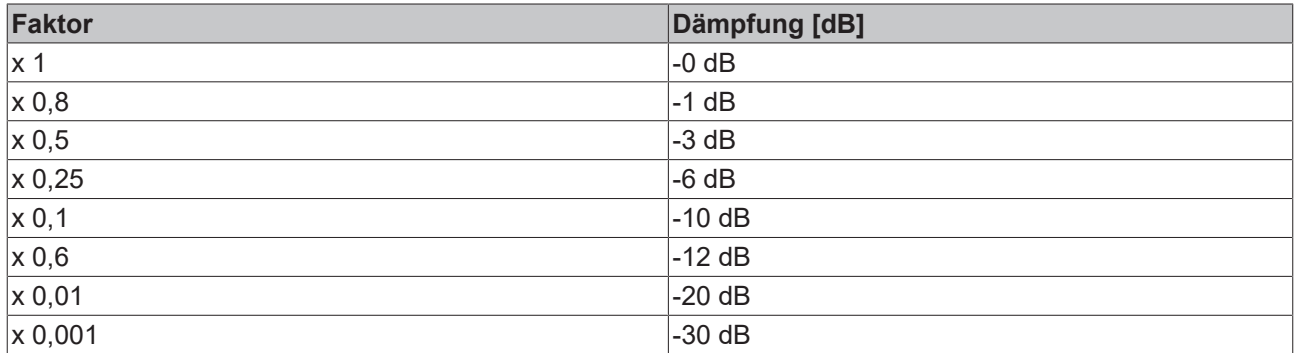

#### **Beispiele für das Rechnen mit Dezibel**

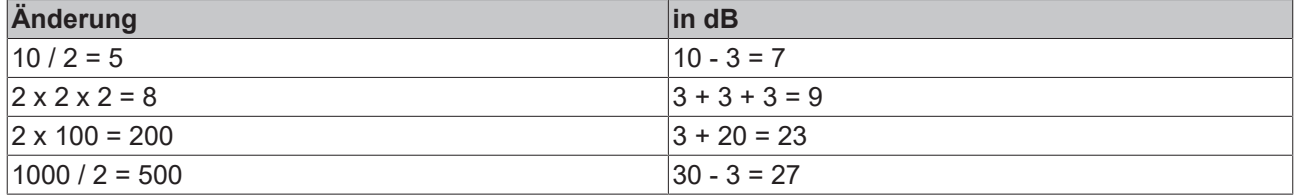

## **9.4 Support und Service**

Beckhoff und seine weltweiten Partnerfirmen bieten einen umfassenden Support und Service, der eine schnelle und kompetente Unterstützung bei allen Fragen zu Beckhoff Produkten und Systemlösungen zur Verfügung stellt.

#### **Beckhoff Niederlassungen und Vertretungen**

Wenden Sie sich bitte an Ihre Beckhoff Niederlassung oder Ihre Vertretung für den [lokalen Support und](https://www.beckhoff.de/support) [Service](https://www.beckhoff.de/support) zu Beckhoff Produkten!

Die Adressen der weltweiten Beckhoff Niederlassungen und Vertretungen entnehmen Sie bitte unseren Internetseiten: <https://www.beckhoff.de>

Dort finden Sie auch weitere Dokumentationen zu Beckhoff Komponenten.

#### **Beckhoff Support**

Der Support bietet Ihnen einen umfangreichen technischen Support, der Sie nicht nur bei dem Einsatz einzelner Beckhoff Produkte, sondern auch bei weiteren umfassenden Dienstleistungen unterstützt:

- Support
- Planung, Programmierung und Inbetriebnahme komplexer Automatisierungssysteme
- umfangreiches Schulungsprogramm für Beckhoff Systemkomponenten

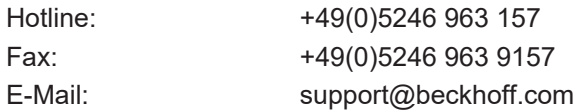

### **Beckhoff Service**

Das Beckhoff Service-Center unterstützt Sie rund um den After-Sales-Service:

- Vor-Ort-Service
- Reparaturservice
- Ersatzteilservice
- Hotline-Service

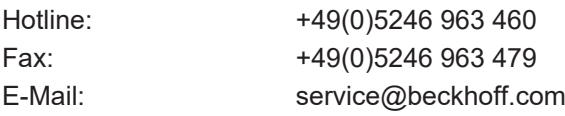

#### **Beckhoff Firmenzentrale**

Beckhoff Automation GmbH & Co. KG

Hülshorstweg 20 33415 Verl Deutschland

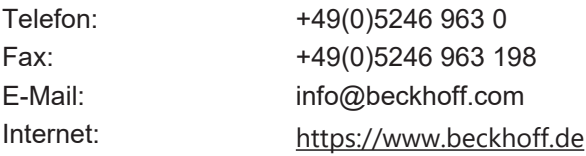

# Abbildungsverzeichnis

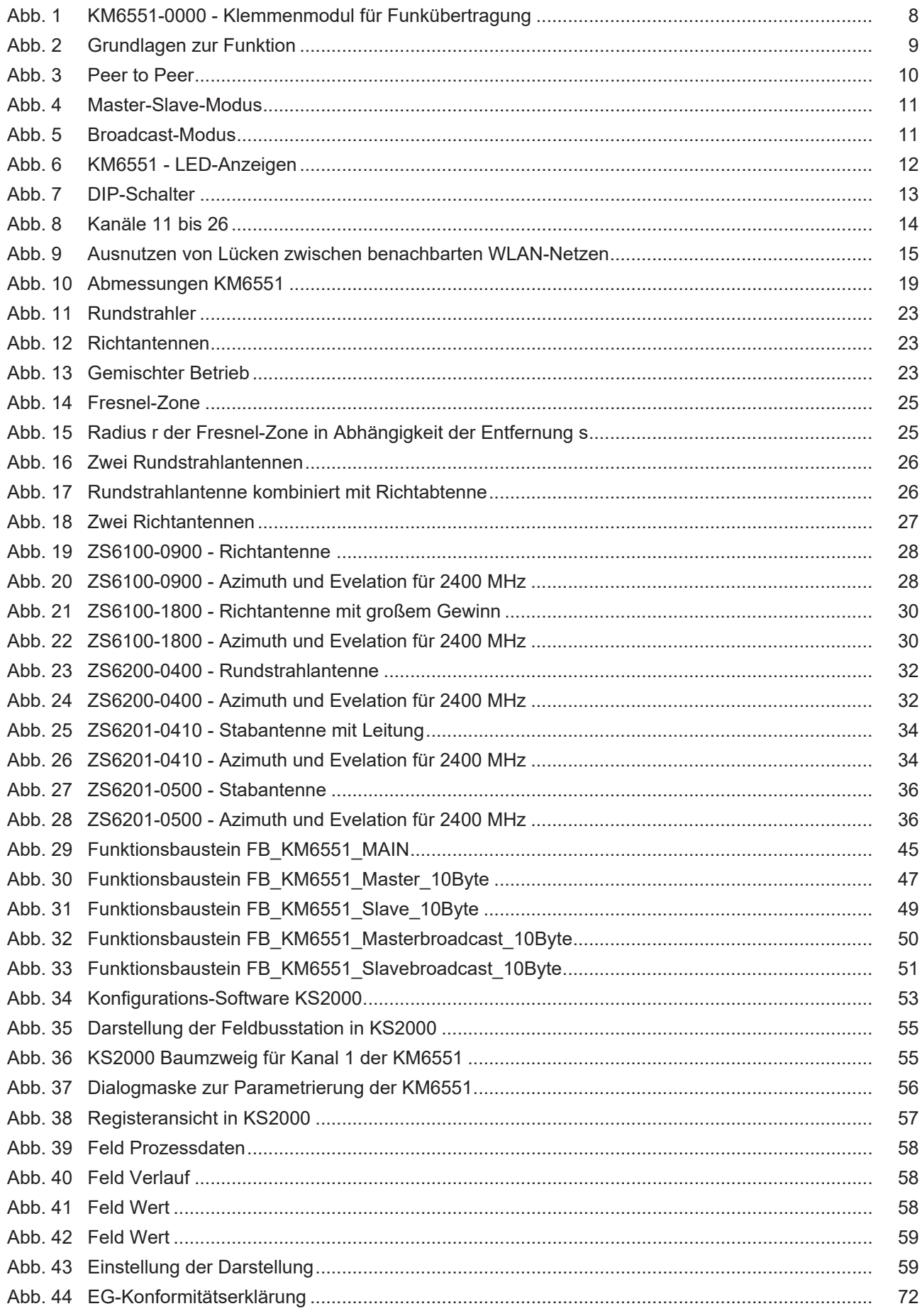

Beckhoff Automation GmbH & Co. KG Hülshorstweg 20 33415 Verl Deutschland Telefon: +49 5246 9630 [info@beckhoff.de](mailto:info@beckhoff.de?subject=KM6551) [www.beckhoff.de](https://www.beckhoff.com)